# **OMRON**

## eV+ Operating System

Reference Guide

## **Copyright Notice**

The information contained herein is the property of Omron Adept Technologies, Inc., and shall not be reproduced in whole or in part without prior written approval of Omron Adept Technologies, Inc. The information herein is subject to change without notice and should not be construed as a commitment by Omron Adept Technologies, Inc. The documentation is periodically reviewed and revised.

Omron Adept Technologies, Inc., assumes no responsibility for any errors or omissions in the documentation. Critical evaluation of the documentation by the user is welcomed. Your comments assist us in preparation of future documentation. Please submit your comments to: [techpubs@adept.com](mailto:techpubs@adept.com).

Copyright © 1994 - 2016 by Omron Adept Technologies, Inc. All rights reserved.

Created in the United States of America

## **Table Of Contents**

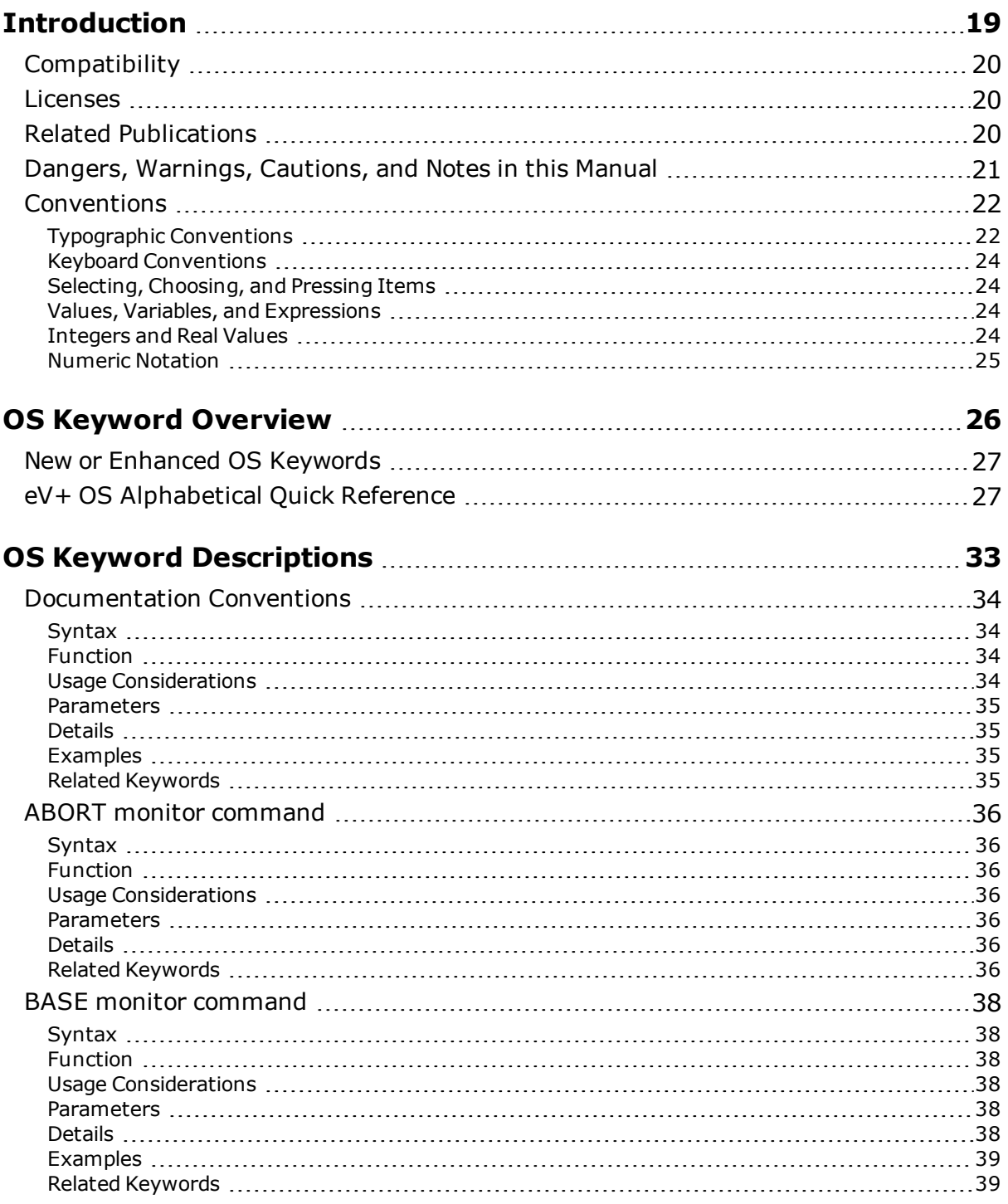

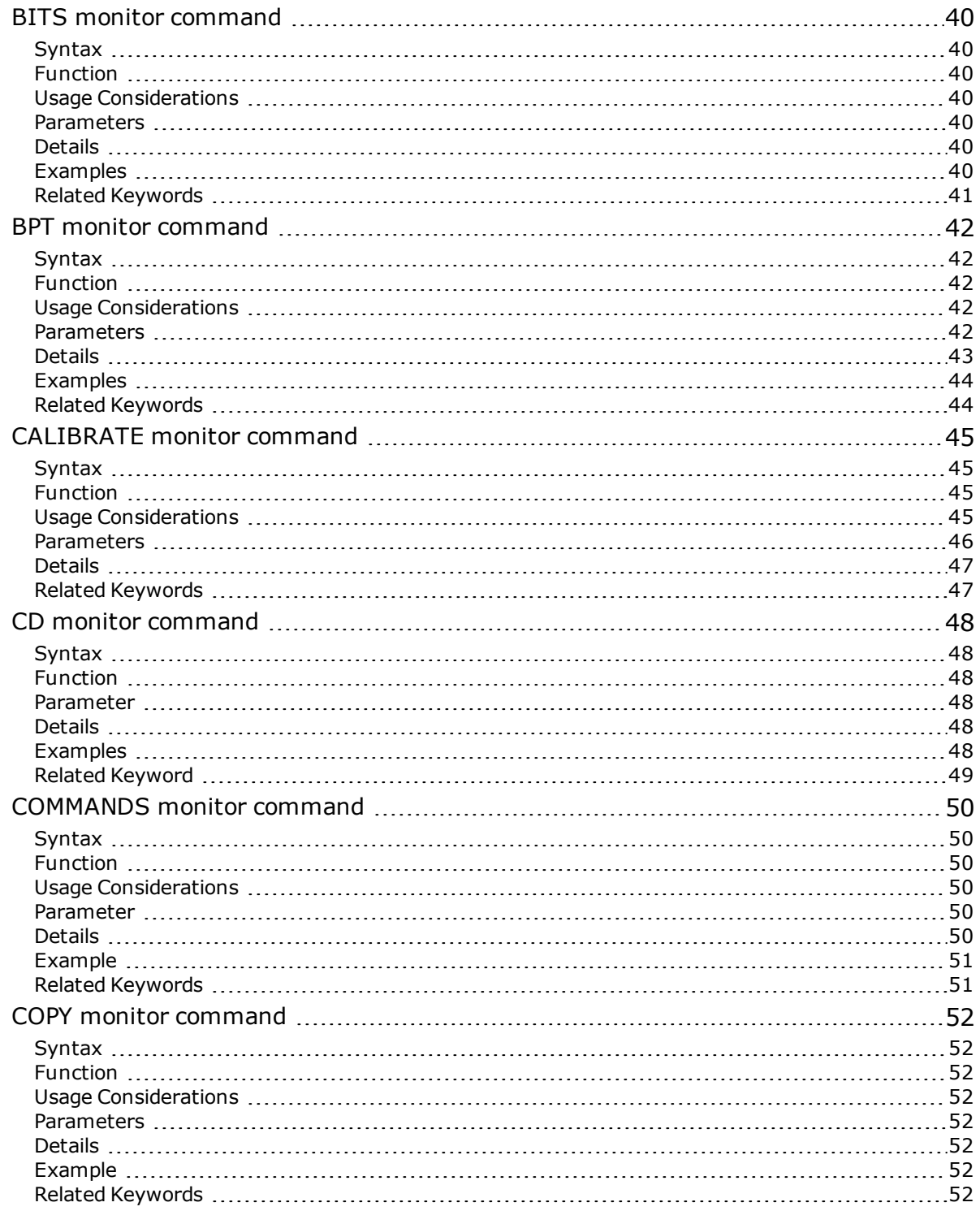

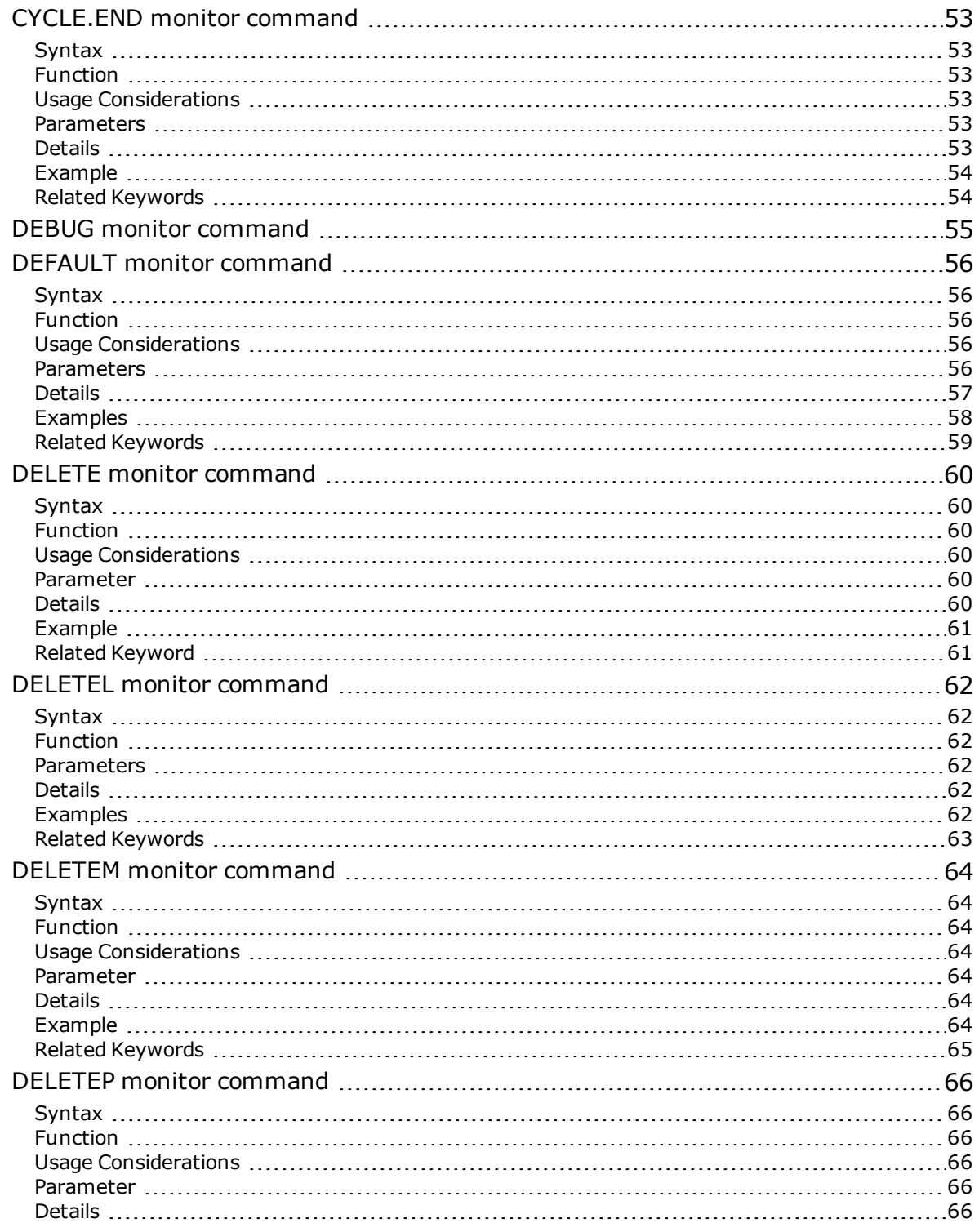

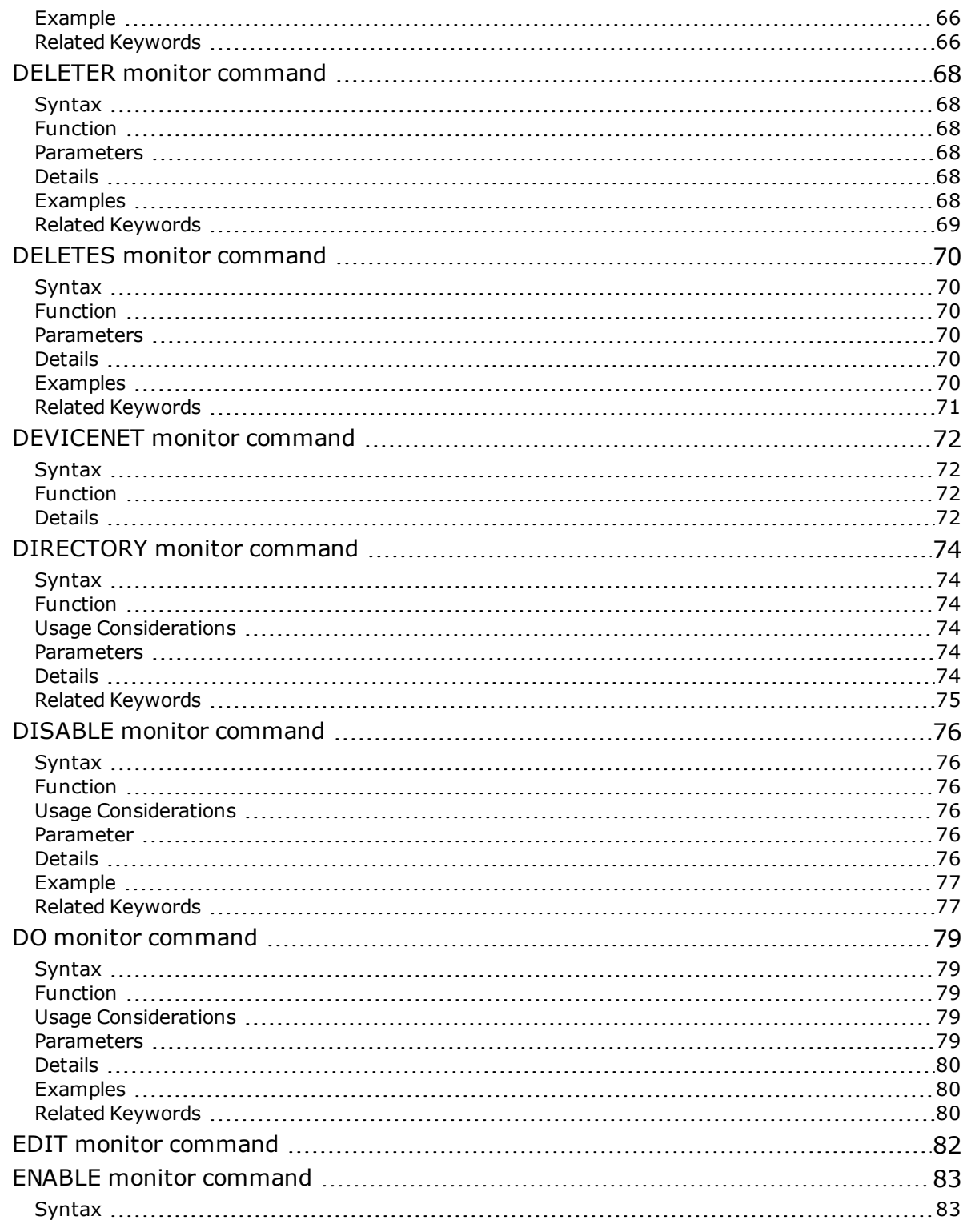

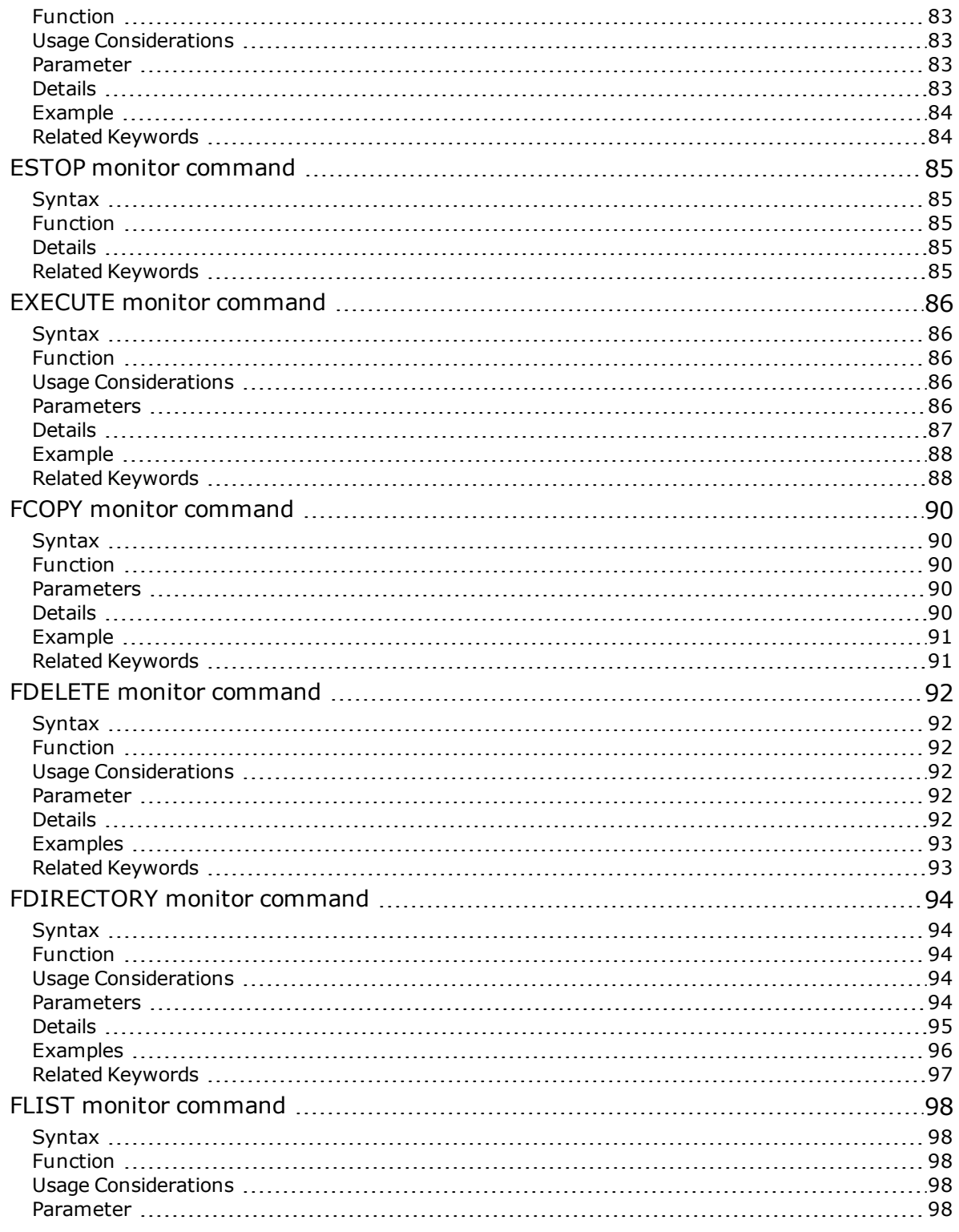

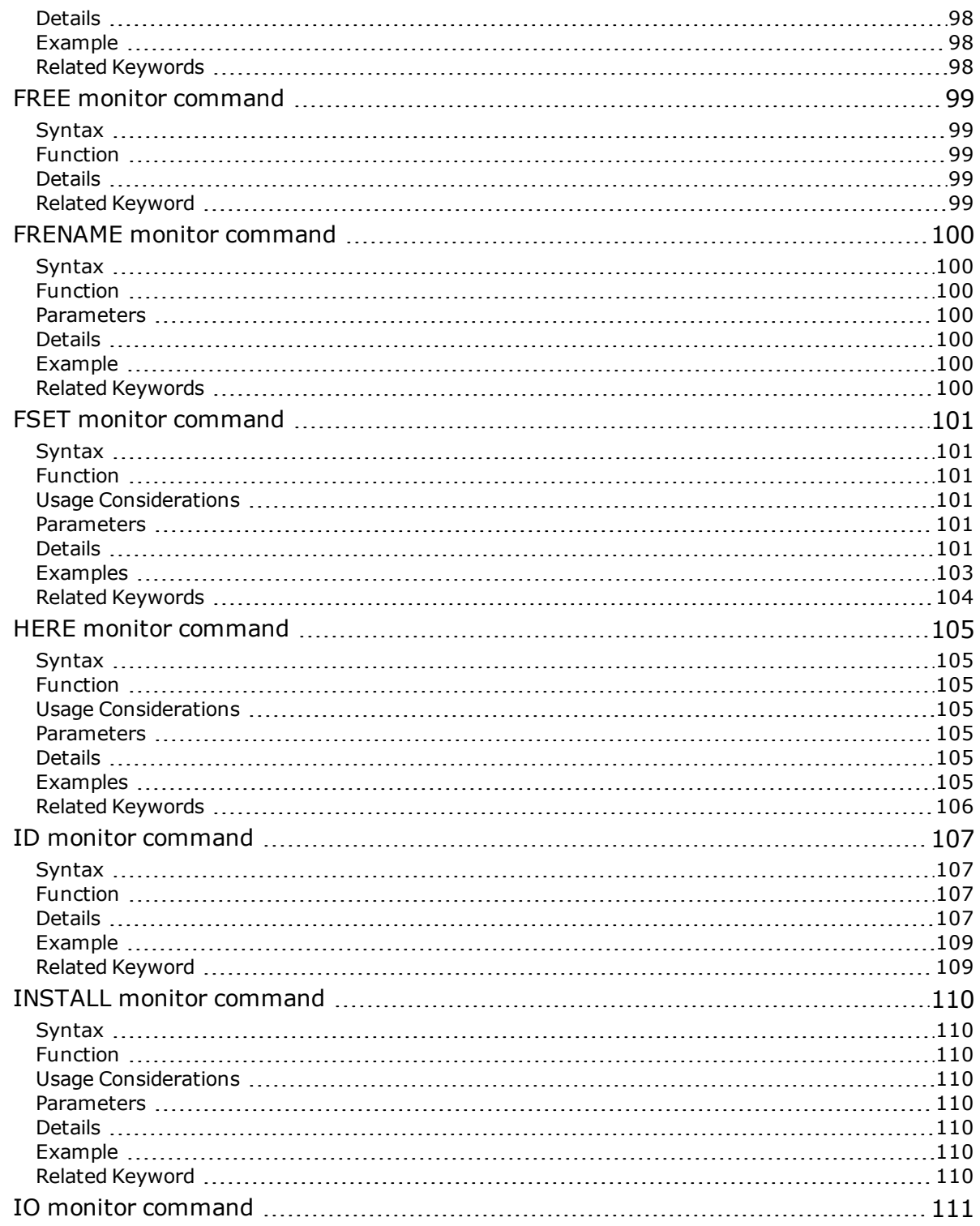

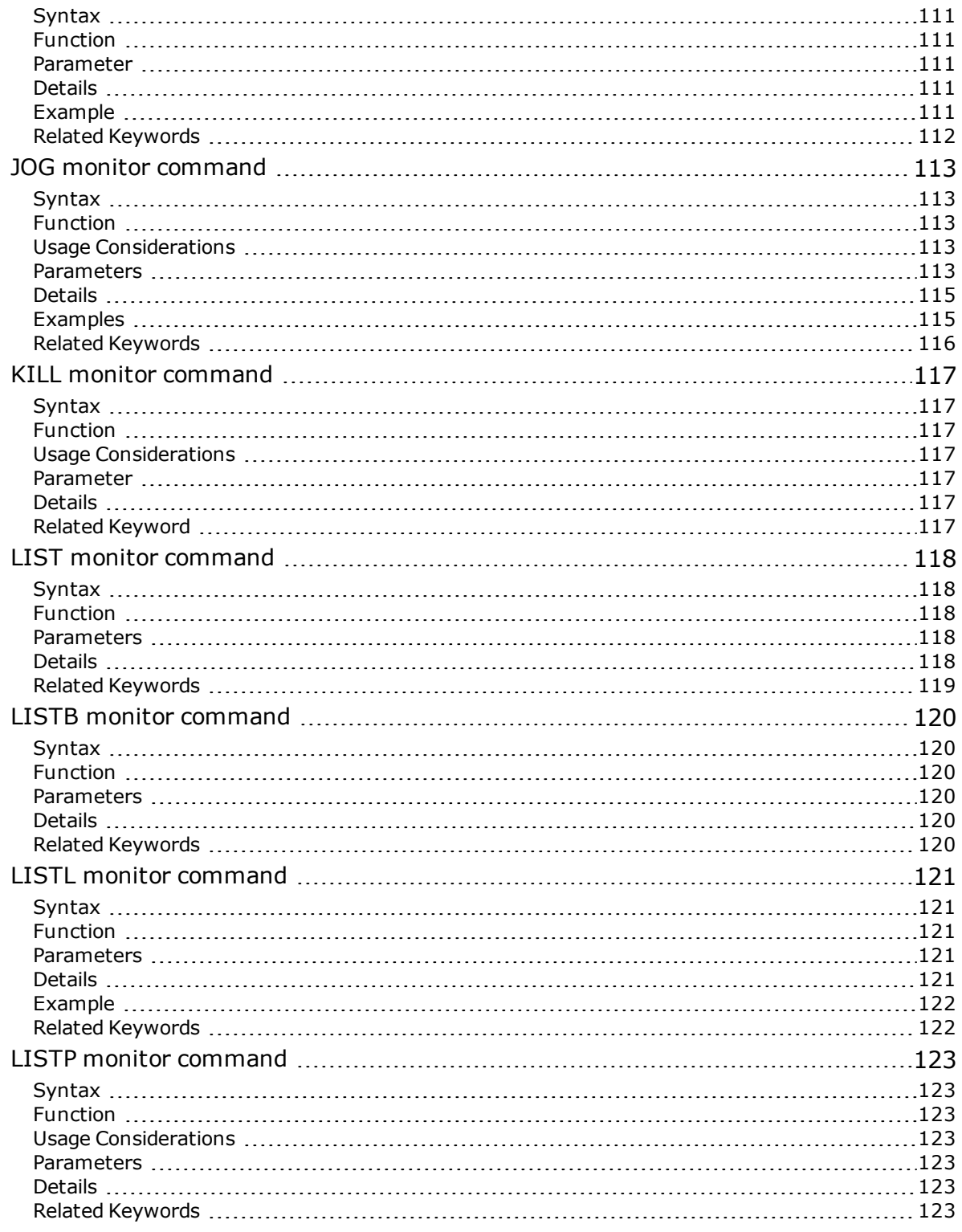

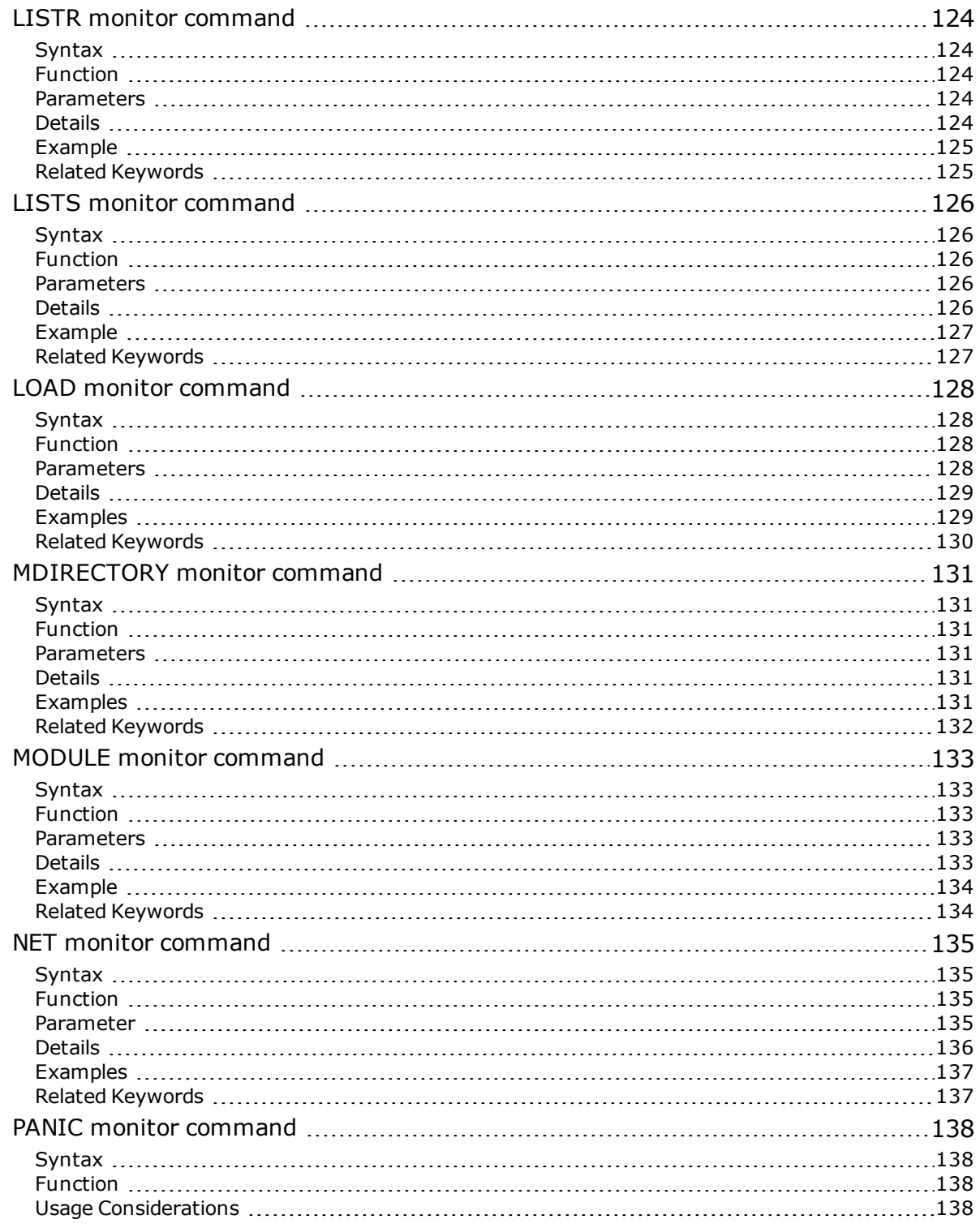

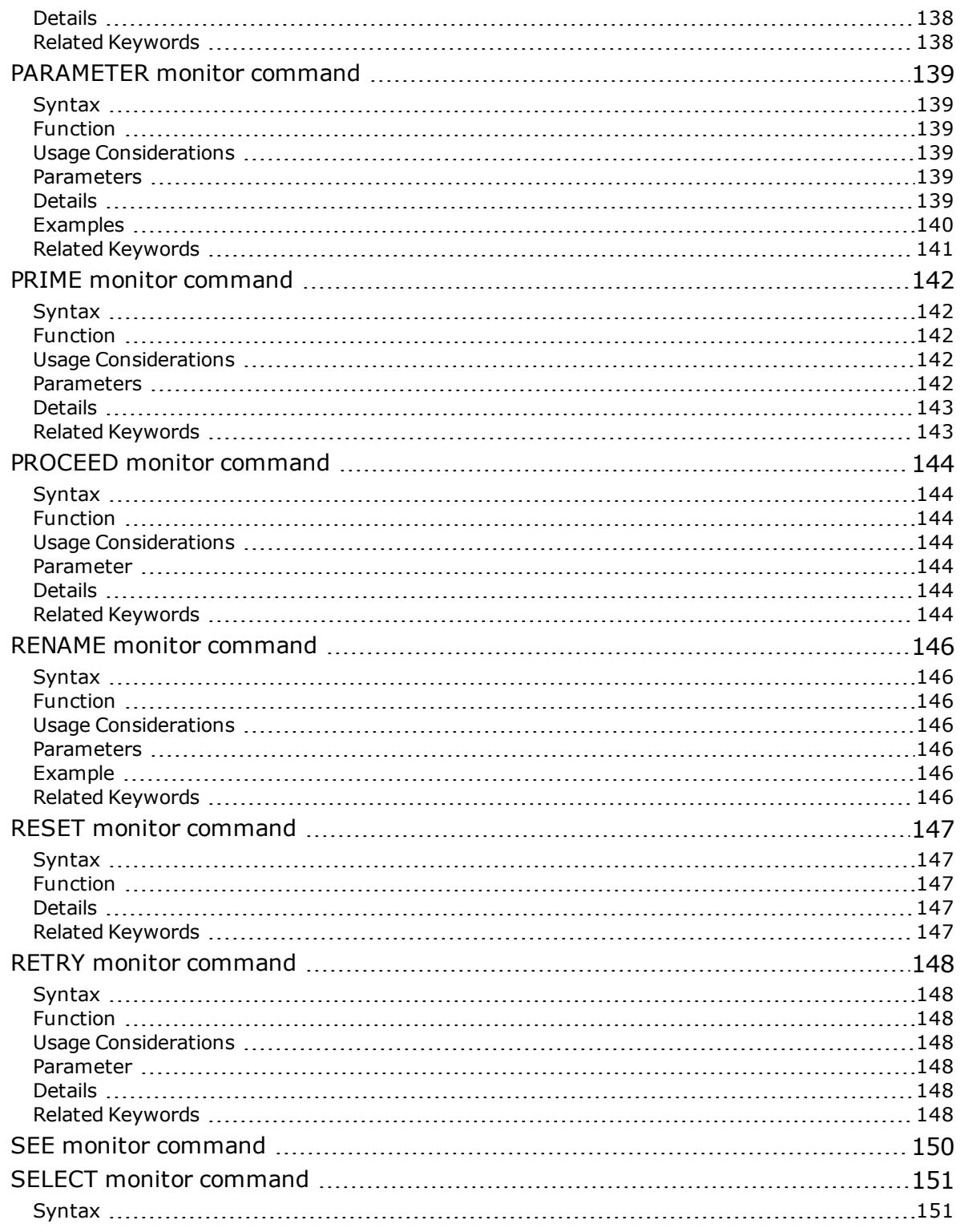

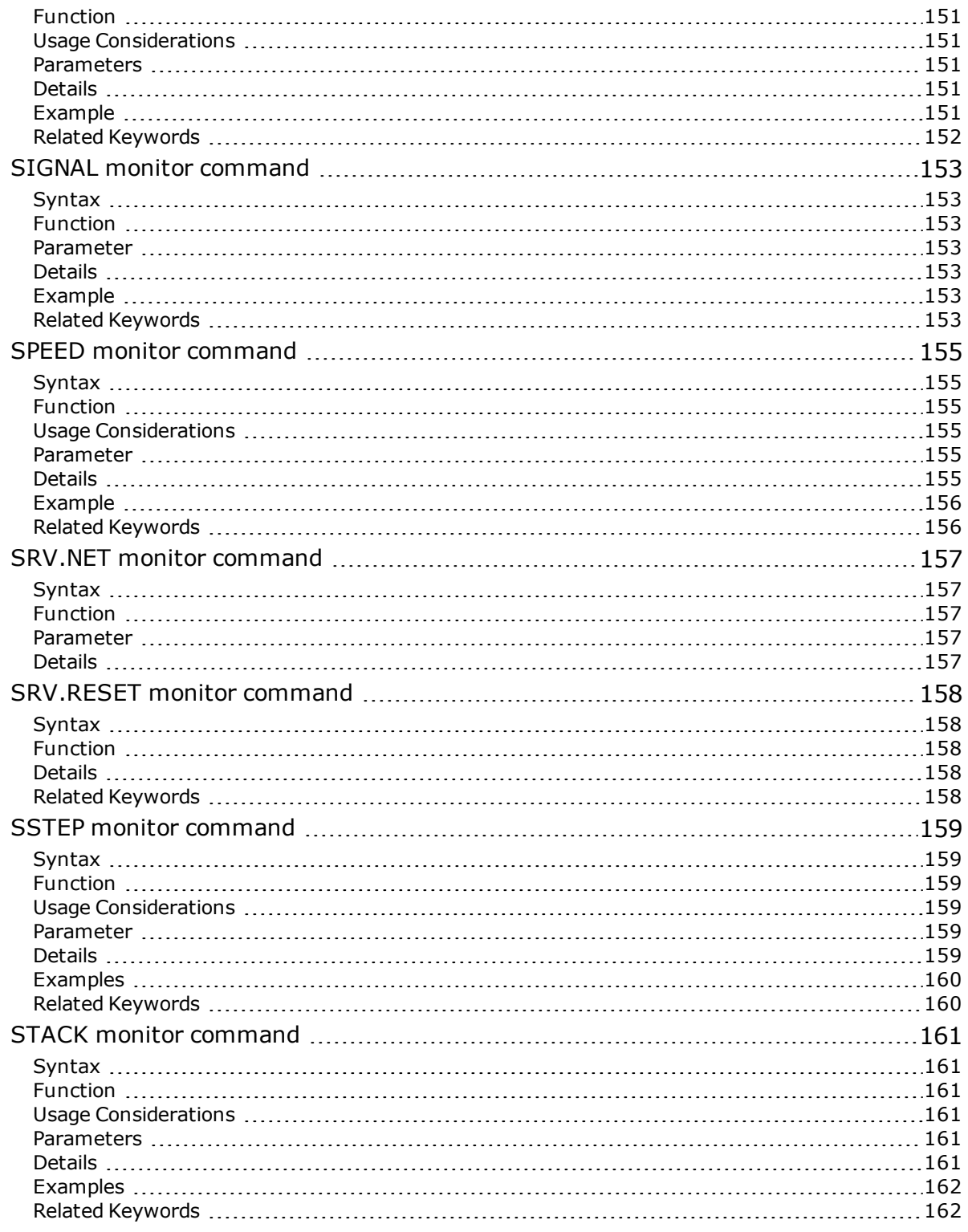

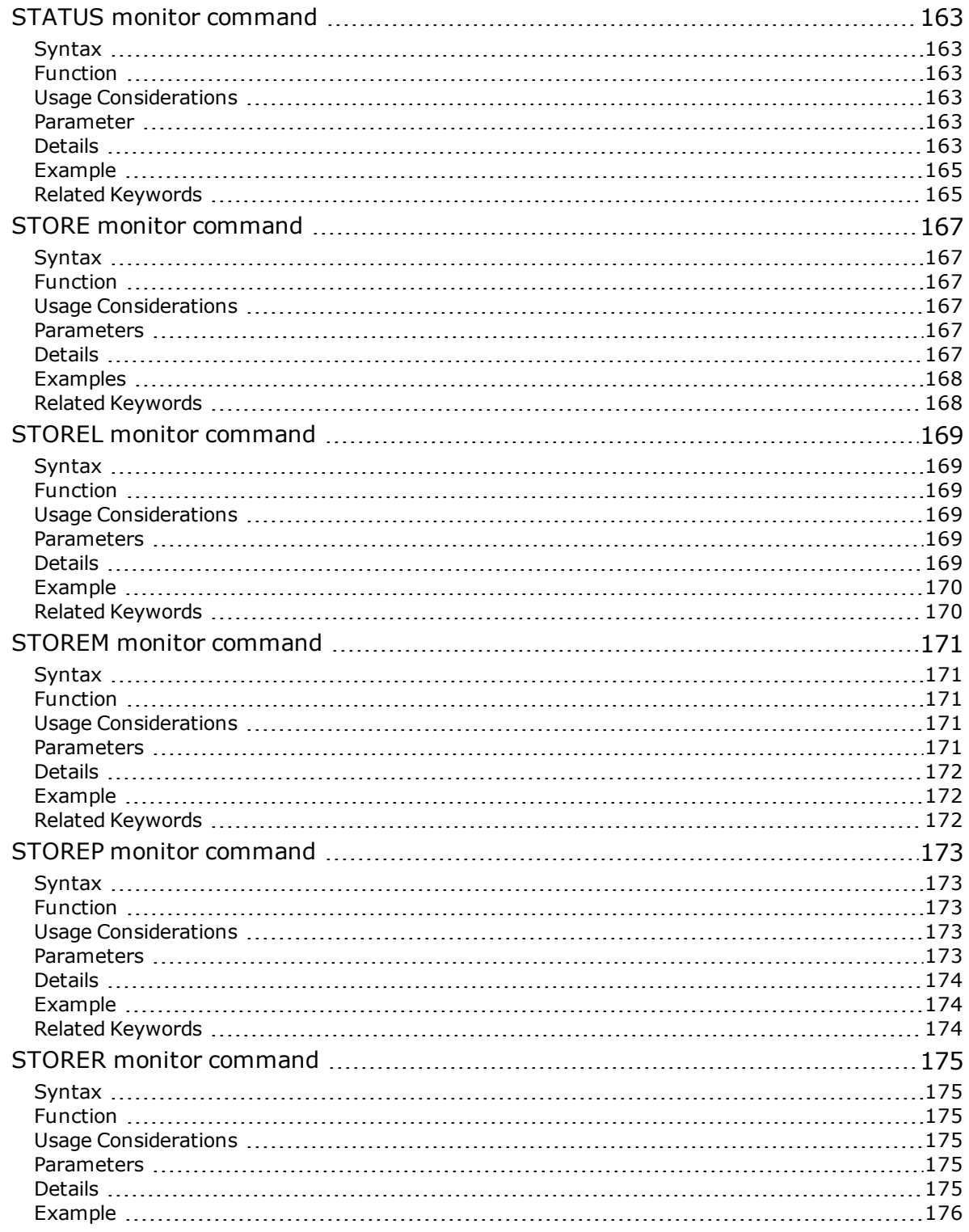

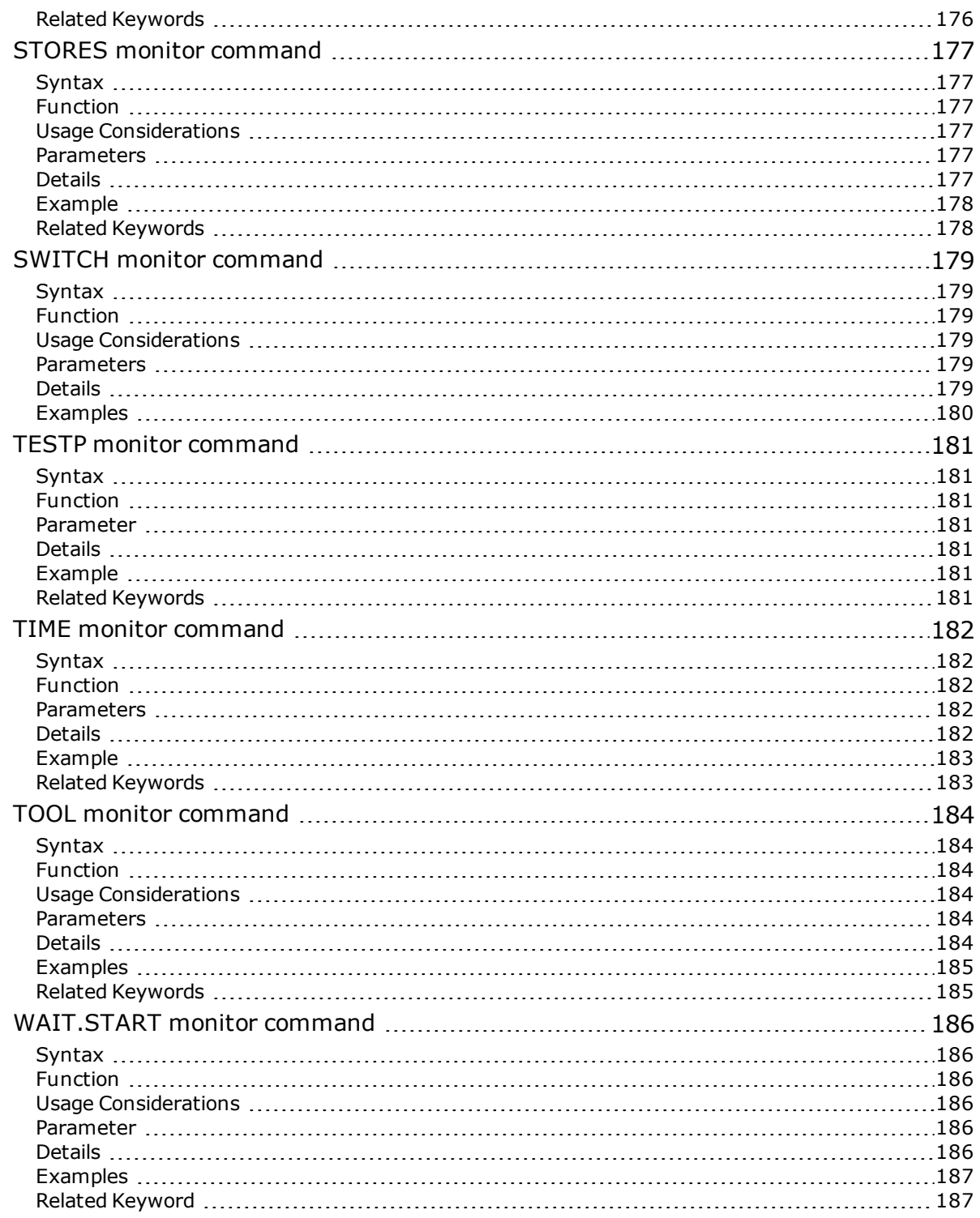

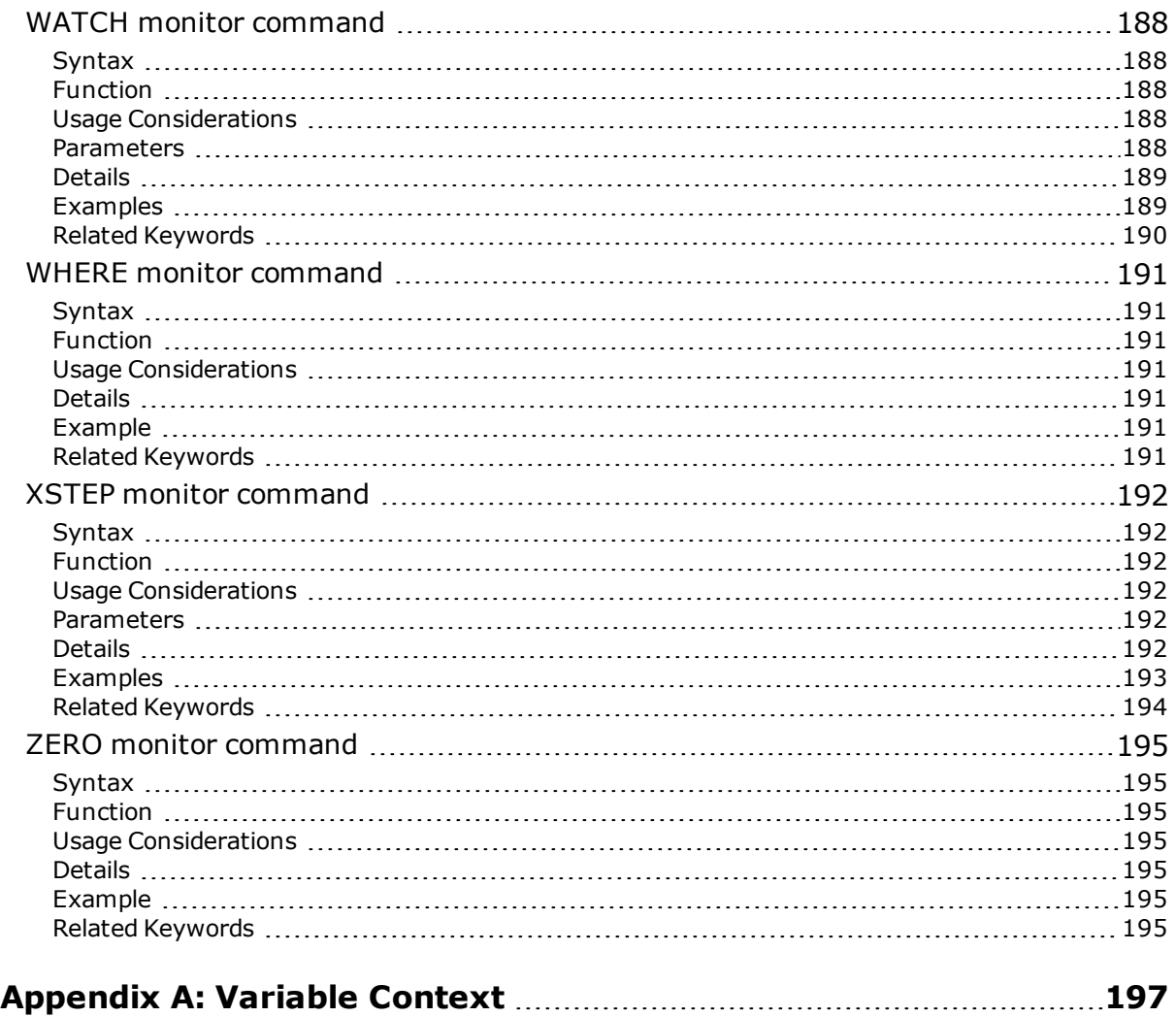

## <span id="page-18-0"></span>**Introduction**

The following topics are described in this chapter:

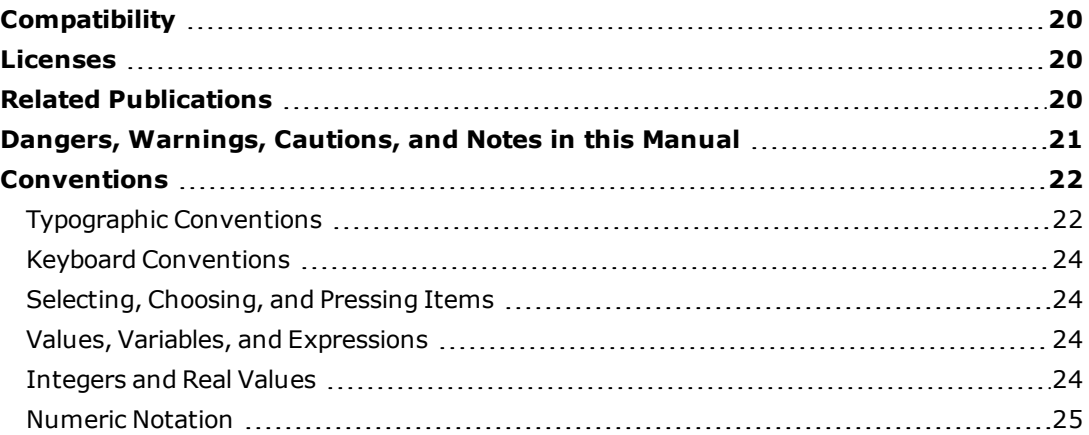

## <span id="page-19-0"></span>**Compatibility**

This guide is for use with eV+ systems 2.x and later. This guide provides reference material and descriptions of keywords for the eV+ operating system. For information on the eV+ programming language, see the *eV+ Language User's Guide* and the *eV+ Language Reference Guide.*

<span id="page-19-1"></span>See the *[eV+ Release Notes](#page-26-0)* for a summary of changes for each system version.

## **Licenses**

The eV+ operating system software requires the appropriate "eV+ Version" license to be installed in the SD Card. If the correct license is not installed, the system displays \*Protection Error\* when the eV+ system is booted from disk. In that case, the system provides only the functionality required to install the missing license; all other functionality is disabled until the correct license is installed.

The controller is supplied with the ACE software, which is used to communicate with the controller and share files between your PC and the controller. For more details on the ACE software, see the *ACE User's Guide.*

## <span id="page-19-2"></span>**Related Publications**

This reference guide is a companion to the *eV+ Operating System User's Guide*, which covers the principles of the eV+ operating system.

In addition, you should have handy the manuals listed in the following table. All of the manuals are available in the Adept Document Library. For more information, visit the Adept Document Library on the Omron Adept website:

[http://www.adept.com/main/ke/data/adept\\_title\\_index.htm](http://www.adept.com/main/ke/data/adept_title_index.htm)

## **Manual Material Covered** ACE User's Guide **Describes the ACE user interface**, which is used for configuration, control, and programming of the Omron Adept robot system. *ACE Sight User's Guide* **Describes the interface, use, and programming of** the optional ACE Sight vision system. *SmartController EX User's Guide* | This manual details the installation, configuration, and maintenance of your SmartController EX. The controller must be set

#### *Related Publications*

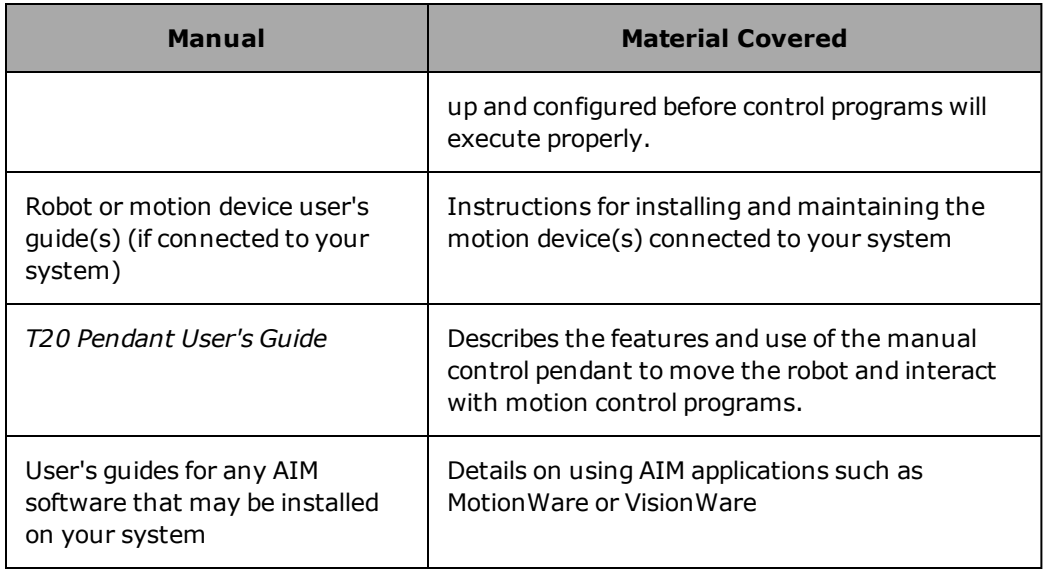

The manuals listed in the following table are available from Omron Adept. You may find them helpful if you will be programming custom eV+ applications.

### *Other Publications*

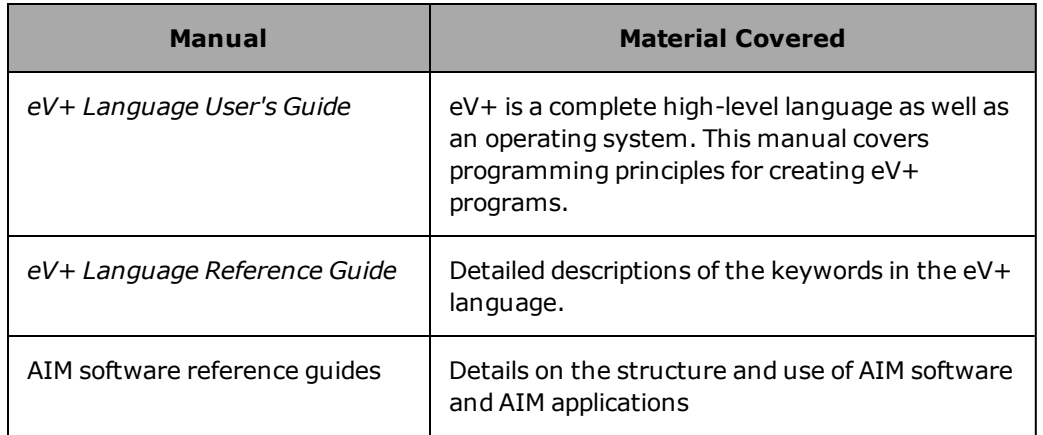

## <span id="page-20-0"></span>**Dangers, Warnings, Cautions, and Notes in this Manual**

There are six levels of special notation used in this manual. In descending order of importance, they are:

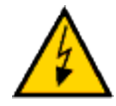

**DANGER:** This indicates an imminently hazardous electrical situation which, if not avoided, will result in death or serious injury.

Conventions

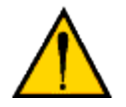

**DANGER:** This indicates an imminently hazardous situation which, if not avoided, will result in death or serious injury.

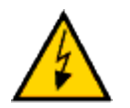

**WARNING:** This indicates a potentially hazardous electrical situation which, if not avoided, could result in serious injury or major damage to the equipment.

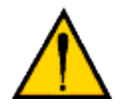

**WARNING:** This indicates a potentially hazardous situation which, if not avoided, could result in serious injury or major damage to the equipment.

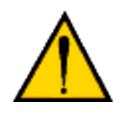

**CAUTION:** This indicates a situation which, if not avoided, could result in minor injury or damage to the equipment.

**NOTE:** Notes provide supplementary information, emphasize a point or procedure, or give a tip for easier operation.

## <span id="page-21-1"></span><span id="page-21-0"></span>**Conventions**

## **Typographic Conventions**

The following typographic conventions are used throughout this manual:

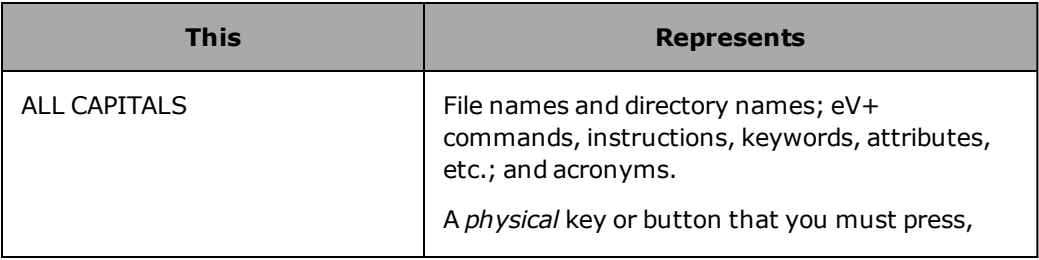

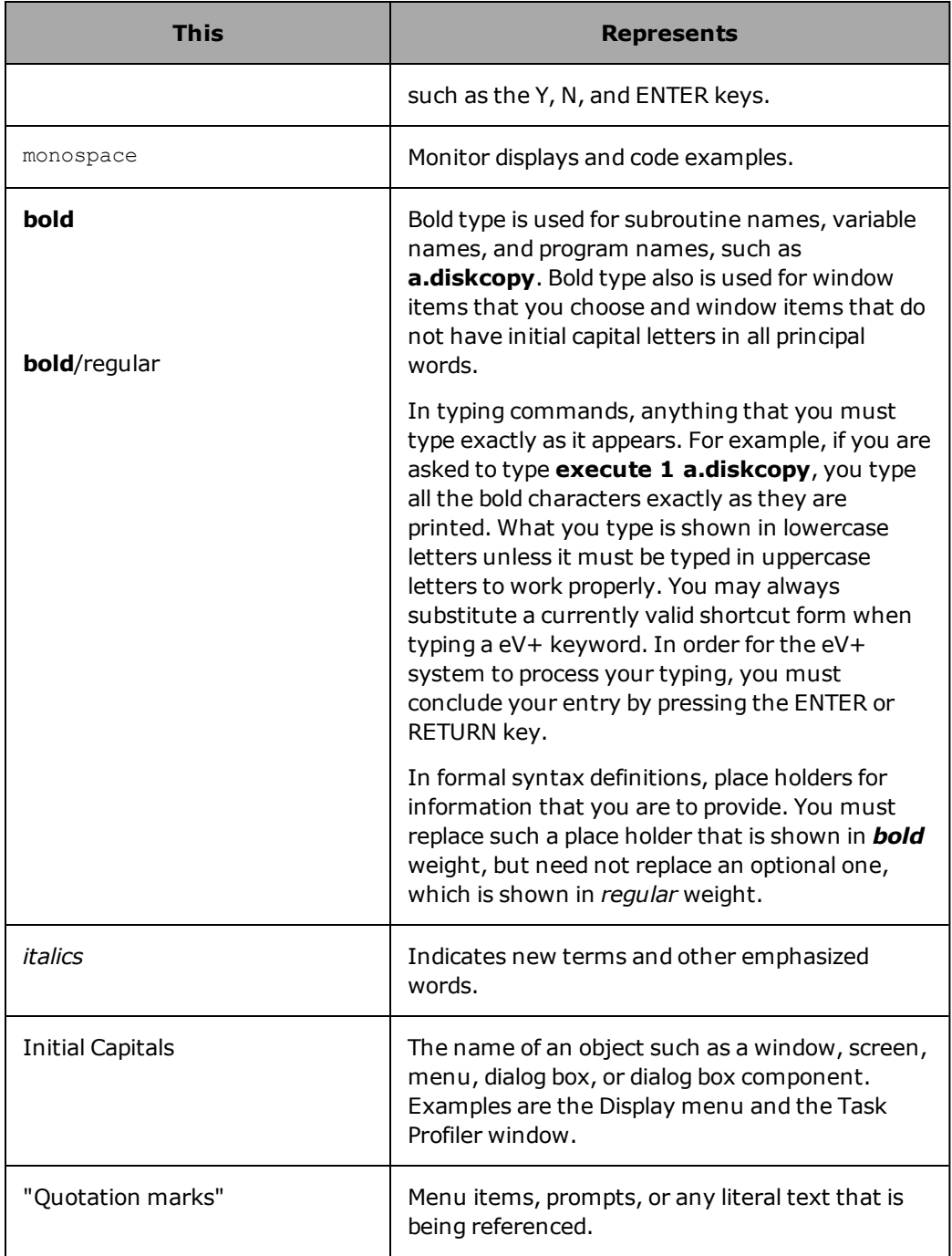

## <span id="page-23-0"></span>**Keyboard Conventions**

Key combinations appear in the following format:

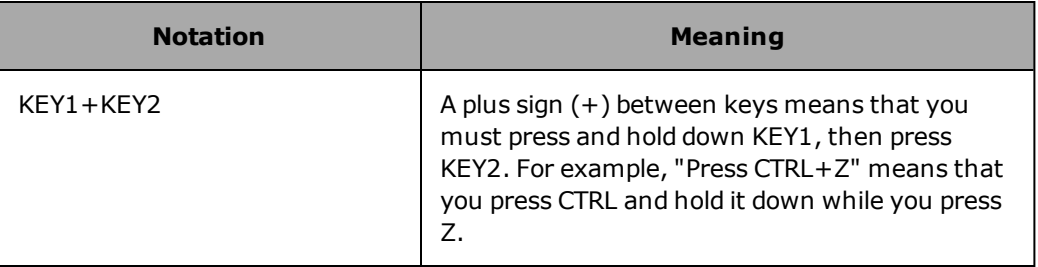

## <span id="page-23-1"></span>**Selecting, Choosing, and Pressing Items**

In a context involving windows, the terms *select, choose,* and *press* have different and specific meanings. Selecting an item usually means marking or highlighting it, as in picking a radio button. Selecting alone does not initiate an action.

Choosing an item carries out an action. For example, choosing a menu item may open a window or carry out a command. You can also initiate an action by choosing a command button (a push button or a standard button). You often must select an item before you can choose it.

Often you can use a combination of keyboard and mouse techniques for selecting and choosing.

Pressing refers to *physical* buttons or keys. For example, you press the ENTER key. By contrast, you select or choose a window button.

## <span id="page-23-2"></span>**Values, Variables, and Expressions**

The parameters to eV+ keywords can generally be satisfied with a specific value of the correct data type, a variable of the correct data type, or an expression that resolves to the correct type. Unless specifically stated otherwise, parameters can be replaced with a value, variable, or expression (of the correct type). The most common case where a parameter cannot be satisfied with all three options occurs when data is being returned in one of the parameters. In this case, a variable must be used; the parameter description states this restriction.

## <span id="page-23-3"></span>**Integers and Real Values**

In the eV+ system, integer and real values are not different data types. When a parameter requires an integer value, and a real value (or an expression) is specified, the real value is rounded to an integer value (e.g., 2.6 is interpreted as 3). When a real value is required, an integer value is considered to be a special case of a real value with no fractional part (e.g., 6 is interpreted as 6.0).

## <span id="page-24-0"></span>**Numeric Notation**

Numbers shown in other than decimal format are preceded with a carat  $(^\wedge)$  character and the letter H for hexadecimal (base 16) or B for binary (base 2), or with just a carat for octal (base 8). For example,  $\wedge$ HF =  $\wedge$ B1111 =  $\wedge$ 17 = 15.

## <span id="page-25-0"></span>**OS Keyword Overview**

The following topics are described in this chapter:

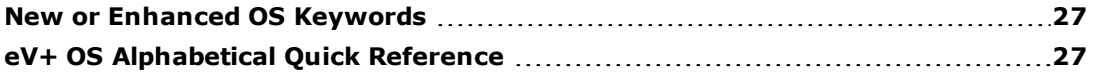

## <span id="page-26-0"></span>**New or Enhanced OS Keywords**

For information on new or enhanced keywords listed by eV+ software release, select a link below:

eV+ 2.x Release Notes

## <span id="page-26-1"></span>**eV+ OS Alphabetical Quick Reference**

The Quick Reference table below is arranged alphabetically by Monitor command name. Each command name is a link to the full documentation for the command.

Click an underlined letter here to jump to the first command that begins with that letter.

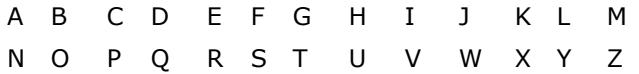

<span id="page-26-4"></span><span id="page-26-3"></span><span id="page-26-2"></span>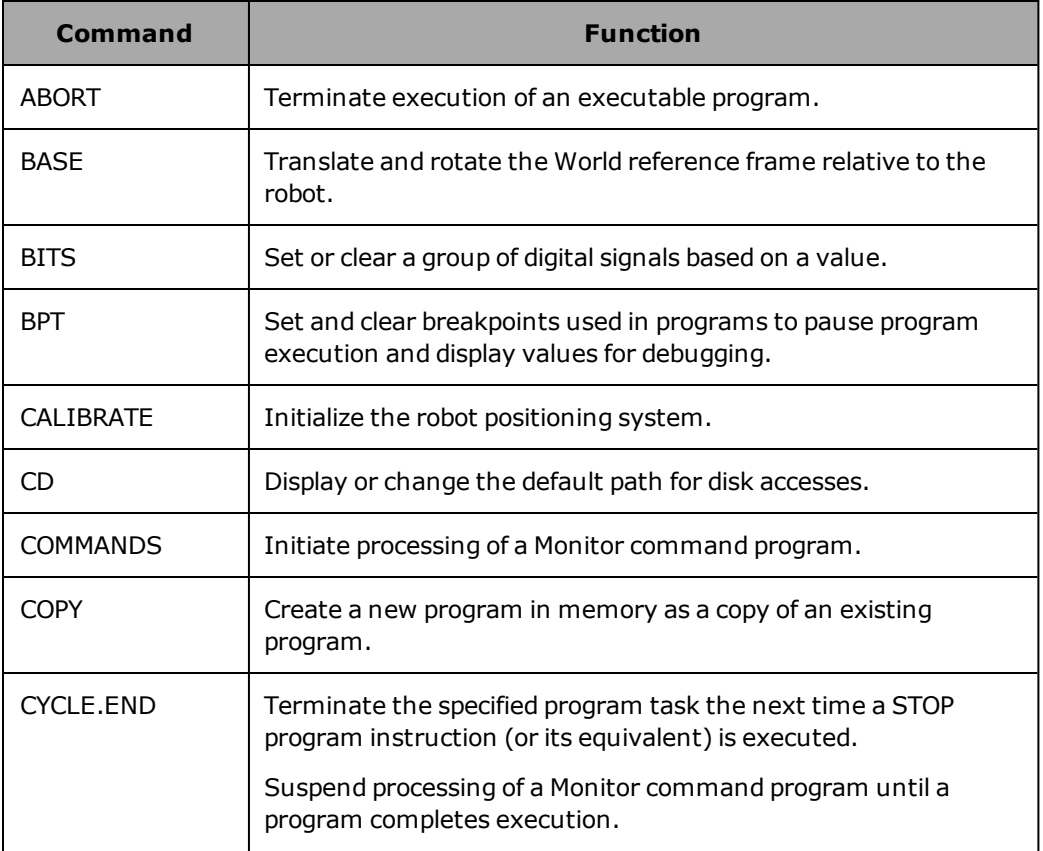

<span id="page-27-2"></span><span id="page-27-1"></span><span id="page-27-0"></span>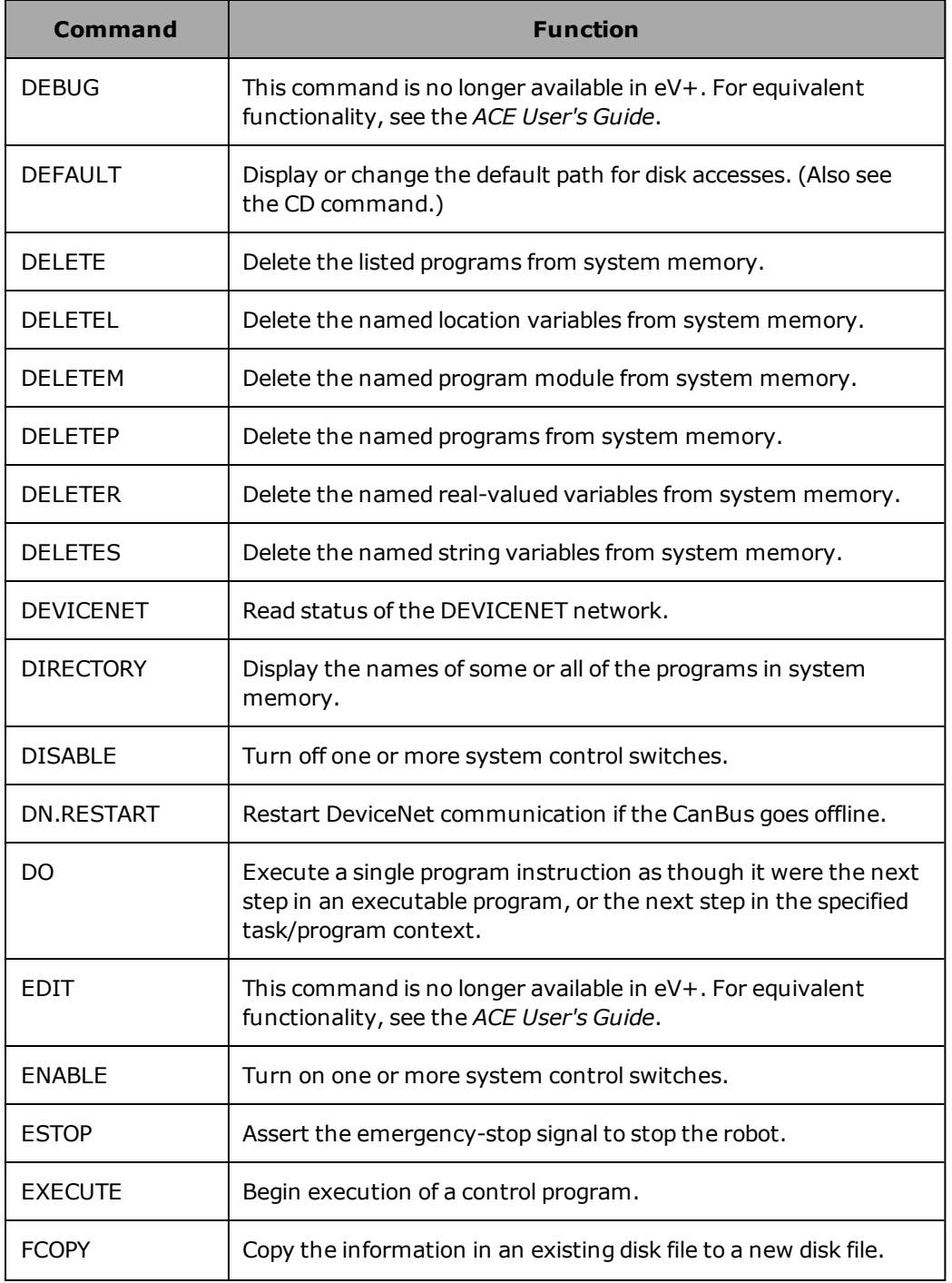

<span id="page-28-4"></span><span id="page-28-3"></span><span id="page-28-2"></span><span id="page-28-1"></span><span id="page-28-0"></span>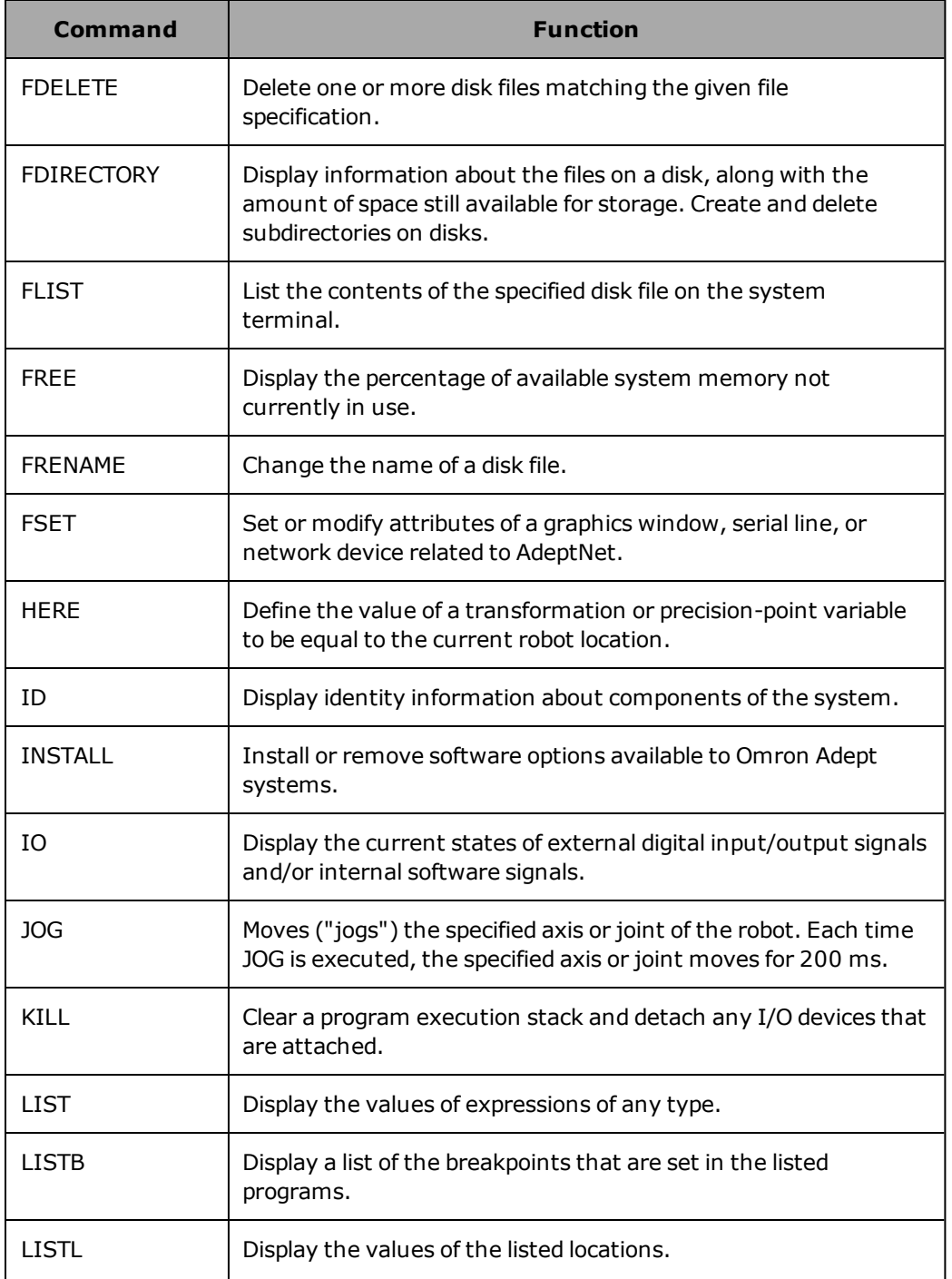

<span id="page-29-4"></span><span id="page-29-3"></span><span id="page-29-2"></span><span id="page-29-1"></span><span id="page-29-0"></span>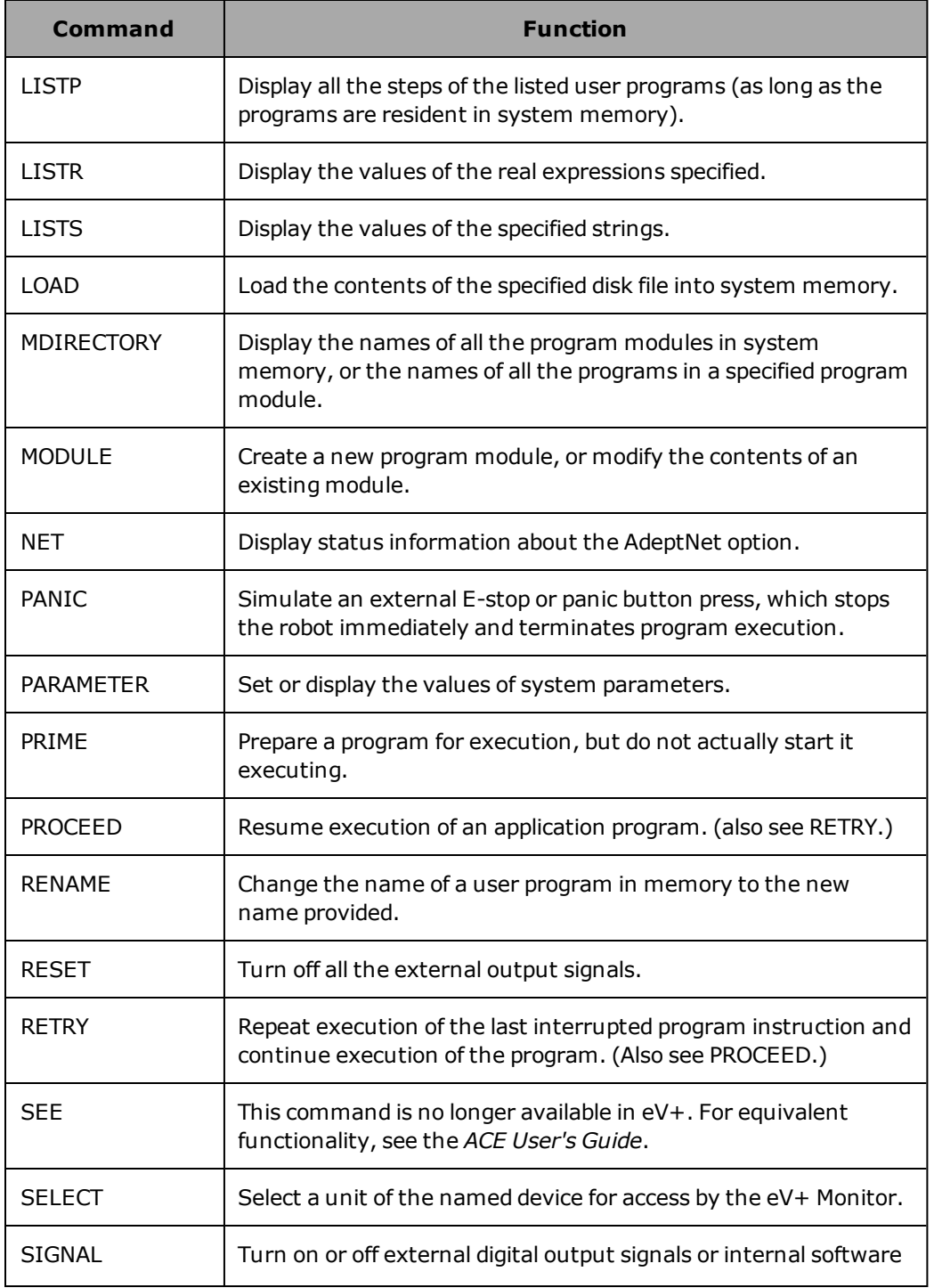

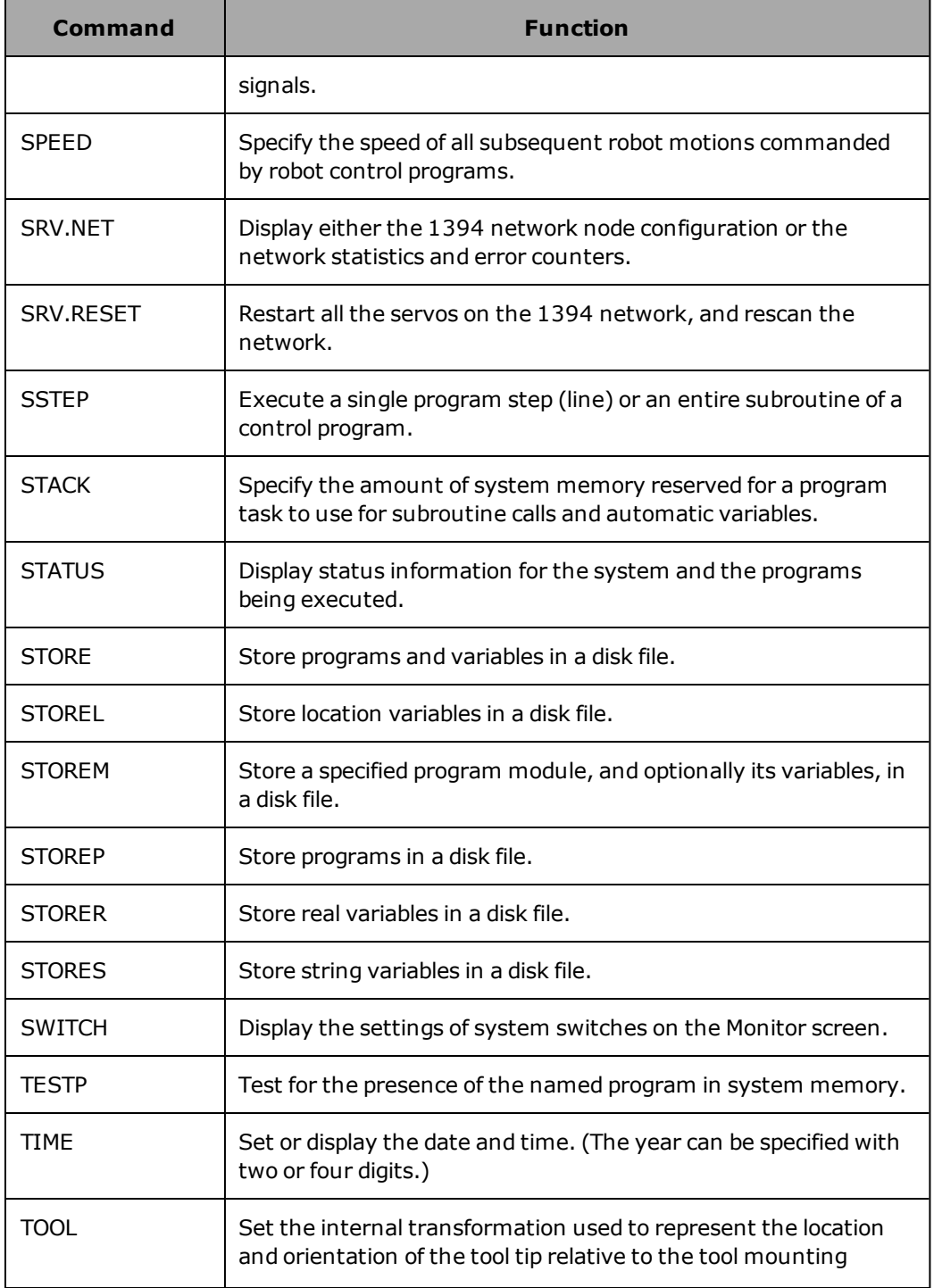

<span id="page-31-2"></span><span id="page-31-1"></span><span id="page-31-0"></span>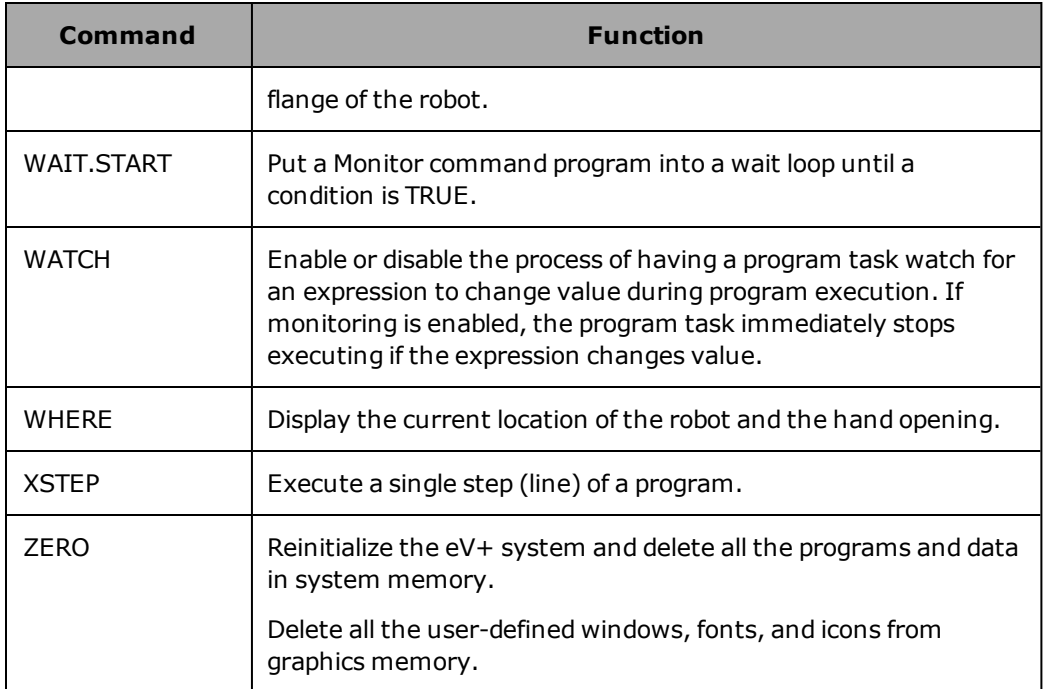

## <span id="page-32-0"></span> **OS Keyword Descriptions**

This section describes the documentation conventions used in the eV+ operating system keyword descriptions.

## <span id="page-33-0"></span>**Documentation Conventions**

This documentation includes definitions for the Monitor commands in the eV+ operating system.

The eV+ programming language keywords are detailed in the *eV+ Language Reference Guide*.

Monitor commands are presented in alphabetical order, with the description for each Monitor command starting on a new page.

<span id="page-33-1"></span>The description of each Monitor command has the following sections (as needed).

## <span id="page-33-5"></span>**Syntax**

This section presents the syntax of the Monitor command. The command is shown in uppercase and the arguments are shown in lowercase. The command must be entered exactly as shown. <sup>[1](#page-33-4)</sup> Parentheses must be placed exactly as shown. Required keywords, parameters, and marks such as equal signs and parentheses are shown in bold type. Optional keywords, parameters, and marks are shown in regular type. In the example:

**KEYWORD req.param1 = req.param2** OPT.KEYWORD opt.param

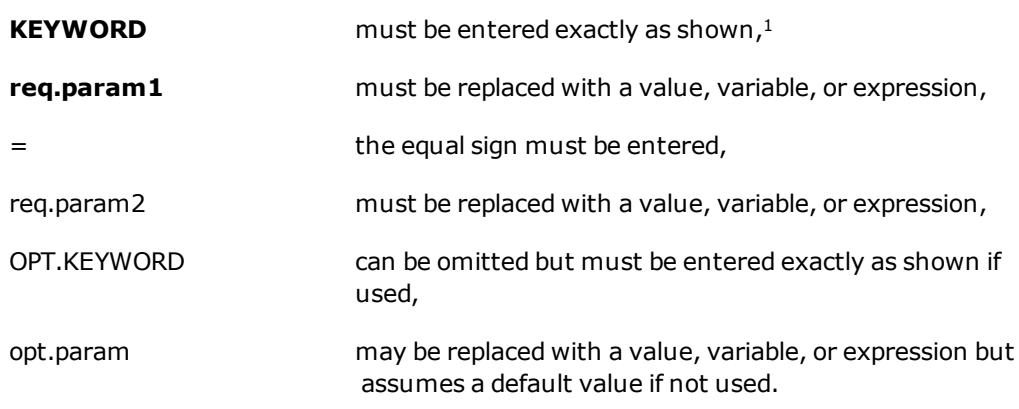

<span id="page-33-4"></span><sup>[1](#page-33-5)</sup> A command can be abbreviated to a length that uniquely identifies that command. For example, the EXECUTE command can be typed as:

 **ex**

## <span id="page-33-2"></span>**Function**

<span id="page-33-3"></span>This section gives a brief description of purpose of the Monitor command.

## **Usage Considerations**

This section lists any restriction on use of the Monitor command. If specific hardware or other options are required, they are listed here.

## <span id="page-34-0"></span>**Parameters**

The requirements for input and output parameters are explained in this section. If a parameter is optional, it is noted here. When a command line is entered, an optional parameter does not have to be specified and the system will assume a default when it is omitted. Unspecified parameters in the middle of a parameter list must be accounted for by commas. Commas are not necessary for unspecified parameters at the end of a parameter list. For example, the following Monitor command has four parameters—the first and third are used and the second and fourth are not specified:

SAMPLE.CMD 5,,"test"

The commas are necessary to properly associate the string with the third parameter for the command. But no comma is needed after the string parameter to indicate that the fourth parameter has been omitted.

## <span id="page-34-1"></span>**Details**

<span id="page-34-2"></span>This section describes the function of the Monitor command in detail.

## **Examples**

<span id="page-34-3"></span>Examples of correctly formed commands are presented in this section.

## **Related Keywords**

Additional Monitor commands that are similar, or are frequently used in conjunction with the command, are listed here. In some cases, commands may also be listed that have similar names but are not functionally equivalent.

This section also includes references to keywords that are part of the eV+ programming language. These keywords are detailed in the *eV+ Language Reference Guide*. The programming language keyword groups include:

- Program instructions
- Functions
- System switches
- System parameters

If you are not programming the system, you can ignore all the keywords in this section that are not Monitor commands.

## <span id="page-35-1"></span><span id="page-35-0"></span>**ABORT monitor command**

#### **Syntax**

<span id="page-35-2"></span>**ABORT** task

#### **Function**

<span id="page-35-3"></span>Terminate execution of an executable program.

#### **Usage Considerations**

ABORT does *not* force DETACH or FCLOSE operations on the disk, serial, or network communication logical units. If the program has one or more files open and you decide not to resume execution of the program, you should use a KILL command to close all the files and detach the logical units.

#### <span id="page-35-4"></span>**Parameters**

task Optional real value, variable, or expression (interpreted as an integer) that specifies which program task is to be terminated. (See below for the default. See the *eV+ Operating System User's Guide* for information on tasks.)

#### <span id="page-35-5"></span>**Details**

Terminates execution of the specified active program after completion of the step currently being executed. If the task is controlling a robot, robot motion terminates at the completion of the current motion. (Program execution can be resumed with the PROCEED command.)

If the task number is not specified, the ABORT command accesses task number 0.

If the task being aborted was initiated with a monitor command, a completion message in the following form is displayed:

Program task # stopped at program\_name, step step\_number date time

However, if the task was initiated from another task (with an EXECUTE program instruction), the completion message is not displayed.

#### <span id="page-35-6"></span>**Related Keywords**

ABORT program instruction

[CYCLE.END](#page-52-0) monitor command

CYCLE.END program instruction

[ESTOP](#page-84-0) monitor command
ESTOP program instruction

[EXECUTE](#page-85-0) monitor command

EXECUTE program instruction

[KILL](#page-116-0) monitor command

KILL program instruction

[PANIC](#page-137-0) monitor command

PANIC program instruction

[PROCEED](#page-143-0) monitor command

[RETRY](#page-147-0) monitor command

[STATUS](#page-162-0) monitor command

# **BASE monitor command**

## **Syntax**

**BASE** X\_shift, Y\_shift, Z\_shift, Z\_rotation

# **Function**

Translate and rotate the World reference frame relative to the robot.

# **Usage Considerations**

The BASE monitor command applies to the robot selected by the eV+ monitor (with the SELECT command). The command can be used even while programs are executing. However, an error will result if the robot is attached by any executing program.

If the eV+ system is not configured to control a robot, use of the BASE command causes an error.

The word "base" cannot be used as a program name or variable name.

## **Parameters**

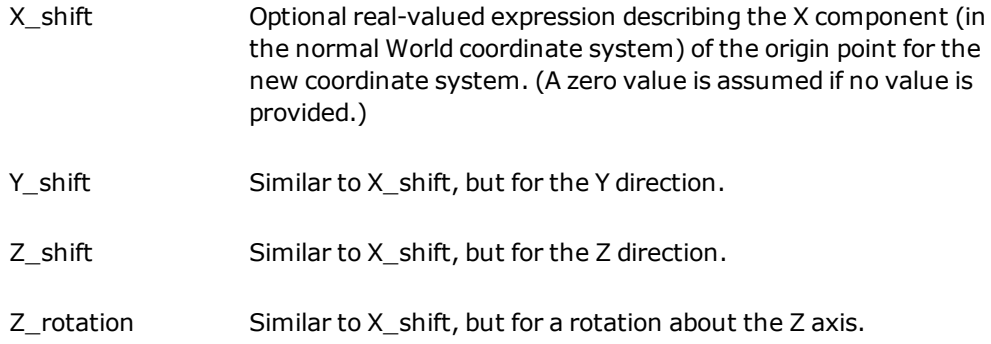

# **Details**

When the eV+ system is initialized, the origin of the reference frame of the robot is defined in the kinematic model. For example, for Omron Adept SCARA robots, the X-Y plane is at the robot mounting surface, the X axis is in the direction defined by joint 1 equal to zero, and the Z axis coincides with the joint-1 axis. Refer to your robot guide for the default location of the reference frame for your robot.

The BASE command (and program instruction) offsets and rotates the reference frame as specified above. This is useful if the robot is moved after the locations have been defined for an application. That is, if, after robot locations have been defined by transformations relative to the robot reference frame, the robot is moved relative to those locations—to a point translated by dX, dY, dZ and rotated by Z\_degrees about the Z axis—a BASE command (or

instruction) can be used to compensate for the location differences, so that motions to the previously-defined locations will still work properly.

Additionally, the BASE command (or instruction) can be used to realign the X- and Ycoordinate axes, so that SHIFT functions cause displacements in desired, nonstandard directions.

**NOTE**: The BASE command has no effect on locations defined as precision points. The parameters for the BASE command describe the displacement of the robot relative to its "normal" location. The BASE function can be used with the LISTL command to display the current BASE setting (i.e., with the command LISTL BASE).

#### **Examples**

Redefine the World reference frame because the robot has been shifted "xbase" millimeters in the positive X direction and 50.5 millimeters in the negative Z direction, and has been rotated 30 degrees about the Z axis.

BASE xbase,, -50.5, 30

Redefine the World reference frame to effectively shift all locations 100 millimeters in the *negative* X direction and 50 millimeters in the *positive* Z direction from their nominal location. Note that the arguments for this instruction describe movement of the robot reference frame relative to the robot, and thus have an opposite effect on locations relative to the robot.

BASE 100,, -50

### **Related Keywords**

BASE transformation function BASE program instruction [SELECT](#page-150-0) monitor command SELECT program instruction SELECT real-valued function

# **BITS monitor command**

## **Syntax**

**BITS first\_sig,** num\_sigs **= value**

## **Function**

Set or clear a group of digital signals based on a value.

# **Usage Considerations**

External digital output signals or internal software signals can be referenced. The specified signals must not include any that are configured for input. (That is, signals displayed by the monitor command "IO 1".)

No more than thirty-two signals can be set at one time.

Any group of up to thirty-two signals can be set, providing that all the signals in the group are configured for use by the system.

#### **Parameters**

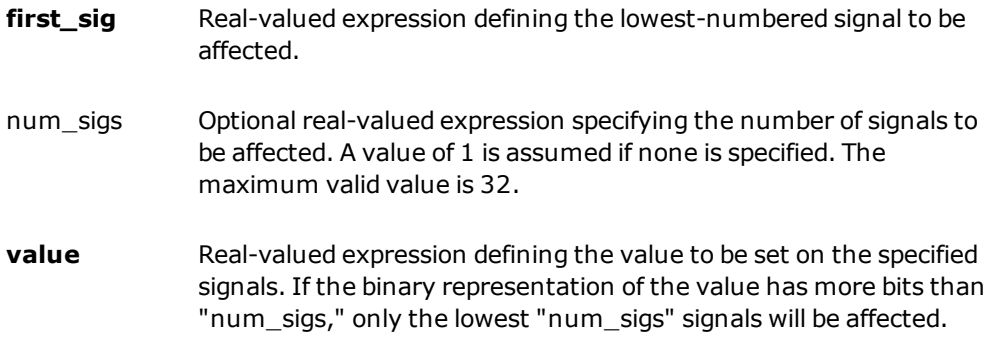

# **Details**

Sets or clears one or more external output signals or internal software signals based on the value on the right of the equal sign. The effect of this instruction is to round "value" to an integer, and then set or clear a number of signals based on the individual bits of the binary representation of the integer.

# **Examples**

Set external output signals 1-4 (4 bits) to the binary representation of the BCD digit "7".

BITS  $1, 4 = BCD(7)$ 

Set external output signals 9-16 (8 bits) to the binary representation of the current monitor speed setting. If the monitor speed were currently set to 50% (110010 binary), then signals 9-16 would be set as shown after the command:

```
BITS 9, 8 = SPEED(1)
 9 \to 0 (off) 13 \to 1 (on)
10 \to 1 (on) 14 \to 1 (on)
11 \to 0 (off) 15 \to 0 (off)
12 \to 0 (off) 16 \to 0 (off)
```
Set external output signals 1-8 (8 bits) to the binary representation of the constant 255, which is 11111111. Thus, signals 1-8 will all be turned on.

BITS 1,8 = 255

#### **Related Keywords**

BITS program instruction BITS real-valued function [IO](#page-110-0) monitor command [RESET](#page-146-0) monitor command SIG real-valued function SIG.INS real-valued function [SIGNAL](#page-152-0) monitor command SIGNAL program instruction

# **BPT monitor command**

## **Syntax**

**BPT** @task:program step (expression\_list)

# **Function**

Set and clear breakpoints used in programs to pause program execution and display values for debugging.

# **Usage Considerations**

Breakpoints cannot be set or cleared in programs that are actively executing or being edited.

Breakpoints cannot be set before the first executable statement in a program.

For systems using the ACE interface, a breakpoint can be set using the breakpoint icon in the Program Editor tool. For details, see the *ACE User's Guide*.

When programs are stored to disk, any breakpoints set in the programs are not stored with the programs. Thus, any such breakpoints will not be set when the programs are read from disk back into memory.

### **Parameters**

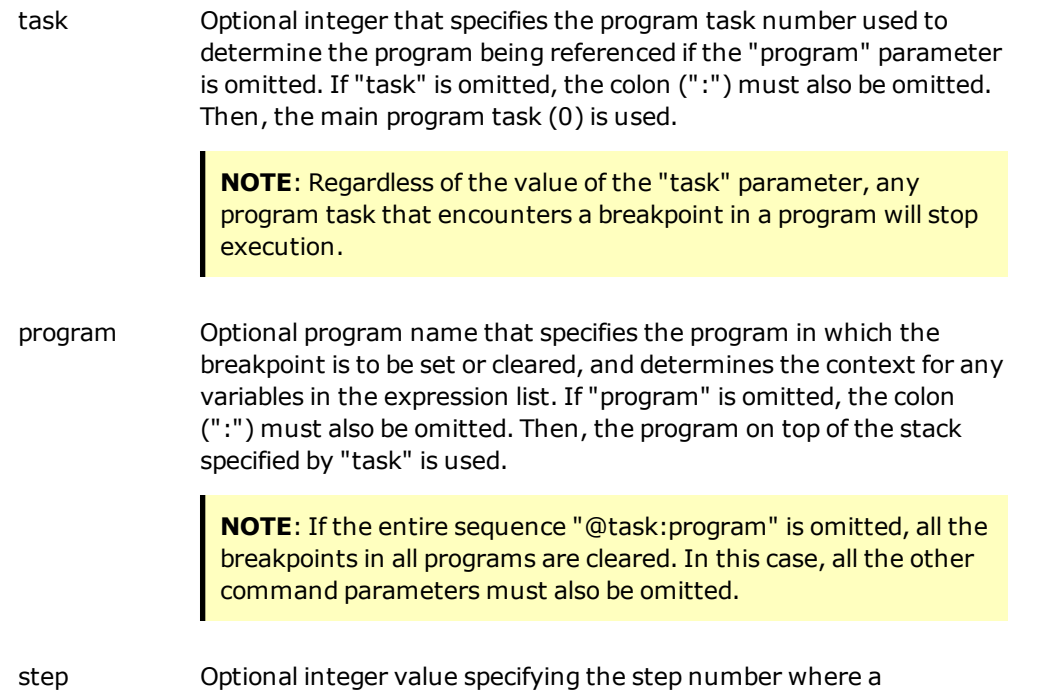

breakpoint is to be set or cleared. The value may be positive or negative, as described below.

- If no "step" is specified, all the breakpoints in the specified program are cleared.
- If the value is positive, a breakpoint is set in the specified program at this step.
- . If the value is negative, the action of the command depends upon whether or not the "expression list" parameter is specified, as described below:
	- $\circ$  If "expression list" is omitted, the breakpoint specified by the "program" parameter and the absolute value of "step" is cleared.
	- $\circ$  If "expression list" is present, a non-pausing breakpoint is set in the specified (or implied) program at the step indicated by the absolute value of "step".
- expression\_ list Optional list of one or more expressions. If specified, the list must be enclosed in parentheses. If multiple expressions are specified, they must be separated by commas. Expressions can be of any type: real, string, location, etc. The values of the expressions are displayed on the Monitor screen when the breakpoint is encountered during program execution.

# **Details**

**NOTE:** For systems using the ACE interface, breakpoints can be set/removed using the controls in the Program Editor tool. For more details, see the *ACE User's Guide*.

This command allows breakpoints to be set or cleared in programs during debugging. A breakpoint is a special marker in a program that optionally pauses program execution and optionally displays values on the Monitor screen when the breakpoint is encountered.

Breakpoints are logically attached to a program step called the "target step". Breakpoints are triggered *before* the target step is executed. When a breakpoint is triggered, the values of any expressions associated with the breakpoint are displayed and then execution pauses (unless it is a non-pausing breakpoint).

When program execution pauses due to a breakpoint, you can issue any monitor command you wish. For example, you may want to use STATUS to determine the execution status, LISTR to display the values of variables, or BPT to clear the breakpoint that caused the pause.

Execution can be continued after a breakpoint using one of the following commands: PROCEED, RETRY, SSTEP, or XSTEP.

If a target step is edited or replaced, the breakpoint remains in effect. If a target step is deleted, the breakpoint is also deleted.

Breakpoints cannot be set or cleared in programs that are actively executing or being edited. A "clear all breakpoints" command does not clear breakpoints in such programs (and does not display any warning).

### **Examples**

Clear all breakpoints in all programs.

BPT

Clear all breakpoints in program "test".

BPT @test

Clear the breakpoint at step 22 in the program on top of the stack of task number 3.

BPT @3 -22

Set a pausing breakpoint at step 22 in the program on top of the stack for the main control program. Display the values of variables "i" and "x[i]" when the breakpoint is encountered.

BPT 22  $(i, x[i])$ 

Set a non-pausing breakpoint in program "test" at step 22. When the breakpoint is encountered, display the value of the expression "a+SIN(b)", but do *not* pause execution.

```
BPT \thetatest -22 (a+SIM(b))
```
# **Related Keywords**

[LISTB](#page-119-0) monitor command

[WATCH](#page-187-0) monitor command

# **CALIBRATE monitor command**

### **Syntax**

**CALIBRATE** mode

## **Function**

Initialize the robot positioning system.

# **Usage Considerations**

Normally, the command is issued with no mode specified.

The CALIBRATE command has no effect if the DRY.RUN system switch is enabled.

If the robot is to be used, the CALIBRATE command (or instruction) must be processed every time system power is turned on and the eV+ system is booted from disk. Many robot models are configured to automatically invoke calibration when the system is powered up.

Some robot models cannot be moved with the manual control pendant or under program control if the robot is not *calibrated*—that is, until the CALIBRATE command (or instruction) has been processed. It may be possible to move other robot models with the manual control pendant (but only in JOINT mode) when the robot is not calibrated.

If multiple robots are connected to the system controller, this command attempts to calibrate all the robots in sequence, unless they are disabled with the ROBOT system switch. All of the enabled robots must be calibrated before any of them can be moved under program control.

If the optional front panel or a remote front panel is installed, the controller keyswitch must be set to AUTOMATIC mode for this command to be processed.

The CALIBRATE command may operate differently for each type of robot. The CALIBRATE command generally causes all the robot joints to move (see Details). The positions from which the CALIBRATE command can be issued depend on the type of robot being controlled. For Omron Adept robots, the only restriction is that the robot must be far enough from the limits of the working range that it will not move out of range during the calibration process.

#### **Parameters**

mode A real-valued expression that indicates what part of calibration is to be performed:

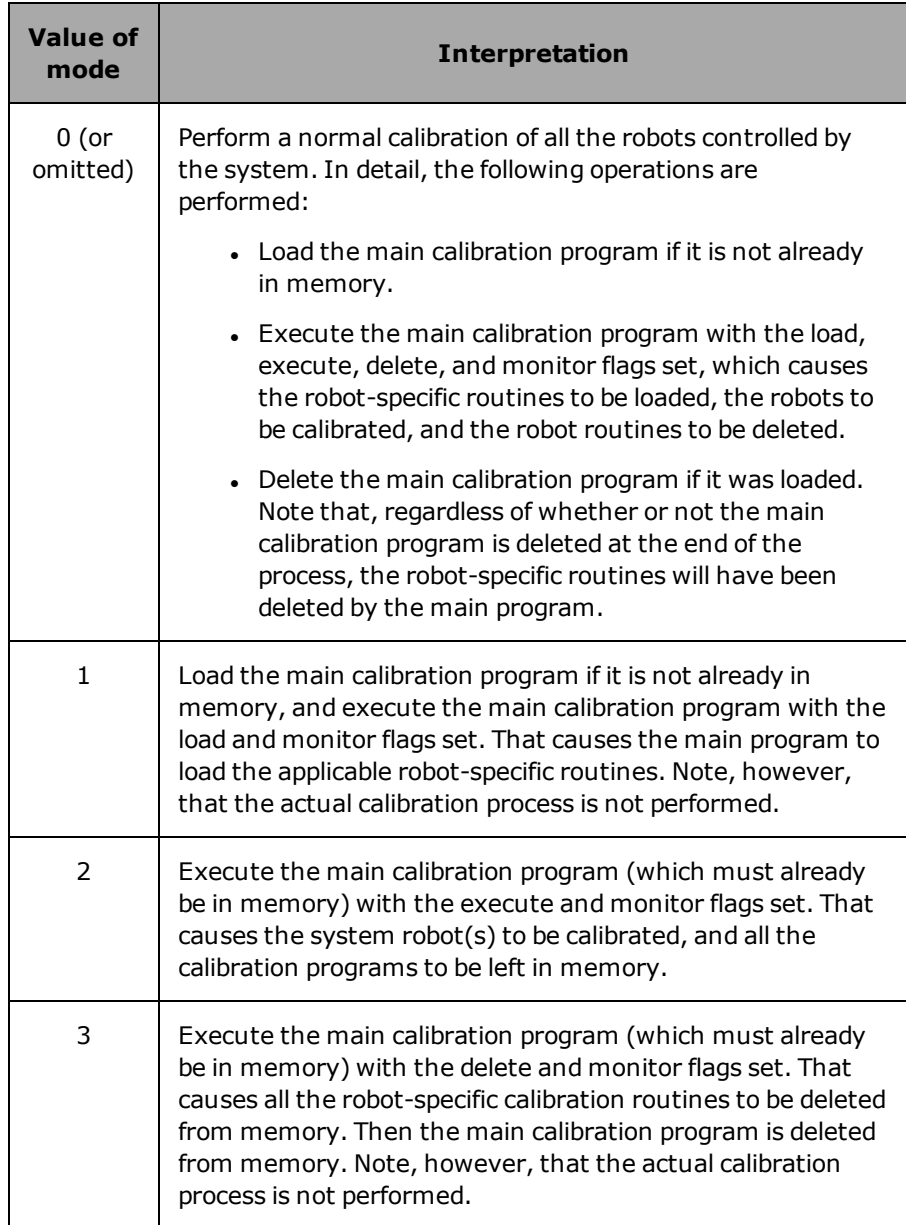

# **Details**

When started, the eV+ system proceeds as if the robot is not calibrated and does not let you execute a robot-control program. (Note that the pendant COMP mode light does *not* come on when the robot is not calibrated.)

The robot becomes uncalibrated whenever system power is switched off. As a safety measure, Omron Adept robots also become uncalibrated whenever certain servo errors occur.

In the cases that involve loading the main calibration program, the CALIBRATE command loads the disk file "cal\_util.v2". For convenience, the loading operation searches for the file in the following directories, in the following order:

- 1. The current default directory
- 2. \CALIB\ on the local disk from which the eV+ system was booted (skipped when the system was booted from the TFTP device)
- 3. DISK>D:\CALIB\

The calibration program is executed in task 0. If task 0 is already active, the CALIBRATE command fails.

The procedure for using the CALIBRATE command follows:

- 1. Turn on high power by pressing the COMP/PWR button on the manual control pendant.
- 2. If the robot joints are near the extremes of their ranges of motion, move the joints toward the center of their working range.
- 3. You must manually position the robot links if this is an initial calibration. You can use the manual control pendant if the robot is already calibrated. You may be able to use the manual control pendant, if the robot is not calibrated (see earlier text).
- 4. Type **calibrate** at the system keyboard.
- 5. Type **y** to confirm the operation.

**NOTE:** The system does not ask "Are you sure (Y/N)?" (and the CALIBRATE command has no effect) if the DRY.RUN system switch is enabled.

#### **Related Keywords**

CALIBRATE program instruction

NOT.CALIBRATED system parameter

# <span id="page-47-0"></span>**CD monitor command**

#### **Syntax**

**CD** path

#### **Function**

Display or change the default path for disk accesses.

#### **Parameter**

path Optional string specifying the disk-directory path of interest. Normally, this parameter contains directory names and backslash (\) characters. The eV+ system adds a backslash if one is not included at the end of a path specification.

> If the parameter is omitted, the current directory path is displayed.

# **Details**

This command is a synonym for typing

default disk = path

Refer to the DEFAULT command for information about specifying the path for a disk directory.

#### **Examples**

To display the default path, type:

cd

To change the default path to C:\TEST\JOBS\, type:

cd c:\test\jobs\

In such a case, the final backslash can be omitted.

To move up the directory path one level, type:

cd ..

If that command followed the previous one above, the current directory path would end up being C:\TEST\. Then, if you want to move back to C:\TEST\JOBS, type:

cd jobs

# **Related Keyword**

[DEFAULT](#page-55-0) monitor command

# **COMMANDS monitor command**

# **Syntax**

**COMMANDS program**

## **Function**

Initiate processing of a Monitor command program.

# **Usage Considerations**

The COMMANDS command can be issued when program task #0 is executing, but the system keyboard will not respond to input until either the program completes or CTRL+C is pressed to abort the COMMANDS command.

Every command line in a command program must begin with "MC".

The Controller Interface Panel keyswitch must be set to AUTOMATIC mode for this command to be processed.

## **Parameter**

**program** Name of the command program to be processed.

#### **Details**

COMMANDS initiates processing of the specified Monitor command program, which must already be in memory. Processing of the program will continue until one of the following occurs:

- The end of the command program is reached.
- A CTRL+C sequence is pressed on the system keyboard.
- A COMMANDS command is encountered in the program.
- An error occurs.

If a COMMANDS command is included in a command program, the new command program will be invoked and any remaining lines in the first command program will be ignored. Thus, command programs can be linked from one to another, but no return path can be made to occur as with executable programs. Of course, any executable program invoked by a command program (that is, with an EXECUTE command) can utilize all of the control instructions available in the eV+ language.

In addition to this command, the manual control pendant can be used to initiate processing of command programs. See the *Manual Control Pendant User's Guide*.

The *autostart* feature provides a means to automatically issue a COMMANDS command when the controller is powered on and the eV+ system is loaded from disk. See the *eV+ Operating System User's Guide* for details.

### **Example**

Begin processing of the command program named **setup**:

commands setup

## **Related Keywords**

[CYCLE.END](#page-52-0) monitor command CYCLE.END program instruction [DO](#page-78-0) monitor command

# **COPY monitor command**

### **Syntax**

**COPY new\_program = old\_program**

### **Function**

Create a new program as a copy of an existing program.

# **Usage Considerations**

The COPY command can be used to copy a program that is executing. COPY does not copy disk files, only programs resident in system memory. The FCOPY command copies disk files.

#### **Parameters**

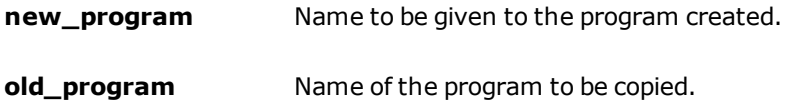

## **Details**

Creates a new program as an exact copy of an existing program. The new copy of the program is placed in the GLOBAL program module. This is useful for creating a new program that is similar to, or based on, an existing program. After the COPY operation, either the new or the old program can be edited as desired.

**NOTE:** If there is already a program in the system memory with the specified new name, the COPY operation is not performed and an error message is displayed. In this case, you must first delete or rename the conflicting program before copying, or use a different name for the copy.

# **Example**

Makes a copy of program "test" and assigns the name "test.cpy" to the new copy.

```
COPY test.cpy = test
```
# **Related Keywords**

[FCOPY](#page-89-0) monitor command [RENAME](#page-145-0) monitor command

# <span id="page-52-0"></span>**CYCLE.END monitor command**

# **Syntax**

**CYCLE.END** task, stop\_flag

## **Function**

Terminate the specified executable program the next time it executes a STOP program instruction or its equivalent.

Suspend processing of a command program until a program completes execution.

# **Usage Considerations**

The CYCLE.END command has no effect if the specified program task is not active.

The CYCLE.END command blocks all keyboard input until the specified task completes execution. Pressing CTRL+C releases the keyboard. In that case the CYCLE.END command will still terminate the program (if the "stop flag" is TRUE).

#### **Parameters**

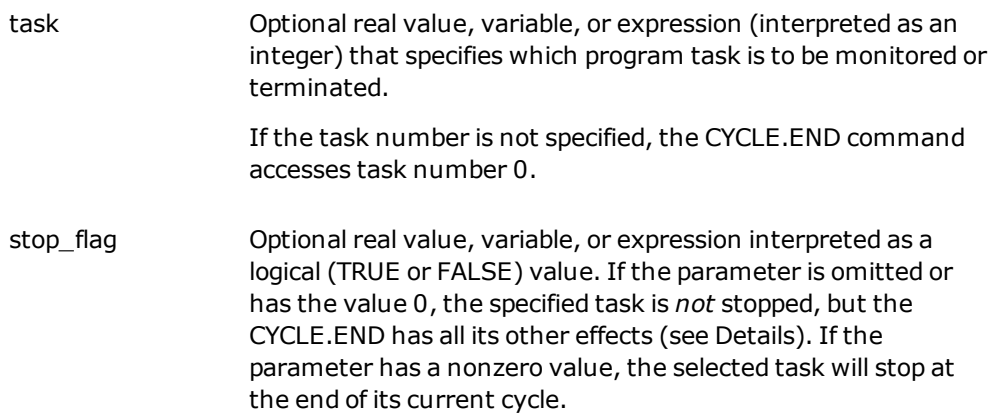

# **Details**

If the "stop flag" parameter has a TRUE value, the specified program task will terminate the next time it executes a STOP program instruction (or its equivalent), regardless of how many program cycles are left to be executed.

**NOTE**: CYCLE.END does not terminate a program with continuous *internal* loops. Such a program must be terminated with the ABORT command or instruction.

Regardless of the "stop\_flag" parameter, this command waits until the program actually is terminated. If the program being terminated loops internally, so that the current execution cycle never ends, the CYCLE.END command waits forever.

To release the system keyboard from a CYCLE.END command that is waiting for a program to terminate, press CTRL+C (that is, hold down the CTRL key and press the C key).

#### **Example**

The following portion of a command program shows how to make a command program wait for execution of one program to complete before issuing the next command.

```
MC EXECUTE 1 setup ;Start execution of "setup" (as task
#1)<br>MC CYCLE.END 1<br>MC EXECUTE 1 main.1
                                         ; Wait for "setup" to complete
MC EXECUTE 1 main.1             ;Start "main.1" executing as task #1<br>MC EXECUTE main                 ;Start "main" executing as task #0
MC EXECUTE main \overline{S}; Start "main" executing as task #0<br>MC CYCLE.END \overline{S}; Wait for "main" to complete
                                          ; Wait for "main" to complete
```
#### **Related Keywords**

[ABORT](#page-35-0) monitor command ABORT program instruction [EXECUTE](#page-85-0) monitor command EXECUTE program instruction HALT program instruction [KILL](#page-116-0) monitor command KILL program instruction [PROCEED](#page-143-0) monitor command [RETRY](#page-147-0) monitor command [STATUS](#page-162-0) monitor command STATUS real-valued function STOP program instruction

# **DEBUG monitor command**

This command is no longer available in eV+. For equivalent functionality, see the *ACE User's Guide*.

# <span id="page-55-0"></span>**DEFAULT monitor command**

# **Syntax**

**DEFAULT** DISK **=** physical\_device>unit:directory\_path

## **Function**

Define the default relationship between the eV+ disk logical device and the physical device to be accessed. Also, display the current default.

# **Usage Considerations**

The (simpler) CD command can be used instead of the DEFAULT command.

#### **Parameters**

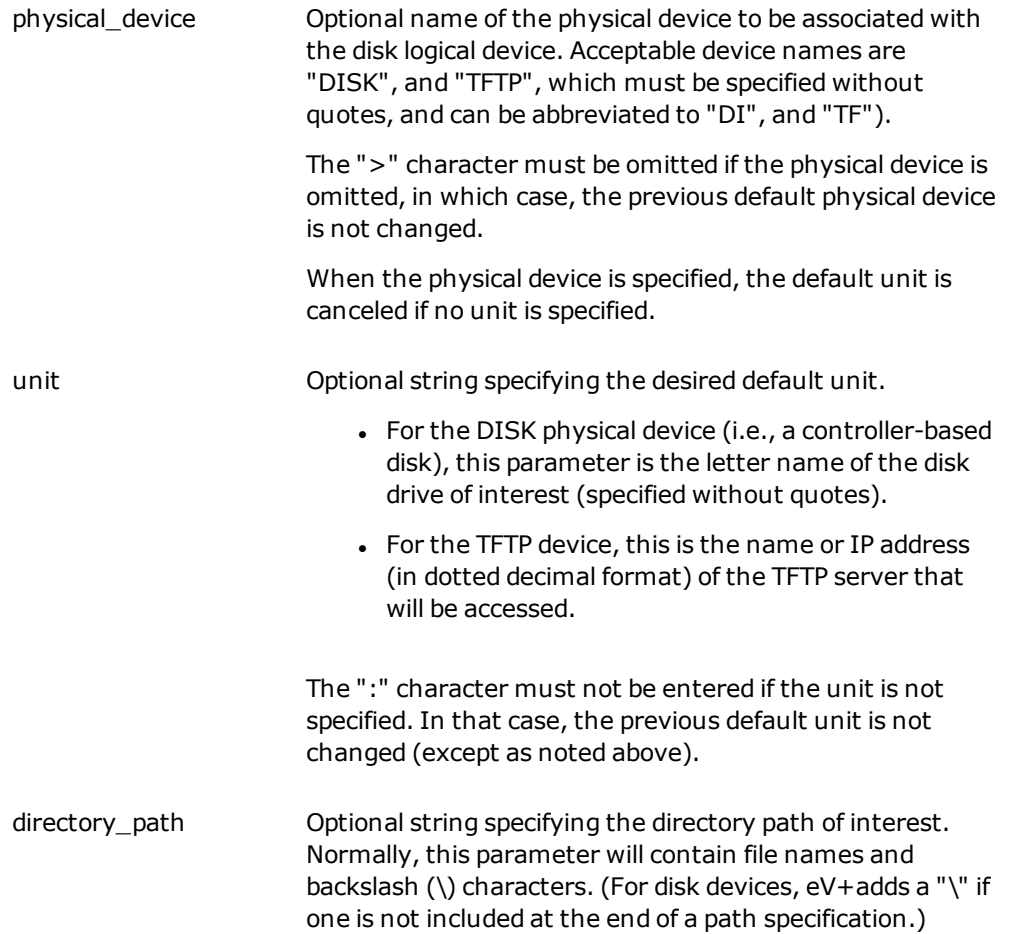

When the current or specified physical device is not a disk device, a leading "\" specifies that the directory path starts at the top-level directory. That is, the path *replaces* any default path currently defined (absolute path). The absence of a leading "\" indicates that the path is to be *appended* to the current default path (relative path).

**NOTE**: If the"unit" and "directory\_path" parameters are omitted, the unit and the directory path will be canceled in the default. If all parameters are omitted, the current directory path is displayed.

If the "unit" parameter specifies a unit different from the current default, the directory path specified is always started at the top-level directory.

As a special case, nonstandard directories (for example, " [...]" or "/.../") are accepted to assist with referencing other systems.

## **Details**

In the following description, the term "directory specification" is used to refer to the combination of physical device and/or disk unit and/or directory path.

When a disk-related eV+ operation (for example, FDIRECTORY, LOAD, STORE, and FOPEN\_) is processed, the eV+ system automatically combines the current "default" directory specification with the directory specification supplied to the command or instruction. The DEFAULT command can be used to set the directory specification that is to be used in such situations. (See the examples below.)

**NOTE**: The DEFAULT command does not verify that the specified default device, unit, and directory can actually be accessed.

The DEFAULT command can be entered without any parameters to have the current default directory specification displayed on the Monitor screen.

<span id="page-56-0"></span>When the eV+ system is booted from disk, the initial default disk relationship is set according to the configuration stored on the system disk. $1$ 

After a DEFAULT command is processed, subsequent disk operations (and DEFAULT commands) will use the new default directory specification as required. The following "rules" determine the directory specification that will result from a combination of the default specification and the directory specification that is included in any command or instruction:

1. If no unit is specified, the current default unit will be used. Any directory path specified is appended to the default directory path if the specified path does **not** start with a backslash (\). Otherwise, the default directory path is ignored.

(As noted above, however, the DEFAULT command cancels both the default unit and directory path if both the unit and directory path are omitted.)

- 2. If the unit specified is the same as the current default unit, the specified directory path (if any) is appended to the default directory path if the specified path does **not** start with a backslash (\). Otherwise, the default directory path is ignored.
- 3. If the unit specified is different from the current default unit, any directory path specified is always started at the top-level directory of the specified unit. (That is, the default directory path is ignored.)

See the *eV+ Operating System User's Guide* for additional details on directory specifications, including how to specify the "directory\_path" parameter.

#### **Examples**

The following examples illustrate how the DEFAULT command can be used to display or set the default directory specification.

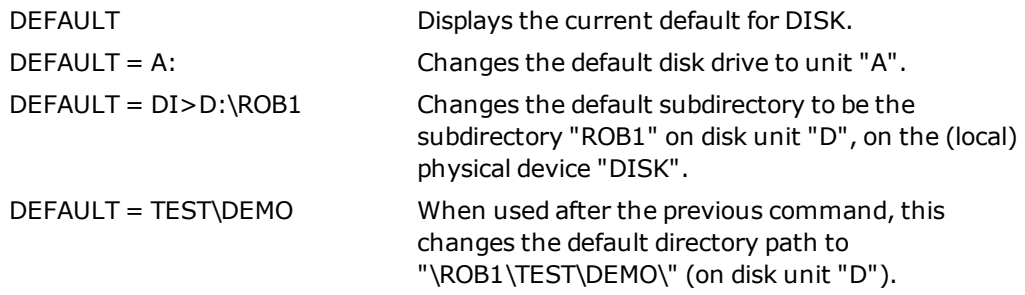

The following examples show how the default directory specification is applied in certain situations. In each case, the current default directory specification is assumed to be "DISK>D:\ROB1\".

#### <sup>l</sup> **Example 1:**

Command as entered by user: FDIRECTORY \*.V2

Command as processed: FDIRECTORY DISK>D:\ROB1\\*.V2

Comment: Whole default directory specification is used.

#### <sup>l</sup> **Example 2:**

Command as entered by user: FDIRECTORY JOB1\FEED\*.\*

Command as processed: FDIRECTORY DISK>D:\ROB1\JOB1\FEED\*.\*

Comment: Device, disk, and root directory are taken from the default directory specification.

<sup>l</sup> **Example 3:**

Command as entered by user: FDIRECTORY \JOB1\FEED\*.\*

Command as processed: FDIRECTORY DISK>D:\JOB1\FEED\*.\*

Comment: Device and disk are taken from the default directory specification; the default root directory is ignored (because the specified path starts with a backslash).

## **Related Keywords**

[CD](#page-47-0) monitor command

\$DEFAULT string function

[FSET](#page-100-0) monitor command

<span id="page-58-0"></span>[1](#page-56-0) Omron Adept Technologies, Inc. delivers eV+ system boot disks with the default disk unit set to "DISK>D". For ACE users, the default unit and directory path can be changed with the Controller Configuration tools in the ACE interface. See the *ACE User's Guide* for details.

# <span id="page-59-0"></span>**DELETE monitor command**

#### **Syntax**

**DELETE program,** ..., program

### **Function**

Delete the listed programs, and the programs and variables they reference, from the system memory.

# **Usage Considerations**

A program cannot be deleted while it is executing, or is present on an execution stack, as shown by the STATUS command.

DELETE does not delete disk files, but removes programs from system memory. Deleted programs can be reloaded with a LOAD command, if the programs have previously been stored to disk. (The FDELETE command deletes disk files from a storage disk.)

In general, it is good programming practice to group programs into modules, so the DELETEM command would normally be used instead of DELETE.

#### **Parameter**

**program** Name of a program to be deleted.

#### **Details**

The DELETE command completely deletes the named programs. That is, this command deletes the programs themselves (like the DELETEP command), and it also deletes all the following items that are used exclusively by the named programs:

- All subroutines called (directly or indirectly) by the named programs. This includes programs referenced with the CALL, EXECUTE, REACT, REACTE, and REACTI instructions, but not those referenced with the CALLP or CALLS instructions.
- . All the location variables referenced by the named programs and their subroutines.
- All the real-valued variables referenced by the named programs and their subroutines.
- <sup>l</sup> All the string variables referenced by the named programs and their subroutines.

**NOTE:** The above items are not deleted if they are referenced by any program in memory that is not being deleted.

Programs (and their referenced items) are not deleted if they are in an active program

execution stack (as shown by the STATUS command). A KILL command should be used to clear the appropriate program execution stack before deleting programs referenced in the stack.

#### **Example**

DELETE assembly

Deletes the program named **assembly** and all the subroutines, location variables, realvalued variables, and string variables referenced by the program and its subroutines.

#### **Related Keyword**

[DELETEL](#page-61-0) monitor command

[DELETEM](#page-63-0) monitor command

[DELETEP](#page-65-0) monitor command

[DELETER](#page-67-0) monitor command

[DELETES](#page-69-0) monitor command

[FDELETE](#page-91-0) monitor command

FDELETE program instruction

# <span id="page-61-0"></span>**DELETEL monitor command**

### **Syntax**

**DELETEL** @task:program **loc\_variable**, ..., loc\_variable

### **Function**

Delete the named location variables from the system memory.

#### **Parameters**

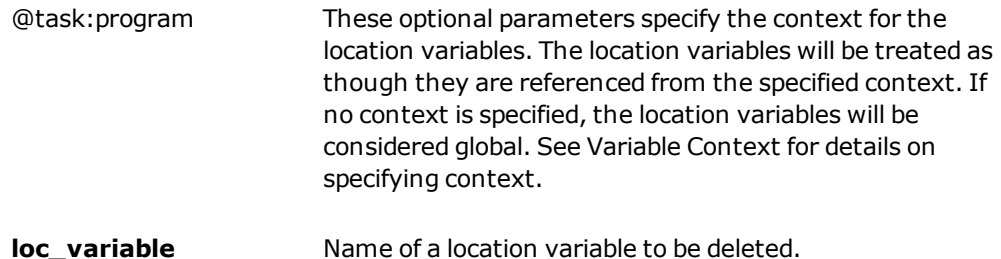

## **Details**

Deletes an arbitrary number of location variables (transformations and/or precision points). Thus, this operation can be used to recover the memory storage space occupied by location variables that are no longer needed.

Once a location variable is deleted, it cannot be referenced by any eV+ operation or function. An attempt to reference a deleted variable will result in an error message just as if the variable had never been defined.

- If an array element is specified, that element is deleted.
- <sup>l</sup> If an array name is specified without explicit index(es) (for example, "DELETEL a[ ]"), the *entire array* is deleted.
- <sup>l</sup> If one or more of the right-most indexes of a multiple-dimension array are omitted, all the elements defined for those indexes are deleted. For example, the command:

"DELETEL a[3,2,]" deletes the elements a[3,2,0] to a[3,2,last]

"DELETEL a[3,,]" deletes all the elements a[3,i,j] for all i and j

"DELETEL a[,,]" deletes the entire array

# **Examples**

Delete (from memory) the transformation "pick" and the precision point "#park".

DELETEL pick, #park

Delete the transformation variable "temp", which is a local variable in the program "main".

DELETEL @main temp

#### **Related Keywords**

[DELETE](#page-59-0) monitor command

[DELETER](#page-67-0) monitor command

[DELETES](#page-69-0) monitor command

[FDELETE](#page-91-0) monitor command

# <span id="page-63-0"></span>**DELETEM monitor command**

#### **Syntax**

**DELETEM module**

#### **Function**

Delete the named program module from the system memory.

## **Usage Considerations**

A module will not be deleted if any of its programs are "interlocked" (see below).

The programs in the module are deleted even if they are referenced by other programs in memory.

DELETEM removes program modules from system memory; it does not erase the associated disk file.

#### **Parameter**

**module** Name of a program module to be deleted.

# **Details**

Deletes a program module and all of its programs from the system memory. This operation can be used to recover the memory storage space occupied by programs that are no longer needed.

Unlike the DELETE command, DELETEM does not delete subroutines that are referenced by the programs deleted, except when the subroutines are also contained in the specified module. Also, variables referenced by the deleted programs are not deleted.

If any of the programs in the module are "interlocked" (see the STATUS real-valued function), those programs are not deleted and the module is not deleted. A KILL command should be used to clear the appropriate program execution stack before deleting a module containing programs referenced in an execution stack.

See the *eV+ Operating System User's Guide* for details on program modules.

# **Example**

Delete the program module named "main.package" and all the programs it contains (assuming that none of the programs are interlocked).

```
DELETEM main.package
```
# **Related Keywords**

[DELETE](#page-59-0) monitor command [DELETEP](#page-65-0) monitor command [MDIRECTORY](#page-130-0) monitor command [MODULE](#page-132-0) monitor command [STOREM](#page-170-0) monitor command [FDELETE](#page-91-0) monitor command

# <span id="page-65-0"></span>**DELETEP monitor command**

#### **Syntax**

**DELETEP program**, ..., program

#### **Function**

Delete the named programs from the system memory.

## **Usage Considerations**

A program cannot be deleted while it is executing (or is present on an active execution stack, as shown by the STATUS command).

Subroutines and variables referenced by the deleted programs are *not* deleted. (See the DELETE command.)

DELETEP removes a program from memory; it does not erase the associated disk file.

In general, it is good programming practice to group programs into modules, so DELETEM should normally be used, instead of DELETEP.

#### **Parameter**

**program** Name of a program to be deleted.

#### **Details**

Deletes an arbitrary number of programs from the system memory. This operation can be used to recover the memory storage space occupied by programs that are no longer needed.

Unlike the DELETE command, DELETEP does not delete subroutines or variables referenced by the named programs.

**NOTE**: Programs are not deleted if they are in an active program execution stack (as shown by the STATUS command). A KILL command should be used to clear the appropriate program execution stack before deleting programs referenced in the stack.

### **Example**

Delete the program named "test.one".

```
DELETEP test.one
```
#### **Related Keywords**

[DELETE](#page-59-0) monitor command

[DELETEM](#page-63-0) monitor command [FDELETE](#page-91-0) monitor command

# <span id="page-67-0"></span>**DELETER monitor command**

#### **Syntax**

**DELETER** @task:program **real\_variable**, ..., real\_variable

#### **Function**

Delete the named real-valued variables from the system memory.

#### **Parameters**

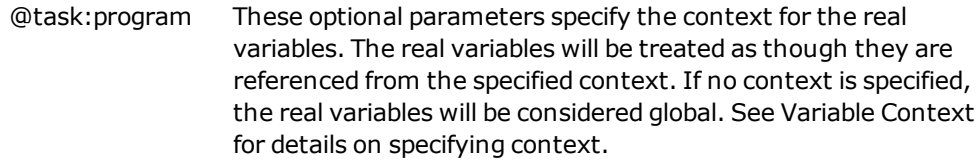

**real\_variable**  Name of a real-valued variable to be deleted.

#### **Details**

Deletes an arbitrary number of real-valued variables. Thus, this operation can be used to recover the memory storage space occupied by real-valued variables that are no longer needed.

Once a real-valued variable is deleted, it cannot be referenced by any eV+ operation or function. An attempt to reference a deleted variable will result in an error message just as if the variable had never been defined.

If an array element is specified, that element is deleted. The *entire array* is deleted, however, if an array name is specified without explicit index(es) (for example, "DELETER a[ ]"). If one or more of the right-most indexes of a multiple-dimension array are omitted, all the elements defined for those indexes are deleted. (For example, the command "DELETER a  $[3,2,1]$ " deletes the elements "a $[3,2,0]$ " to "a $[3,2,$ last]". The command "DELETER a $[3,1]$ " deletes all the elements "a[3, i, j]" for all "i" and "j". The command "DELETER a[, , ]" deletes the entire array).

# **Examples**

Delete the real variable "count" and the real array element "x[2]".

```
DELETER count, x[2]
```
Delete the real array "part", which is a local variable in the program "insert".

```
DELETER @insert part[]
```
# **Related Keywords**

[DELETE](#page-59-0) monitor command [DELETEL](#page-61-0) monitor command [DELETES](#page-69-0) monitor command [FDELETE](#page-91-0) monitor command

# <span id="page-69-0"></span>**DELETES monitor command**

#### **Syntax**

**DELETES** @task:program **string\_var**, ..., string\_var

#### **Function**

Delete the named string variables from the system memory.

#### **Parameters**

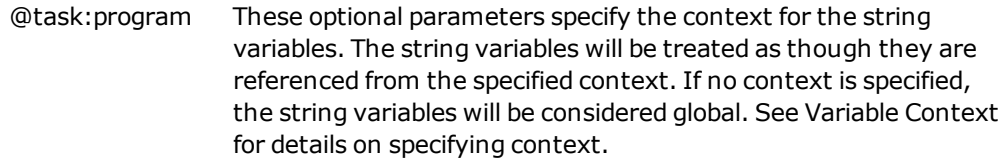

**string\_var** Name of a string variable to be deleted.

#### **Details**

Deletes an arbitrary number of string variables. Thus, this operation can be used to recover the memory storage space occupied by string variables that are no longer needed.

Once a string variable is deleted, it cannot be referenced by any eV+ operation or function. An attempt to reference a deleted variable will result in an error message just as if the variable had never been defined.

If an array element is specified, that element is deleted. The *entire array* is deleted, however, if an array name is specified without explicit index(es) (for example, "DELETES \$a[ ]"). If one or more of the right-most indexes of a multiple-dimension array are omitted, all the elements defined for those indexes are deleted. (For example, the command "DELETES \$a  $[3,2,1]$ " deletes the elements "\$a $[3,2,0]$ " to "\$a $[3,2,$ last]". The command "DELETES \$a $[3,1]$ ]" deletes all the elements "\$a[3, i, j]" for all "i" and "j". The command "DELETES \$a[, , ]" deletes the entire array).

# **Examples**

Delete the string variable "\$input".

```
DELETES $input
```
Delete the string variable "\$response", which is a local variable in the program "menu".

```
DELETES @menu $response
```
# **Related Keywords**

[DELETE](#page-59-0) monitor command [DELETEL](#page-61-0) monitor command [DELETER](#page-67-0) monitor command [FDELETE](#page-91-0) monitor command

# **DEVICENET monitor command**

#### **Syntax**

#### **DEVICENET**

#### **Function**

Used for reading DeviceNet status.

## **Details**

The DEVICENET monitor command displays information about the network in the following format:

```
Local MAC ID: 10
BAUD rate: 125 KBaud
Installed MAC ID Status
----------------------
3 Device being scanned
63 Device timed-out
Packets transmitted: 1234567890
Transmission errors: 1234567890
Packets received: 1234567890<br>Reception overflow: 1234567890
Reception overflow: 1234567890<br>Missed packets: 1234567890
Missed packets:
CanBus status: message
```
The CanBus status is given as one or more of the messages shown in the following table.

#### *DEVICENET Status Messages—Possible Status Messages*

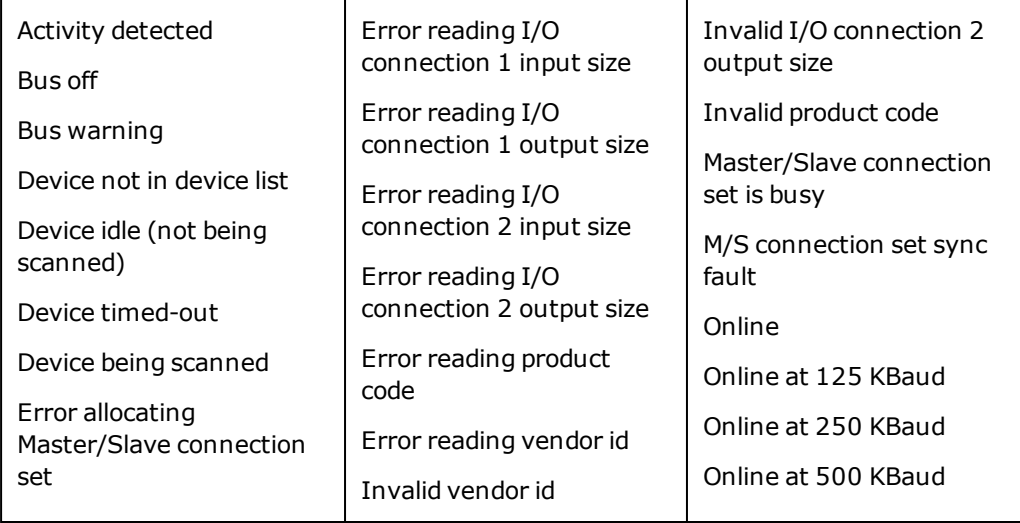
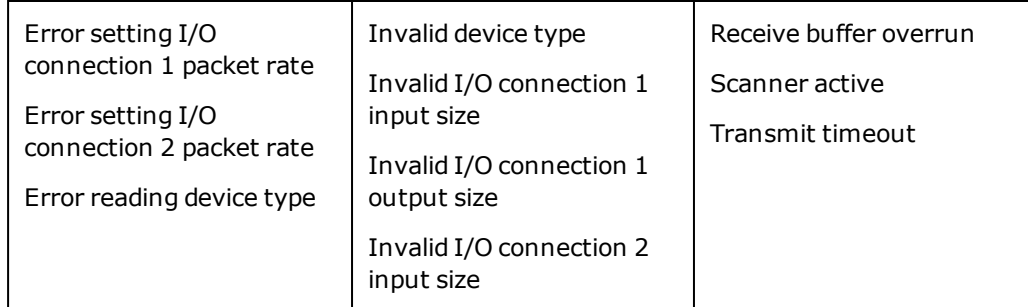

If the DeviceNet is not configured, the following error is displayed:

\*DeviceNet not configured\* (-586)

To modify the DeviceNet configuration, refer to the ACE User's Guide, controller configuration tools documentation.

# <span id="page-73-0"></span>**DIRECTORY monitor command**

#### **Syntax**

**DIRECTORY** /switch wildcard\_spec

#### **Function**

Display the names of some or all of the programs in the system memory.

# **Usage Considerations**

This command lists the programs resident in system memory. It does not list the files on a disk drive. The FDIRECTORY command lists the files on a disk drive.

#### **Parameters**

switch Optional qualifier whose possible values are:

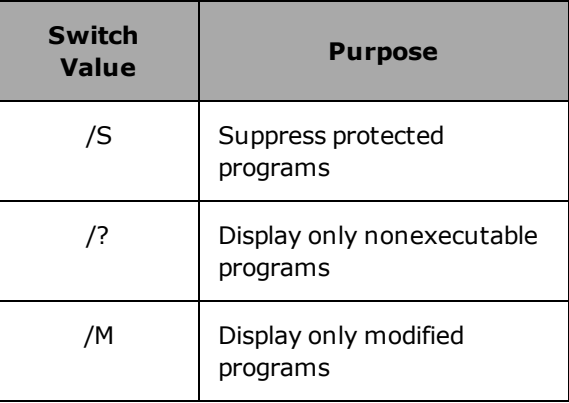

wildcard\_spec Optional character string that can include wildcards using either the "?" or "\*" character. Both wildcards operate identically and can match 0, 1, or multiple characters.

# **Details**

The following information can be displayed for each program listed:

- <sup>l</sup> A question mark ("?") is shown at the left if the program cannot be executed. This usually indicates that the program contains a programming error.
- For any program name that is displayed, if the copy in memory has been modified since last being loaded or stored, an **M** is displayed before the program name.
- If the program has restricted access, a code letter for the type of restriction is shown

at the left.

- <sup>l</sup> A **P** is shown if the program is *protected*. That means the program cannot be displayed, edited, or stored.
- An **R** is shown if the program is *read-only*. That means the program cannot be edited or stored.
- . The name of the program is displayed.
- <sup>l</sup> If the program is not protected (see above), the entire .PROGRAM statement for the program is displayed. Thus, any parameters required by the program are displayed, as is any comment on the .PROGRAM line.
- <sup>l</sup> If the program is protected (see above), the .PROGRAM statement is truncated after the program name.

#### **Related Keywords**

[FDIRECTORY](#page-93-0) monitor command [MDIRECTORY](#page-130-0) monitor command

# <span id="page-75-0"></span>**DISABLE monitor command**

#### **Syntax**

**DISABLE switch**, ..., switch

#### **Function**

Turn off one or more system control switches.

# **Usage Considerations**

The DISABLE monitor command can be used while a program is executing.

If a specified switch accepts an index qualifier and the index is zero or omitted (with or without the brackets), **all** the elements of the switch array are disabled.

#### **Parameter**

**switch** Name of a system switch to be turned off.

The name can be abbreviated to the minimum length that uniquely identifies the switch. That is, for example, the MESSAGES switch can be referred to as "ME" since there is no other switch with a name beginning with the letters "ME".

# **Details**

System switches control various aspects of the operation of the eV+ system. All the eV+ system switches are described in the *eV+ Language Reference Guide*. The basic system switches are summarized in [Basic System Switches.](#page-76-0)

Other system switches are available when options are installed. Refer to the option documentation for details.

When a switch is disabled, or turned off, the feature it controls is no longer functional or available for use. Turning a switch on with the ENABLE monitor command or program instruction makes the associated feature functional or available for use.

**NOTE:** The system switches are shared by all the program tasks. Thus, care should be exercised when multiple tasks are disabling and enabling switches-otherwise the switches may not be set correctly for one or more of the tasks. Disabling the DRY.RUN switch does not have effect until the next EXECUTE command or instruction is processed for task #0, an ATTACH instruction is executed for the robot, or a CALIBRATE command or instruction is processed.

<span id="page-76-0"></span>The SWITCH monitor command or the SWITCH real-valued function can be used to determine the status of a switch at any time. The SWITCH program instruction can be used, like the DISABLE program instruction, to disable a switch. The system switches are shown in the following table.

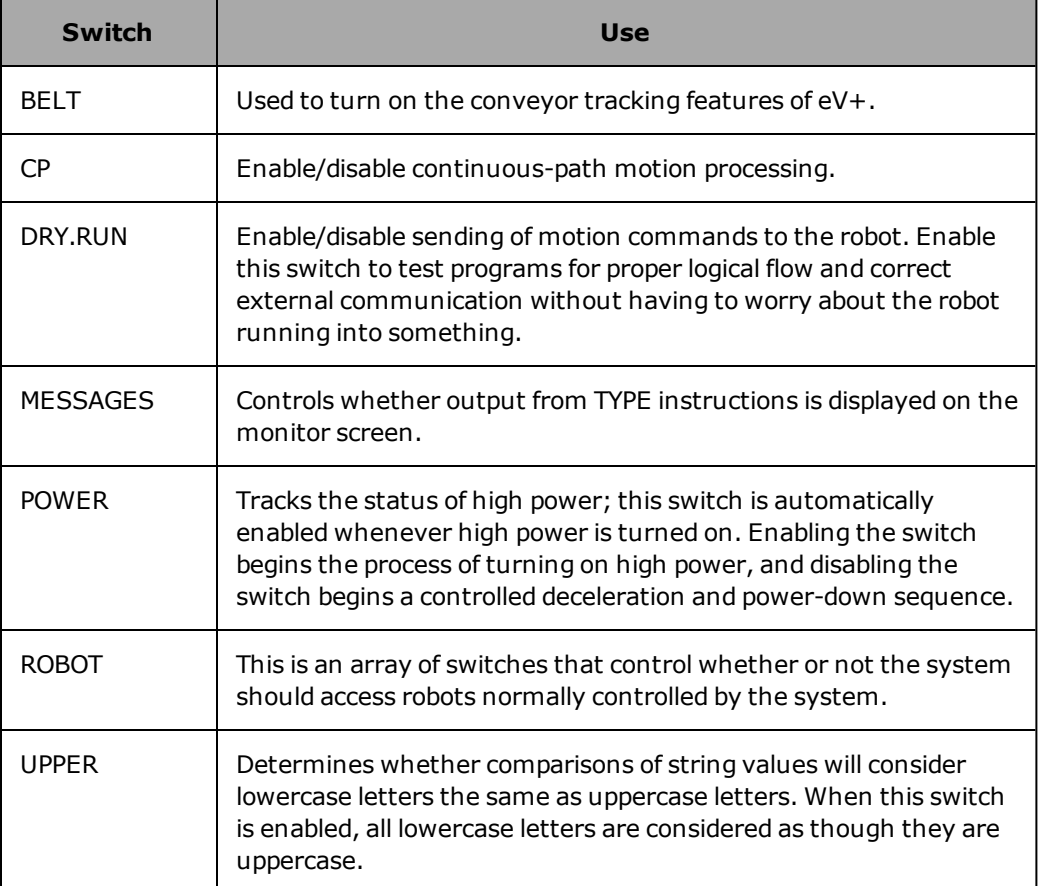

#### *Basic System Switches*

# **Example**

Turn off the CP (Continuous Path) switch.

disable CP

#### **Related Keywords**

[ENABLE](#page-82-0) monitor command

ENABLE program instruction

[SWITCH](#page-178-0) monitor command SWITCH program instruction SWITCH real-valued function

# **DO monitor command**

#### **Syntax**

**DO** @task:program instruction

#### **Function**

Execute a single program instruction as though it were the next step in an executable program, or the next step in the specified task/program context.

# **Usage Considerations**

The specified program task cannot be currently executing.

The eV+ keywords that can be used with the DO command are detailed in the *eV+ Language Reference Guide*.

#### **Parameters**

instruction Optional eV+ program instruction to be executed. If no instruction is specified, the last instruction executed with a DO command is repeated (regardless of the context specified or assumed).

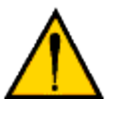

**WARNING:** Typing a DO command with no instruction specified can result in unexpected motion of the robot, because the previous DO instruction is executed again.

<span id="page-78-0"></span>task Optional integer that specifies the program task that is to execute the instruction.[1](#page-80-0) This parameter is also used to determine the context for any variables referenced in the instruction. If "task" is omitted, the colon (":") must also be omitted. Then, the

main program task (#0) or the current debug task is used.

program Optional program name that specifies the context for any variables or statement labels referenced in the instruction. If "program<" is omitted, the colon (":") must also be omitted. Then, the program on top of the stack specified by "task" (or the current debug program) is used. See [Variable Context](#page-196-0) for details on specifying context.

The last context specified will be used if *all*the command parameters are omitted. Global context (or the current debug program) is the initial default.

#### **Details**

Normally, eV+ language keywords can be processed only if they are included in a program and that program is executed. There are often situations in which you want to execute a single program instruction without having to write a small program. The DO monitor command is provided for such cases.

The DO monitor command executes a single program instruction as though it were contained within a program. This command can be used to move the robot (for example, "DO READY") or to alter the sequence of program step execution (for example, "DO @ 2 GOTO 100").

A new global variable can be created with a DO command only if the program is null. That occurs when no "@" is seen or when there is no program on the top of the stack for the specified task.

**NOTE:** When a DO command is processed, side effects, such as the following, can occur:

- Any temporary robot-configuration or trajectory-control parameter settings (for the referenced program task) are canceled by a motion performed with a DO command.
- <sup>l</sup> If any REACT, REACTE, REACTI, or RUNSIG instructions were active in a program that has been interrupted with a PAUSE instruction, the instruction(s) are re-enabled during execution of the instruction in the DO command.

#### **Examples**

Perform a straight-line motion to the location defined by the transformation **safe.location**.

DO MOVES safe.location

Execute an instruction in program task 1 to assign the value 5 to the variable **i**, which is a local variable in the program **io.check**.

DO  $@1:io.check i = 5$ 

#### **Related Keywords**

DOS program instruction

[EXECUTE](#page-85-0) monitor command

EXECUTE program instruction

[SSTEP](#page-158-0) monitor command

[XSTEP](#page-191-0) monitor command

<span id="page-80-0"></span>[1](#page-78-0) The number of program tasks available with a particular system depends on the system type and configuration. See the *eV+ Operating System User's Guide*.

# **EDIT monitor command**

This command is no longer available in eV+. For equivalent functionality, see the *ACE User's Guide*.

# <span id="page-82-0"></span>**ENABLE monitor command**

#### **Syntax**

**ENABLE switch**, ..., switch

#### **Function**

Turn on one or more system control switches.

# **Usage Considerations**

The ENABLE monitor command can be used when a program is executing.

If a specified switch accepts an index qualifier and the index is zero or omitted (with or without the brackets), *all* the elements of the switch array are enabled.

#### **Parameter**

**switch** Name of a system switch to be turned on. The name can be abbreviated to the minimum length that uniquely identifies the switch. For example, the MESSAGES switch can be referred to with "ME", because there is no other switch name that begins with the letters "ME".

# **Details**

System switches control various aspects of the operation of the eV+ system. When ENABLE Power is issued, all robots are checked for out-of-range errors. A message is displayed on the monitor for each robot in error. See [Basic System Switches](#page-76-0) under the DISABLE command for a summary of the switches.

Other system switches are available when options are installed. Refer to the option documentation for details.

When a switch is enabled, or turned on, the feature it controls is functional and available for use. Turning a switch off with the DISABLE monitor command or program instruction makes the associated feature not functional or available for use.

**NOTE**: The system switches are shared by all the program tasks. Thus, care should be exercised when multiple tasks are disabling and enabling switches-otherwise, the switches may not be set correctly for one or more of the tasks.

Disabling the DRY.RUN switch does not take effect until the next EXECUTE command or instruction is processed for task #0, an ATTACH instruction is executed for the robot, or a CALIBRATE command or instruction is processed.

The SWITCH monitor command displays the status of a switch.

If the Power\_Timeout in the system configuration is non-zero, enabling high power is a twostep process. In this case, after enabling high power from the T20 pendant, Monitor window, or ACE toolbar, eV+ blinks the high power on/off light on the external Front Panel or T20 pendant and waits for at most *Power\_Timeout* seconds.

Should a time-out occur the following message appears:

\*HIGH POWER button not pressed\*

#### **Example**

Turn on the MESSAGES switch:

ENABLE MESSAGES

#### **Related Keywords**

[DISABLE](#page-75-0) monitor command DISABLE program instruction [SWITCH](#page-178-0) monitor command SWITCH program instruction SWITCH real-valued function

# **ESTOP monitor command**

#### **Syntax**

**ESTOP**

# **Function**

Stops the robot in the same manner as if an emergency-stop signal was received.

# **Details**

This command immediately initiates an emergency-stop, power-down sequence. Depending on the system configuration, this may or may not include a controlled stop before engaging the brakes and de-asserting high power.

# **Related Keywords**

[ABORT](#page-35-0) monitor command ABORT program instruction BRAKE program instruction ESTOP program instruction [PANIC](#page-137-0) monitor command PANIC program instruction STATE real-valued function

# <span id="page-85-0"></span>**EXECUTE monitor command**

#### **Syntax**

**EXECUTE** /C task program(param\_list), cycles, step

#### **Function**

Begin execution of a control program.

# **Usage Considerations**

No program can already be active as the specified program task.

#### **Parameters**

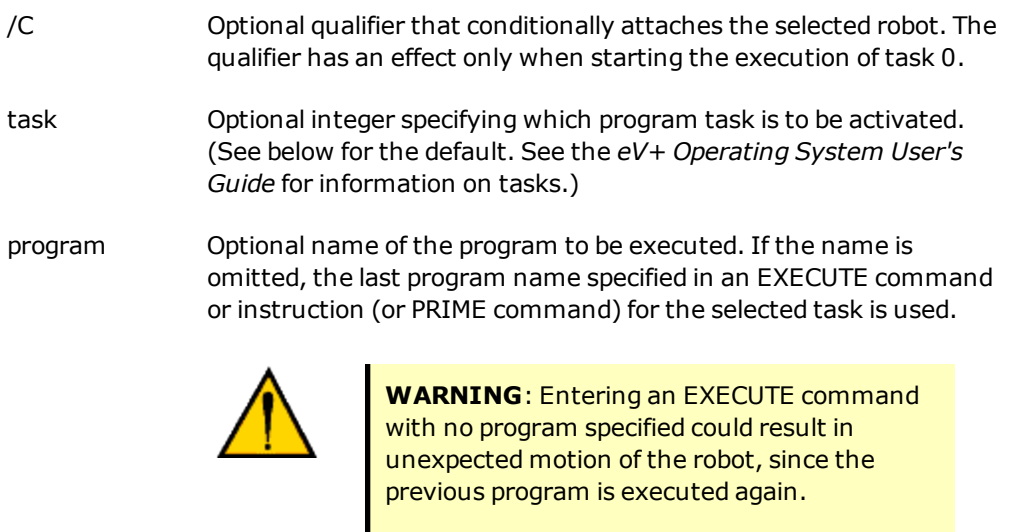

param\_list Optional list of constants, variables, or expressions separated by commas, which must correspond in type and number to the arguments in the .PROGRAM statement for the program specified. If no arguments are required by the program, the list is blank, and the parentheses may be omitted.

> Program parameters may be omitted as desired, using commas to skip omitted parameters. No commas are required if parameters are omitted at the end of the list. Omitted parameters are passed to the called program as "undefined" and can be detected with the DEFINED real-valued function.

> The parameters are evaluated in the context of the new task that is

started (see below).

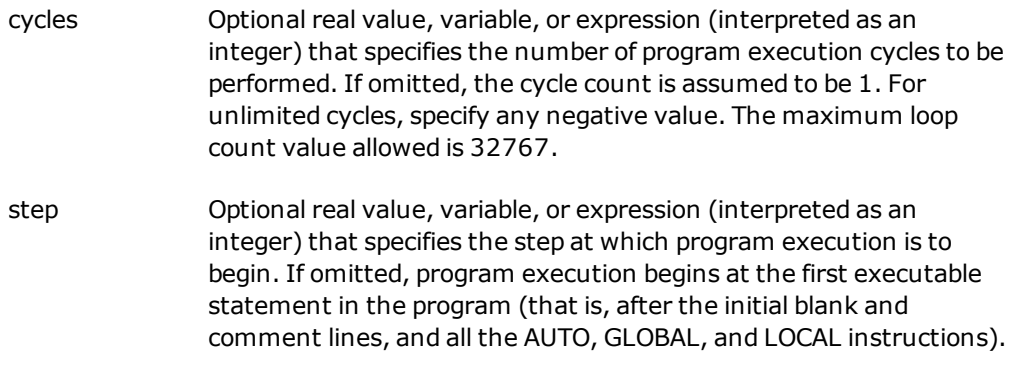

# **Details**

This command initiates execution of the specified control program. The program will be executed cycles times, starting at the specified program step. If no program is specified, the system reexecutes the last program executed by the selected program task.

Note that there is an EXECUTE program instruction, as well as the monitor command. Thus, one program can initiate execution of other, related programs. (After a program initiates execution of another program, the initiating program can use the STATUS and ERROR realvalued functions to monitor the status of the other program.)

If the task number is not specified, the EXECUTE command accesses task number 0.

The optional /C qualifier has an effect only when starting execution of task 0. When /C is not specified, an EXECUTE command for task 0 fails if the robot cannot be attached; attachment requires that the robot is calibrated and that arm power is enabled (or that the DRY.RUN switch is enabled). When /C is specified, an EXECUTE command for task 0 attempts to attach the robot but allows execution to continue without any indication of error if the robot cannot be attached.

Certain default conditions are assumed whenever program execution is initiated. In effect, these are equivalent to the following program instructions:

```
CPON ALWAYS
DURATION 0 ALWAYS
FINE 100 ALWAYS
LOCK 0
MULTIPLE ALWAYS
NULL ALWAYS
OVERLAP ALWAYS
SPEED 100,100 ALWAYS
SELECT ROBOT = 1
```
Also, the robot configuration is saved for subsequent motions.

An execution cycle is terminated when a STOP instruction is executed, a RETURN instruction is executed in the top-level program, or the last defined step of the program is encountered. The value of can range from -32768 to 32767. The program is executed one time if cycles is omitted or has the value 0 or 1. Any negative value for cycles causes the program to be executed continuously until a HALT instruction is executed, an error occurs, or the user (or another program) aborts execution of the program.

**NOTE:** Each time an execution cycle is initiated, the execution parameters are reset to their default values. This includes motion speed, robot configuration, and servo modes. However, the robot currently selected is not changed.

If step is specified, the program begins execution at that step for the first pass. Successive cycles **always** begin at the first executable step of the program.

#### **Example**

Initiate execution (as task #0) of the program named "assembly", with execution to continue indefinitely (that is, until execution is aborted, a HALT instruction is executed, or a run-time error occurs).

EXECUTE assembly,-1

Initiate execution, with program task #2, of the program named "test". The parameter values 1 and 2 are passed to the program.

EXECUTE  $2 \text{ test} (1, 2)$ 

Initiate execution of the last program executed by program task #0 (or by the current debug task). No parameters are passed to the program.

EXECUTE

#### **Related Keywords**

[ABORT](#page-35-0) monitor command ABORT program instruction CALL program instruction [CYCLE.END](#page-52-0) monitor command CYCLE.END program instruction EXECUTE program instruction [KILL](#page-116-0) monitor command KILL program instruction [PRIME](#page-141-0) monitor command [PROCEED](#page-143-0) monitor command

[RETRY](#page-147-0) monitor command [SSTEP](#page-158-0) monitor command

[STATUS](#page-162-0) monitor command

STATE real-valued function

[XSTEP](#page-191-0) monitor command

# <span id="page-89-0"></span>**FCOPY monitor command**

#### **Syntax**

**FCOPY new\_file = old\_file**

#### **Function**

Copy the information in an existing disk file to a new disk file.

#### **Parameters**

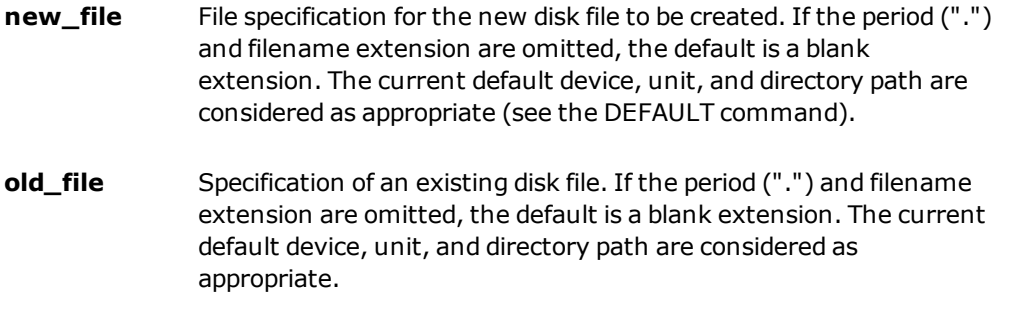

#### **Details**

If the new file already exists, or the old file does not exist, an error is reported and no copying takes place. (You cannot overwrite an existing file-the existing file must first be deleted with an FDELETE command.)

If the file to be copied has the special "read-only" attribute, the new file will also have that attribute. Files with the "protected" attribute cannot be copied. (See FDIRECTORY for a description of file protection attributes.) When a file is copied, the file creation date and time are preserved along with the standard file attributes. The only attribute that is affected is the "archived" bit, which is cleared to indicate that the file is not archived.

In general, a file specification consists of six elements:

- 1. An optional physical device (for example, DISK>)
- 2. An optional disk unit (for example, D:)
- 3. An optional directory path (for example, DEMO\)
- 4. A file name (for example, NEWFILE)
- 5. A period character (".")
- 6. A file extension (for example, V2)

FCOPY can also be used to write a file to a serial line:

FCOPY SERIAL:n>="myfile" ;Global serial line "n"

#### **Example**

Create a file named "newfile.v2" on disk device "D" that is an exact copy of the existing file named "oldfile.v2" on disk device "D":

```
FCOPY D:\newfile.v2 = D:\oldfile.v2
```
#### **Related Keywords**

[COPY](#page-51-0) monitor command [DEFAULT](#page-55-0) monitor command [FRENAME](#page-99-0) monitor command

# **FDELETE monitor command**

#### **Syntax**

**FDELETE file\_spec**

#### **Function**

Delete one or more disk files matching the given file specification.

# **Usage Considerations**

If a file is deleted, the information in it cannot be recovered. Thus, be very careful when typing the file specification.

eV+ asks for confirmation before performing the delete operation (there is one confirmation prompt for the entire command, not one per file to be deleted). Responding with "N" (or just pressing the Enter key, "↵") cancels the FDELETE command.

This command can be used to delete subdirectory files. Those files can be deleted also with the FDIRECTORY command. Subdirectories cannot be deleted if they contain any files, or if they are being accessed (for example, after an FOPEND instruction).

#### **Parameter**

**file\_spec** File specification for the file(s) to be deleted. This may contain an optional physical device, an optional disk unit, and an optional directory path. A file name and a file extension must be specified. The file name or extension may contain "wildcard" matching characters (see below).

> The current default disk unit and directory path are considered as appropriate (see the DEFAULT command).

If the file specification does not include a period and a file extension, a blank name extension is assumed.

#### **Details**

Wildcard characters (asterisks, "\*") can be used in file names and extensions. A wildcard character *within* a name or extension indicates that any character should be accepted in that position. A wildcard character at the *end* of a name or extension indicates that any trailing characters are acceptable.

All files that match a wildcard specification will be deleted. When using the wildcard feature, it is a good idea to issue an FDIRECTORY command with the same file specification first. After

verifying that the files listed are the ones you want to delete, you can issue an FDELETE command with the same file specification.

#### **Examples**

(The following examples will require the user to respond "Y" to the verification prompt.)

Delete the disk file named "f3.lc" from the default device.

FDELETE f3.lc

Delete all disk files with the extension "V2" from disk "D".

FDELETE D:\*.v2

Delete all disk files with a file name starting with the letters "abc" and file extension starting with the letter "b" from disk "A".

FDELETE A:abc\*.b\*

#### **Related Keywords**

[DEFAULT](#page-55-0) monitor command [DELETE](#page-59-0) monitor command FDELETE program instruction [FDIRECTORY](#page-93-0) monitor command

# <span id="page-93-0"></span>**FDIRECTORY monitor command**

#### **Syntax**

**FDIRECTORY** /qualifier file\_spec

#### **Function**

Display information about the files on a disk, along with the amount of space still available for storage. Create and delete subdirectories on disks.

# **Usage Considerations**

When the parameter "/qualifier" is specified, there cannot be a space between the command keyword and the "/".

Subdirectories can be nested to a maximum depth of 16. The total length of a directory path specification cannot exceed 80 characters, including any defaults.

Subdirectories cannot be deleted if they contain any files, or if they are being accessed (for example, after an FOPEND instruction).

# **Parameters**

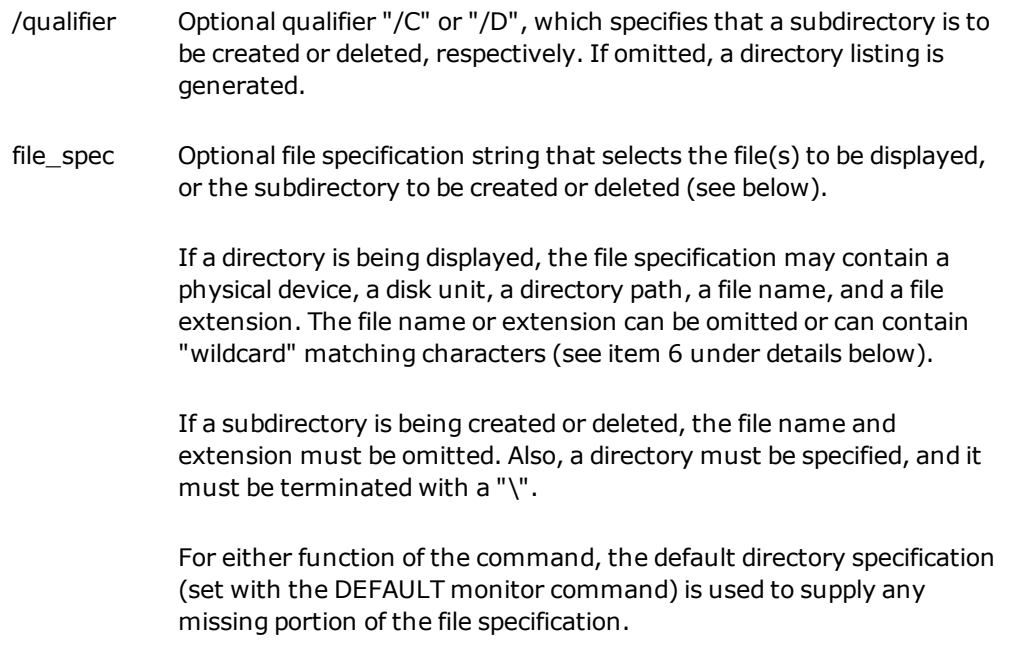

# **Details**

The directory information for the entire default directory is displayed if no file specification or qualifier is entered. The optional file specification can be used to specify the physical device, disk drive, and directory path, and to select the files to be displayed.

When displaying directory information, the command first displays the directory path actually used, including any portion obtained from the default directory specification. Then the following information is displayed for each file that satisfies the given file specification.

- $\cdot$  The file name
- The file extension
- The number of KB occupied by the file
- Codes for any special attributes the file has (see below)
- . The date and time the file was written (may not be present)

The display can be aborted by typing CTRL+C at the system terminal.

The qualifier "/C" or "/D" can be appended to the keyword to create or delete a subdirectory, respectively. The specific subdirectory to be considered is the **last** subdirectory that appears in the directory specification resulting from a combination of the current default and the input on the command line. (The user is asked for confirmation when deleting a subdirectory.)

**NOTE:** When creating and deleting subdirectories, all the intermediate subdirectories in the directory specification must already exist-they are not created or deleted. Subdirectories cannot be deleted if they contain any disk files. (The command FDELETE \*.\* can be used to delete all files in a subdirectory-use the DEFAULT command to make sure you are in the correct subdirectory before issuing this command.)<sup>1</sup>

A complete file specification consists of the following elements:

1. An optional physical device name followed by a ">" character. An acceptable device name is "DISK" (which can be abbreviated to "D").

The ">" character must not be entered if the physical device is not specified.

2. An optional disk unit designation followed by a colon (":"). If no disk unit is specified, the current default disk is assumed. For normal eV+ disk files, the unit is the letter name of the disk drive of interest-"A", "C".

A colon (":") must terminate the unit if it is specified.

3. An optional directory path which specifies the subdirectory of interest. This parameter should contain file names and backslash (\) characters. (See the *eV+ Operating System User's Guide* for complete details on specifying directory paths.)

A leading "\" specifies that the directory path starts at the top-level directory.

That is, any default path currently defined is not used. A directory path specified as a single "\" character indicates that the top-level directory is to be accessed.

The absence of a leading "\" usually indicates that the path is to be appended to the current default path. However, if the "unit" specified is different from the current default unit, the directory path is assumed to start at the top-level directory-even if no leading "\" is specified.

- 4. An optional file name, with one to eight characters.
- 5. A period character (".").

This can be omitted if no extension is entered. However, omitting the period is equivalent to specifying "\*" for the file extension (see below).

6. An optional file extension, with up to three characters.

File names and extensions can include "wildcard" characters (asterisks, "\*"). A wildcard character **within** a file name or extension indicates that any character should be accepted in that position. A wildcard character at the **end** of a file name or extension indicates that any trailing characters are acceptable. Wildcard characters cannot be used in specifications of directory paths.

Disk files can have special attributes to restrict their use. The attributes listed below are used with Omron Adept Technologies, Inc. eV+ program packages. When an attribute has been applied to a file, the corresponding letter is displayed by the FDIRECTORY command.

P Protected file. The file can be loaded into the system memory, and the programs contained in the file can be executed. However, the programs cannot be edited, displayed, or traced during execution. Also, the programs cannot be stored from memory onto a disk.

> Protected files cannot be copied from one disk to another with the FCOPY monitor command, nor can they be displayed with the FLIST command or accessed by application programs.

R Read-only file. The file can be loaded into the system memory, and the programs contained in the file can be executed and displayed. The programs cannot, however, be edited or stored from memory onto a disk.Read-only files can be copied from one disk to another with the FCOPY monitor command, and they can be displayed with the FLIST command. However, application programs cannot overwrite them.

# **Examples**

Display directory information for all the files on the default disk in the current default directory.

FDIRECTORY

Display information for all the files with the name "demo" in subdirectory "v1" on disk "A".

FDIRECTORY A:\v1\demo

Display all the files in the default directory that have three-character names beginning with "f" and ending with "n".

FDIRECTORY f\*n

Display all the files in the default directory with names beginning with "f".

FDIRECTORY f\*

Display all the files in the default directory with the extension "lc".

FDIRECTORY .lc

Display all the files with the extension "v2" in the top-level directory on the default disk.

FDIRECTORY \.v2

Create subdirectory "v1" in the top-level directory on disk "C".

FDIRECTORY/C C:\v1\

Create subdirectory "t" within subdirectory "v1" on disk "C".

FDIRECTORY/C C:\v1\t\

From disk "A", delete subdirectory "t" from the current default directory path (or from the top-level directory if the current default unit is not "A").

FDIRECTORY/D A:t\

#### **Related Keywords**

[DEFAULT](#page-55-0) monitor command [DIRECTORY](#page-73-0) monitor command FCMND program instruction FOPEND program instruction

# **FLIST monitor command**

#### **Syntax**

**FLIST** file\_spec

#### **Function**

List the contents of the specified disk file on the system terminal.

#### **Usage Considerations**

To abort the listing operation, press CTRL+C.

The listing operation does not affect programs and data in the system memory.

#### **Parameter**

file\_spec File specification for the file(s) to be listed. This may contain an optional physical device, an optional disk unit, an optional directory path, a file name, and an optional file extension.

> The current default device, unit, and directory path are considered as appropriate (see the DEFAULT command).

#### **Details**

This command lists on the system terminal the contents of any disk file that contains standard ASCII text. This command is useful for examining a eV+ application program stored on the disk without loading it into memory. All disk files generated by the eV+ "STORE\_" commands can be read using this command.

Disk files with the "protected" attribute cannot be listed. Protected files are indicated by a "P" in the output from the FDIRECTORY command.

#### **Example**

List the contents of the disk file "test.v2" on the system terminal.

```
FLIST test.v2
```
#### **Related Keywords**

[FDIRECTORY](#page-93-0) monitor command

[LISTP](#page-122-0) monitor command

# **FREE monitor command**

#### **Syntax**

**FREE**

#### **Function**

Display the percentage of available system memory not currently in use.

#### **Details**

This command displays information about the status of system memory usage.

#### *Output for FREE*

The output from the FREE command appears as follows:

```
% unused program memory = nn.nn
```
The output for FREE has the following interpretation:

% unused program memory = nn.nn

This line displays the percentage of the memory available for application programs and variables that is not currently utilized. All system program memory that does not contain eV+ system software is available to store application programs and data. If vision or servo tasks are running on the CPU, their programs are considered program memory.

Some operations may result in the error message, "Not enough storage area," even though FREE shows that a small percentage of program memory is available. This can happen because the unused memory is fragmented into pieces that are too small to store application information. If this happens, store the entire contents of memory onto disk, ZERO memory, and reload your programs and variables from disk. If you receive any other error messages, memory may be corrupted. Save your programs and issue another FREE command. If the error persists, restart your controller. If the error persists after a restart, contact Omron Adept Customer Service.

As the available program memory is being added up, a simple check of all memory is made to ensure that the internal bookkeeping is consistent.

# **Related Keyword**

FREE real-valued function

# <span id="page-99-0"></span>**FRENAME monitor command**

#### **Syntax**

**FRENAME new\_file = old\_file**

#### **Function**

Change the name of a disk file.

#### **Parameters**

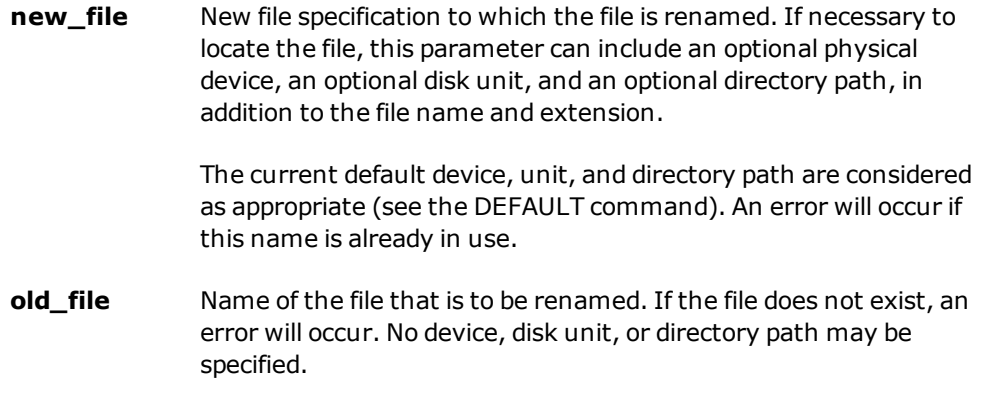

#### **Details**

Only the name of the file is changed. The file contents and size are not affected.

#### **Example**

Change the name of the existing file "data.v2" on disk "D" to the name "parts.v2". (Note that the disk unit if specified must be on the **left**, as shown.)

FRENAME D:parts.v2 = data.v2

#### **Related Keywords**

[FCOPY](#page-89-0) monitor command [RENAME](#page-145-0) monitor command

# **FSET monitor command**

#### **Syntax**

**FSET device attribute\_list**

#### **Function**

Set or modify attributes of a graphics window, serial line, or network device.

#### **Usage Considerations**

Any graphics window referenced must already have been created by the eV+ system or a user program.

#### **Parameters**

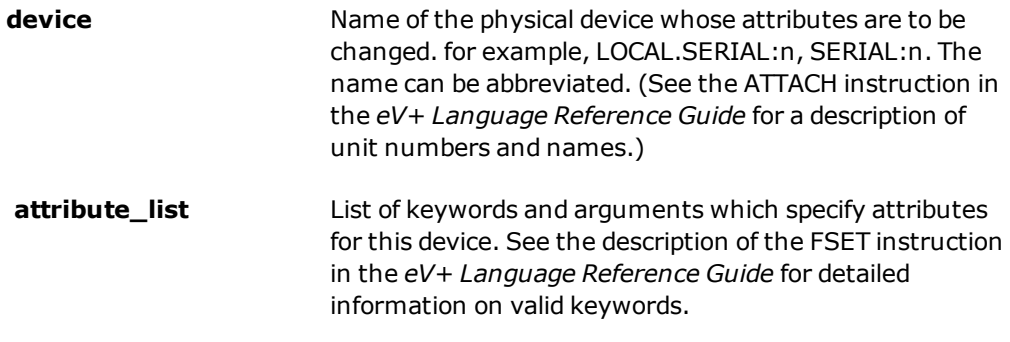

#### **Details**

#### *Using FSET With Windows*

See the *eV+ Language Reference Guide* for details on using FSET to change window attributes.

#### *Using FSET With Serial Lines*

The following specifications can be used as arguments for **device** to directly select a serial line:

LOCAL.SERIAL:n Local serial line n on the processor board. For Omron Adept processor boards, n  $= 1, 2, 3,$  or 4.

SERIAL:n Global serial line n on the optional Omron Adept SIO board. For an Omron Adept SIO board,  $n = 1, 2, 3, 4$ .

As a convenience, the following synonyms may be used:

MONITOR

The serial line currently configured for use as the monitor terminal.

The keywords listed in the following table may appear in the **attribute\_list** parameter:

| <b>Keyword</b> | <b>Argument</b> | <b>Description</b>                                                                 |
|----------------|-----------------|------------------------------------------------------------------------------------|
| /PARITY        | <b>NONE</b>     | No parity generation                                                               |
|                | <b>EVEN</b>     | Use even parity                                                                    |
|                | <b>ODD</b>      | Use odd parity                                                                     |
| /STOP_BITS     | $1$ or $2$      | Use 1 or 2 stop bits per byte                                                      |
| /BYTE_LENGTH   | 7 or 8          | Use 7 or 8 bits per byte                                                           |
| /FLOW          | <b>NONE</b>     | No flow control                                                                    |
|                | XON_XOFF        | Detect and generate<br>XON/XOFF (turn off modem)                                   |
|                | <b>MODEM</b>    | Use modem control RTS/CTS<br>(turn off XON_XOFF)                                   |
| /DTR           | <b>OFF</b>      | Turn off the DTR modem<br>signal                                                   |
|                | ON              | Turn on the DTR modem<br>signal                                                    |
| /MULTIDROP     | <b>OFF</b>      | Do not use multidrop mode                                                          |
|                | ON              | Use multidrop mode (Valid<br>only for LOCAL.SERIAL:1 on<br>Omron Adept processors) |
| /FLUSH         | <b>OFF</b>      | Disable recognition of<br>CTRL+O for flushing output                               |

*FSET Serial Line Attributes*

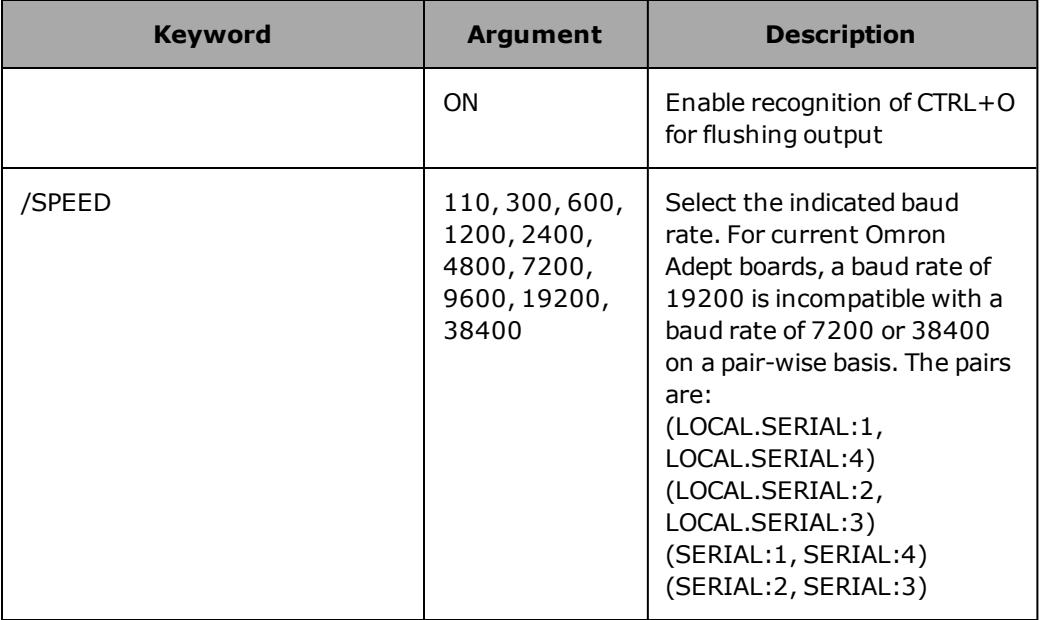

#### *Using FSET With TCP*

The following network device may be referenced with the FSET command:

TCP (Transmission Control Protocol)

You can use the attributes listed in the following table when accessing this device with the FSET command.

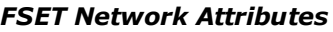

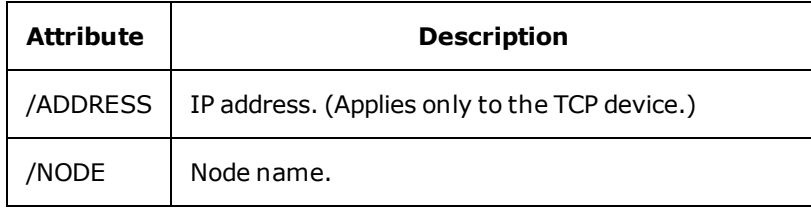

You may define new nodes on the network using the FSET command to access the TCP device.

#### **Examples**

To change the baud rate to 2400 and disable parity checks for local CPU serial line 1, type

fset local.serial:1 /parity none /speed 2400

To define a new network node called SERVER2 with the IP address 192.9.200.22, type

fset tcp /node 'SERVER2' /address 192 9 200 22

# **Related Keywords**

ATTACH program instruction

# **HERE monitor command**

#### **Syntax**

**HERE** @task:program **loc\_variable**

#### **Function**

Define the value of a transformation or precision-point variable to be equal to the current robot location.

# **Usage Considerations**

If no task is specified, the HERE monitor command returns information for the robot selected by the eV+ monitor (with the SELECT command). If a task is specified, the command returns the location of the robot selected by that task (with the SELECT instruction).

If the eV+ system is not configured to control a robot, use of the HERE command will cause an error.

#### **Parameters**

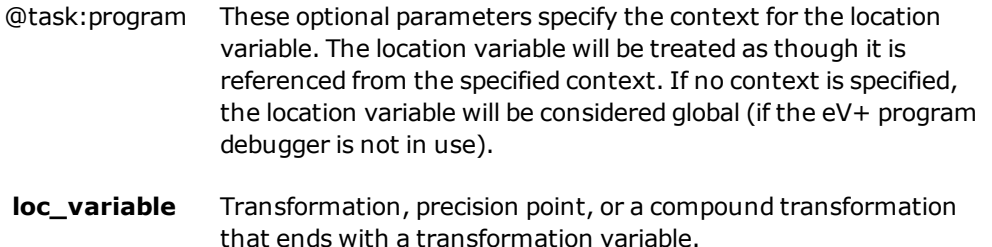

# <span id="page-104-0"></span>**Details**

This command defines the value of a transformation or precision-point variable to be equal to the current robot location.<sup>[1](#page-105-0)</sup>

If a compound transformation is specified, only the rightmost element of the compound transformation will be given a value by this command. An error message results if any other transformation in the compound transformation is not already defined.

# **Examples**

Define the transformation "place" to be equal to the current robot location.

HERE place

Assign the current location of the robot to the precision point "#pick", which is treated as a local variable in the program "test".

HERE @test #pick

#### **Related Keywords**

HERE program instruction

HERE transformation function

[SELECT](#page-150-0) monitor command

SELECT real-valued function

[WHERE](#page-190-0) monitor command

<span id="page-105-0"></span>[1](#page-104-0) Normally, the robot location is determined by reading the instantaneous values of the joint encoders. However, if the robot has either backlash or linearity compensation enabled, the commanded robot location is used instead..

# **ID monitor command**

#### **Syntax**

**ID**

# **Function**

Display identity information about components of the system.

# **Details**

When the ID command is issued, the following information is displayed:

<sup>l</sup> If a user-defined startup message has been defined, that message is displayed.

Details of the ID information are given below.

The option words contain coded information about the system (formatted as hexadecimal values). This information is useful to Omron Adept support personnel when troubleshooting your system.

**NOTE**: For detailed information on the option words, see ID option words.

#### **Output for ID:**

Software: <version>.<revision> <opt1>-<opt2> (<ID message>)

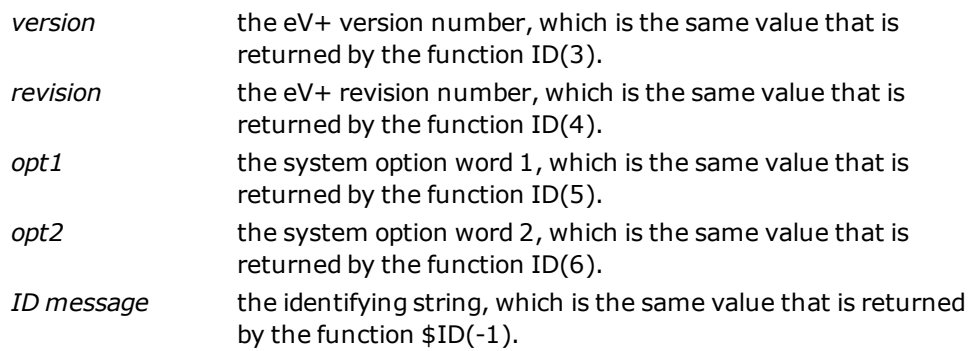

Controller: <model>-<serial><revision> <opt>

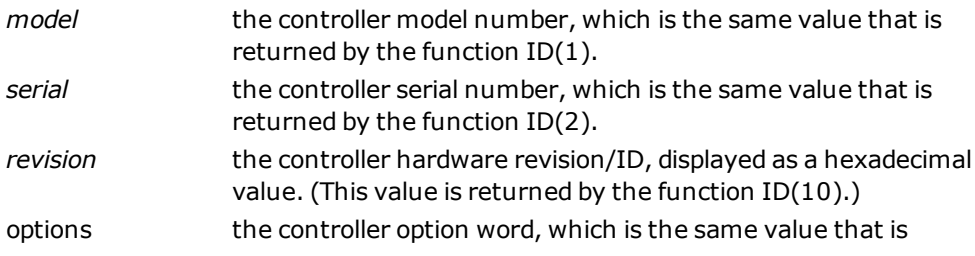

returned by the function ID(8).

SecurityID: <aaaa-bbbb-cccc>

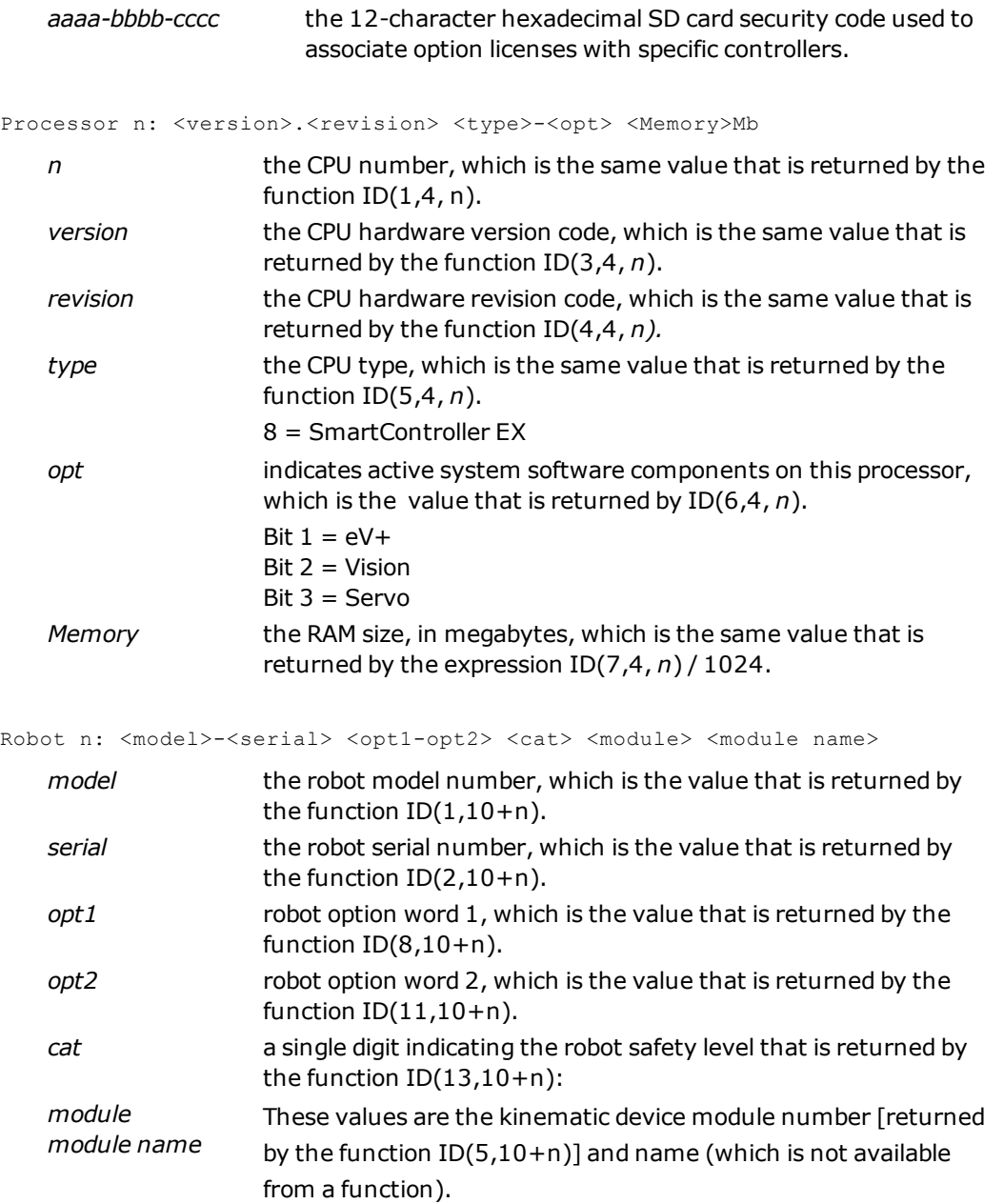
## **Example**

The following figure shows sample output from the ID command.

```
Software:
          20.0 8085-60E0 (Edit A5, 10-Aug-2011, Development Version r3918)
Controller: 0-10
           eV+ Emulator
Robot 1:720-0 1000-0-0 43
          Adept Quattro s650H/s650HS Robot [P31 platform].
```
*ID Command Sample Output*

Before calling Omron Adept Customer Service for support, please have the ID information for your system available.

## **Related Keyword**

ID real-valued function

## **INSTALL monitor command**

#### **Syntax**

**INSTALL password** op

#### **Function**

Install or remove software options available to Omron Adept systems.

## **Usage Considerations**

You must have received the authorization password from Omron Adept. INSTALL can be used only on CPU #1 in multiple CPU systems.

#### **Parameters**

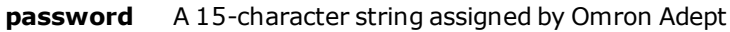

op Optional integer indicating the desired operation:  $0 =$  install option (default)  $1 =$  remove option

## **Details**

When you purchase additional software options from Omron Adept, the software is delivered with a software license and authorization code that enables the software for a particular controller. If the option is not enabled, the software option will not be available for use.

The password is keyed both to the software option and the serial number of your controller. The password cannot be used on any controller other than the one for which you purchased the software option.

## **Example**

If you purchase a software option from Omron Adept and the password provided with the option is 4EX5-23GH8-AY3F, the following command will enable the software option:

```
INSTALL 4EX5-23GH8-AY3F
```
**NOTE:** Some options, such as AIM software, have additional software that must be copied to the hard drive. Other options are already resident in the eV+ system and need only to be enabled.

#### **Related Keyword**

INSTALL program instruction

## **IO monitor command**

#### **Syntax**

**IO** signal\_group

#### **Function**

Display the current states of external digital input/output signals and/or internal software signals.

#### **Parameter**

signal\_group Optional integer value that, if specified, selects which digital signals are to be displayed.

## **Details**

The IO command can be used to monitor the system digital signals. If no signal group is specified, all the input and output signals are displayed.

If a signal group is specified, the value must be one of those shown below to have the corresponding signal group displayed. Displaying a single group is useful when the system has so many signals installed that the standard display would produce more than one full screen of output.

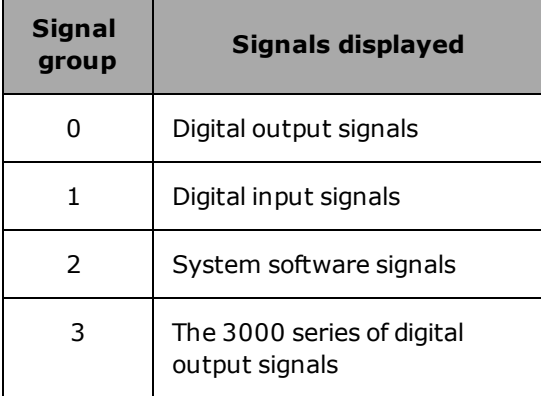

A "1" is displayed for each signal that is on, a "0" is displayed for each signal that is off, and a "-" is displayed for each signal that does not have hardware configured for it.

## **Example**

The following is a sample display from an IO 0 command:

0032-0001 ---- ---- ---- ---- ---- ---- 0000 0110

0064-0033 0000 0000 0000 0000 0100 0000 0000 0000

This display indicates that signals 2, 3, and 47 are on; all others are off or not installed.

#### **Related Keywords**

[BITS](#page-39-0) monitor command BITS program instruction BITS real-valued function [RESET](#page-146-0) monitor command SIG real-valued function SIG.INS real-valued function [SIGNAL](#page-152-0) monitor command SIGNAL program instruction

## **JOG monitor command**

## **Syntax**

**JOG** (status) **robot, mode, axis, speed,** location , appro\_dist

#### **Function**

Moves ("jogs") the specified joint of the robot, or moves the robot tool along the specified Cartesian axis. Each time JOG is executed, the robot moves for up to 300 ms.

## **Usage Considerations**

The specified robot cannot be attached by any task when using a mode other than COMP. Otherwise, the error message \*Robot interlocked\* is generated.

After the robot is moved with the JOG command, the system is left in MANUAL mode (i.e., as though a manual mode had been selected on the T20 pendant). JOG mode 5 (or the pendant) can be used to restore COMP mode. Otherwise, an error \*COMP mode disabled\* will be returned when a task attempts to attach the robot.

If a joint is out of range, the JOG command can be used to bring the joint back into range. See the Details section for more information.

#### **Parameters**

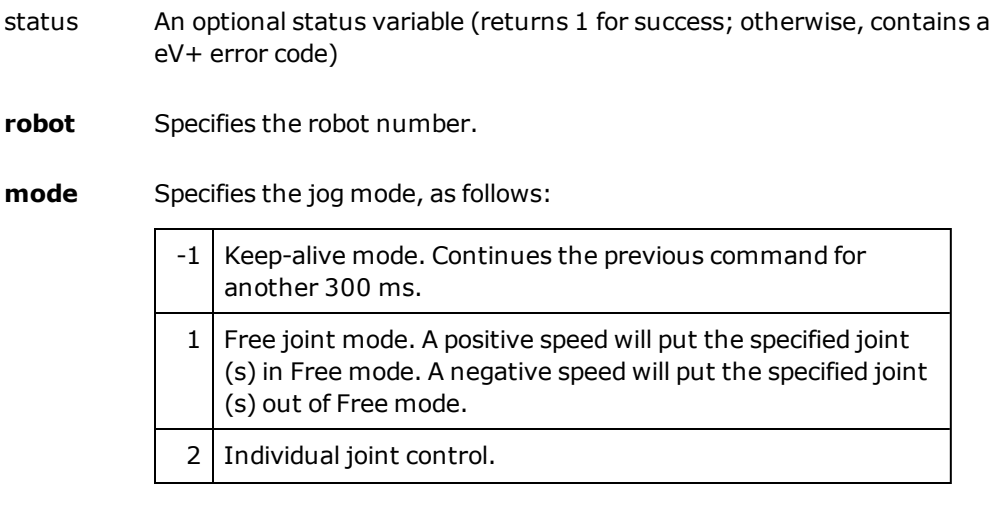

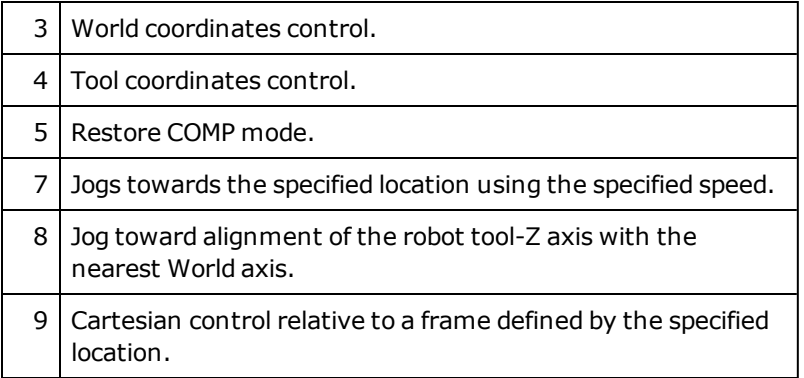

(See the **Details** for information about errors associated with the modes.)

**axis** Specifies the joint number or Cartesian coordinate  $(X=1, Y=2, ...)$ , depending on the specified jog mode (see above), for the desired motion.

> This parameter is ignored for modes 7 and 8, but a value must always be specified.

**speed** Specifies the speed and direction of the motion. This is interpreted as a percentage of the speed in manual mode. Values above 100 are interpreted as 100%, values below -100 are interpreted as -100%.

> If Free mode is specified, a positive speed will put the given joint in free mode and a negative speed will put the joint out of free mode.

- location Optional transformation, precision point, location function, or compound transformation that specifies the destination to which the robot is to move. This parameter is ignored (and can be omitted) for all modes except 7 and 9.
- appro\_ dist Optional real-valued expression that specifies the distance along the robot tool Z axis between the specified location and the actual desired destination.

A positive distance sets the tool back (negative tool-Z) from the specified location; a negative distance offsets the tool forward (positive tool-Z). This parameter is used only for mode 7.

## **Details**

When the *status* variable is supplied, and there is an error, the JOG command does not directly return an error. The error is simply returned in the *status* variable.

Each time the JOG command is executed, the robot moves for up to 300 ms. Another JOG can be executed before the previous motion is completed. In fact, for extended smooth motion, subsequent JOG commands should be executed within 300 ms of the previous JOG command. The keep-alive mode can be used for that purpose. The keep-alive mode will have no effect after the timeout of 300 ms; it has an effect only before the robot stops.

The following error conditions can be reported when the command is processed:

- Mode 1: The error  $*$ Illegal joint number $*$  (-609) is returned if FREE mode is not permitted for the specified joint.
- Mode 2: The error \*Joint control of robot not possible\* (-938) is returned if the robot does not support joint control.
- Modes  $3, 4, 8, 9$ : The error \*Cartesian control of robot not possible\* (-635) is returned if the robot does not support Cartesian control.
- Mode 7: If the location cannot be reached, the motion stops at the limit of possible motion and the error \*Location out of range\* (-610) is returned when the motion stops. If any other motion error occurs during the motion (e.g., an obstacle is encountered), the associated error is reported.
- Modes 7 and 9: The error \*Missing argument\* (-454) is returned if a location is not specified. For mode 7, a straight-line motion is performed toward the specified location if the location is specified with a transformation. A joint-interpolated motion is performed if the location is specified with a precision point. However, if the robot does not permit the type of motion associated with how the location is specified (e.g., the Quattro robot does not permit joint-interpolated motion), the motion is performed in the manner that is permitted by the robot.

When a robot joint is out-of-range, it can be driven into range in either of these ways:

- Go into MAN mode on the pendant, and manually control the joint.
- Put the pendant in COMP mode, and use the JOG command to move the joint back into range. (JOG is allowed only in pendant COMP mode.)

**NOTE:** Use of COMP mode when a joint is out of range is very restricted. All motion commands (except JOG) return a \*Position out of range\* error in that situation. In addition, JOG can move the joint only in the direction that moves the joint back into range..

## **Examples**

The following are some examples of proper use of the JOG command:

JOG 1, 2, 3, -10 ;JOG joint 3 in negative direction in ; JOINT mode JOG 1, 3, 1, 10 ;JOG X-axis in WORLD mode JOG 1, 4, 2, 10 ;JOG Y-axis in TOOL mode JOG 1, 7, 1, 10, loc1 ; JOG toward loc1 JOG 1, 7, 1, 10,loc1, 50 ;JOG toward 50 mm above loc1

#### **Related Keywords**

DRIVE program instruction JMOVE program instruction JOG program instruction MOVE program instruction

## **KILL monitor command**

#### **Syntax**

**KILL** task

## **Function**

Clear a program execution stack and detach any I/O devices that are attached.

## **Usage Considerations**

KILL cannot be used while the specified program task is executing.

KILL has no effect if the specified task execution stack is empty.

#### **Parameter**

task Optional real value, variable, or expression (interpreted as an integer) that specifies which program task is to be cleared. (See below for the default.)

## **Details**

This operation clears the selected program execution stack, closes any open files, and detaches any I/O devices that may have been left attached by abnormal program termination.

This situation can occur if a program executes a PAUSE instruction or is terminated by an ABORT command or instruction, or an error condition, while an I/O device is attached or a file is open. If a limited-access I/O device is left attached, no other program task can use that device until it is detached.

When the task number is not specified, the KILL command accesses task number 0.

## **Related Keyword**

[ABORT](#page-35-0) monitor command

[EXECUTE](#page-85-0) monitor command

[STATUS](#page-162-0) monitor command

## <span id="page-117-0"></span>**LIST monitor command**

#### **Syntax**

**LIST** @task:program expression, ..., expression

## **Function**

Display the value of the expression.

#### **Parameters**

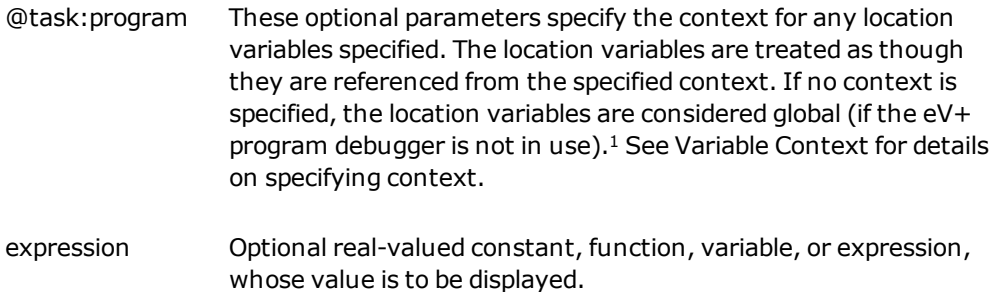

## **Details**

This command allows expressions of any type to be displayed. Unlike the LISTx command, it does not display multiple array elements if the right-hand index is left blank.

If an error occurs, a line containing the error message is displayed for the corresponding expression.

If no error occurs, the value of the expression is displayed in the following format:

```
type = value
```
where *type* is one of the type keywords shown below, and the value format depends on the type.

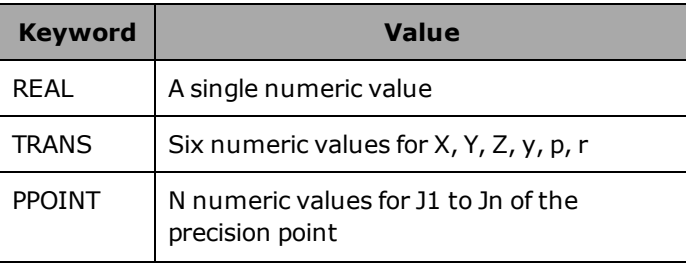

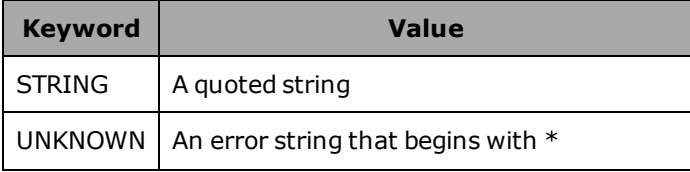

## **Related Keywords**

[FLIST](#page-97-0) monitor command

[LISTL](#page-120-0) monitor command

[LISTP](#page-122-0) monitor command

[LISTR](#page-123-0) monitor command

[LISTS](#page-125-0) monitor command

<sup>1</sup> If global context is used and the BASE, DEST, HERE, or TOOL transformation functions are referenced, the functions return information for the robot selected by the eV+ monitor (see the SELECT monitor command).

## **LISTB monitor command**

#### **Syntax**

**LISTB** program, ..., program

## **Function**

Displays a list of the breakpoints that are set in the listed programs.

## **Parameters**

program Optional name of a program in memory.

## **Details**

The list is displayed in the following format:

```
<PROG1> <LINE1>
<PROG1> <LINE2>
.
<PROG1> <LINEn>
<PROG2> <LINE1>
.
```
If no programs are specified in the command, the system displays a list of the breakpoints for all the user programs in memory.

## **Related Keywords**

[BPT](#page-41-0) monitor command

## <span id="page-120-0"></span>**LISTL monitor command**

## **Syntax**

**LISTL** /N @task:program location, ..., location

#### **Function**

Display the values of the listed locations.

#### **Parameters**

<span id="page-120-1"></span>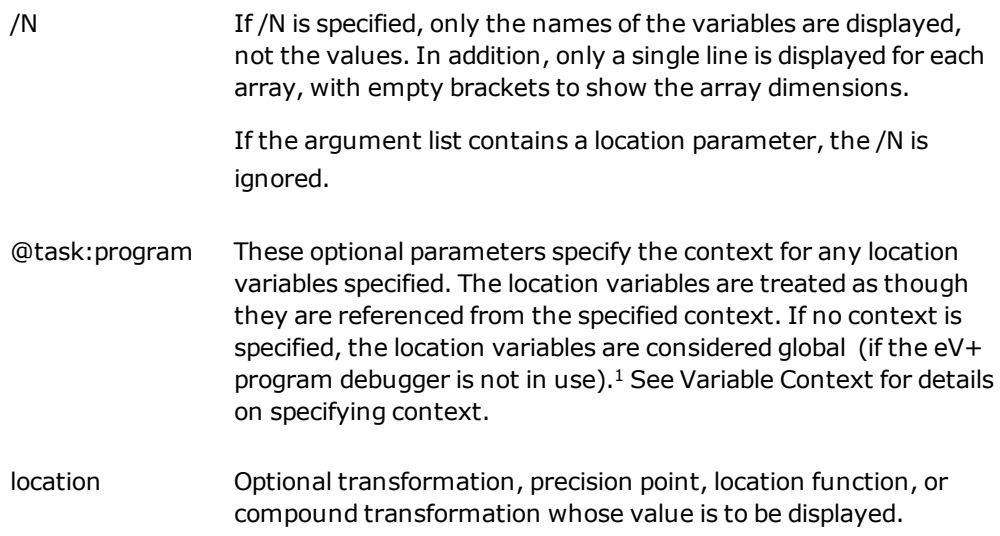

## **Details**

If no parameters are specified, the values of all global location variables are displayed (in alphabetical order). If a program context is specified, but no variables are listed, all the location variables local to that program are displayed.

Each location parameter can include any number of wildcard characters, and each wildcard can match 0, 1, or multiple characters.

If an array element is specified, that element is displayed. The *entire array* is displayed, however, if an array name is specified without explicit index(es). If one or more of the rightmost indexes of a multiple-dimension array are omitted, all the elements defined for those indexes are displayed. (For example, the command LISTL a[3,2,] displays the elements a [3,2,0] to a[3,2,last].)

#### **Example**

Display the values of transformation "pick", compound transformation "hold:part", and the current tool transformation on the system terminal.

LISTL pick,hold:part,TOOL

Display the values of all location variables defined as local to program **test**.

LISTL @test

#### **Related Keywords**

[LISTP](#page-122-0) monitor command

[LISTR](#page-123-0) monitor command

[LISTS](#page-125-0) monitor command

[SELECT](#page-150-0) monitor command

SELECT real-valued function

<span id="page-121-0"></span>[1](#page-120-1) If global context is used and the BASE, DEST, HERE, or TOOL transformation functions are referenced, the functions return information for the robot selected by the eV+ monitor (see the SELECT monitor command).

## <span id="page-122-0"></span>**LISTP monitor command**

#### **Syntax**

**LISTP** program, ..., program

#### **Function**

Display all the steps of the listed user programs (as long as the programs are resident in system memory).

## **Usage Considerations**

Protected programs cannot be displayed.

#### **Parameters**

program Optional name of an application program to be displayed.

## **Details**

If one or more programs are specified on the command line, those programs are displayed on the system terminal. If no program names are specified, this command displays all programs in the system memory (that are not protected from access).

## **Related Keywords**

[FLIST](#page-97-0) monitor command [LIST](#page-117-0) monitor command [LISTL](#page-120-0) monitor command [LISTR](#page-123-0) monitor command [LISTS](#page-125-0) monitor command

# <span id="page-123-0"></span>**LISTR monitor command**

## **Syntax**

**LISTR** /N @task:program expression, ..., expression

## **Function**

Display the values of the real expressions specified.

#### **Parameters**

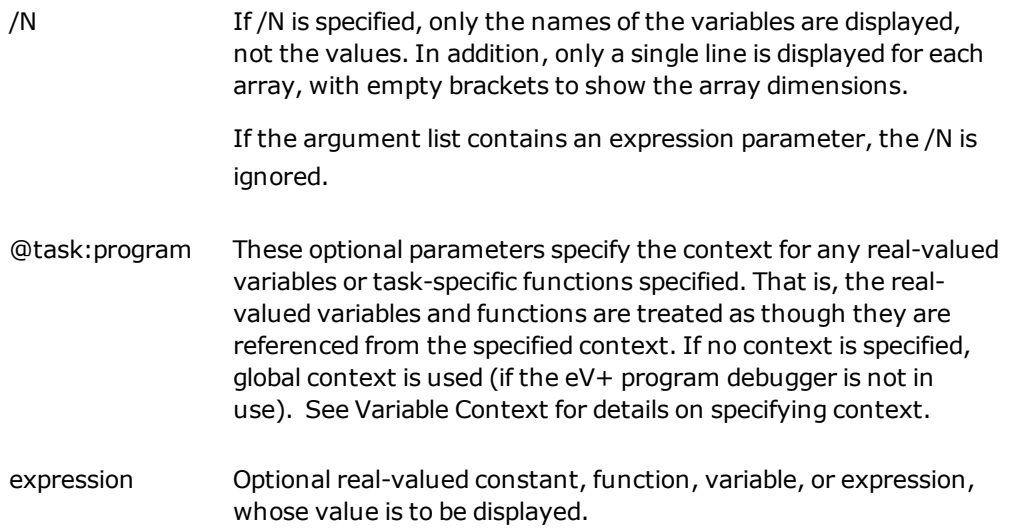

## **Details**

If no parameters are specified, the values of all global real-valued variables are displayed. If a program context is specified, but no expressions are listed, all of the real-valued variables local to that program are displayed.

Each expression parameter can include any number of "?" wildcard characters, and each wildcard can match 0, 1, or multiple characters.

If an array element is specified, that element is displayed. The *entire array* is displayed, however, if an array name is specified without explicit index(es). If one or more of the rightmost indexes of a multiple-dimension array are omitted, all the elements defined for those indexes are displayed. (For example, the command LISTR b[3,2,] displays the elements b  $[3,2,0]$  to b[3,2, last]. The command LISTR b[, ,] displays the whole array.)

**NOTE:** Some functions return information associated with a specific eV+ program task (for example, IOSTAT and PRIORITY). When referenced by a LISTR command, such

functions return values for the program task specified by the context parameter (@task). If no task context is specified and the program debugger is not active, such functions return values for task #0. If no task context is specified and the program debugger is active, such functions return values for the task being accessed by the debugger.

#### **Example**

Display on the system terminal the value of the real variable **loop.count** and the current value of system TIMER number 2.

LISTR loop.count, TIMER(2)

#### **Related Keywords**

[LIST](#page-117-0) monitor command [LISTL](#page-120-0) monitor command [LISTP](#page-122-0) monitor command [LISTR](#page-123-0) monitor command [LISTS](#page-125-0) monitor command

## <span id="page-125-0"></span>**LISTS monitor command**

#### **Syntax**

**LISTS** /N @task:program string, ..., string

#### **Function**

Display the values of the specified strings.

#### **Parameters**

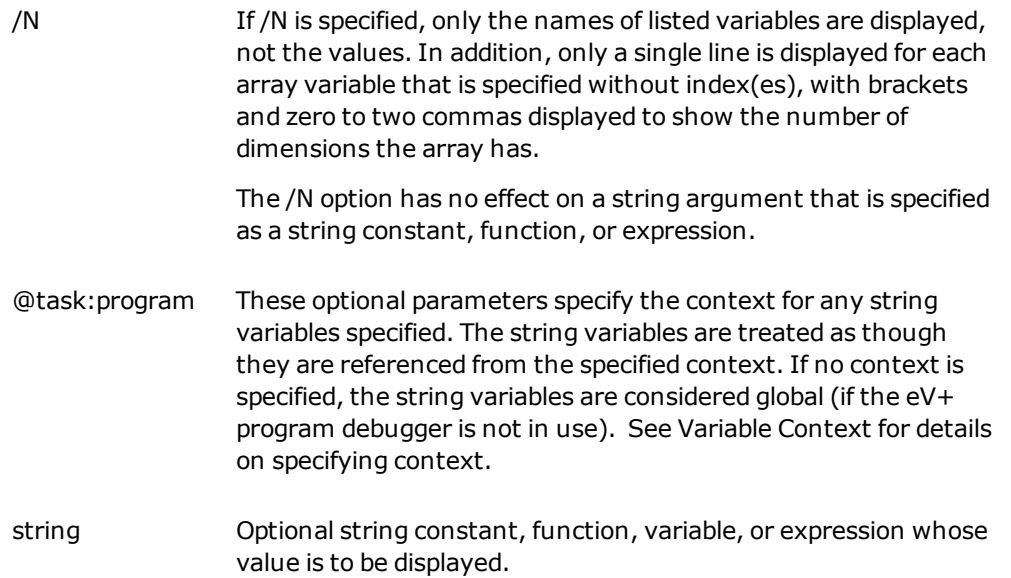

## **Details**

If no parameters are specified, the values of all global string variables are displayed (in alphabetical order). If a program context is specified, but no variables are listed, all the string variables local to that program are displayed.

Each string parameter can include any number of "?" wildcard characters, and each wildcard can match 0, 1, or multiple characters.

If an array element is specified, that element is displayed. The *entire array* is displayed, however, if an array name is specified without explicit index(es) (for example, "\$line[]"). If one or more of the right-most indexes of a multiple-dimension array are omitted, all the elements defined for those indexes are displayed. (For example, the command "LISTS \$c  $[3,2,]$ " displays the elements "\$c $[3,2,0]$ " to "\$c $[3,2,$ last]".)

The LISTS command uses the following special methods to display certain characters in string values:

- ASCII control characters (values 0 to 31 decimal) are displayed as two-character sequences, each consisting of a circumflex character ("^", 94 decimal) followed by the character with ASCII value equal to the actual control character plus 96 (decimal). For example, a carriage-return character (13 decimal) is converted to " $\wedge$ m" (13 + 96 = 109, which is the ASCII value for "m").
- A double quote character ("", 34 decimal) is displayed as " $\wedge$ ".
- A circumflex character (" $\wedge$ ", 94 decimal) is displayed as " $\wedge \wedge$ ".
- A byte with the parity bit set (high-order bit of the 8-bit byte) is not distinguished by the LISTS command. That is, LISTS will display both \$CHR(^B11000001) and \$CHR (^B01000001) as "A".

#### **Example**

Display on the system terminal the value of the string variable "\$message" and the text of the last error message.

LISTS \$message, \$ERROR(ERROR(0))

#### **Related Keywords**

[LIST](#page-117-0) monitor command [LISTL](#page-120-0) monitor command [LISTP](#page-122-0) monitor command [LISTR](#page-123-0) monitor command

## <span id="page-127-0"></span>**LOAD monitor command**

#### **Syntax**

**LOAD** /qualifier **file\_spec**

#### **Function**

Load the contents of the specified disk file into the system memory.

#### **Parameters**

/qualifier Optional qualifier whose possible values are shown below.

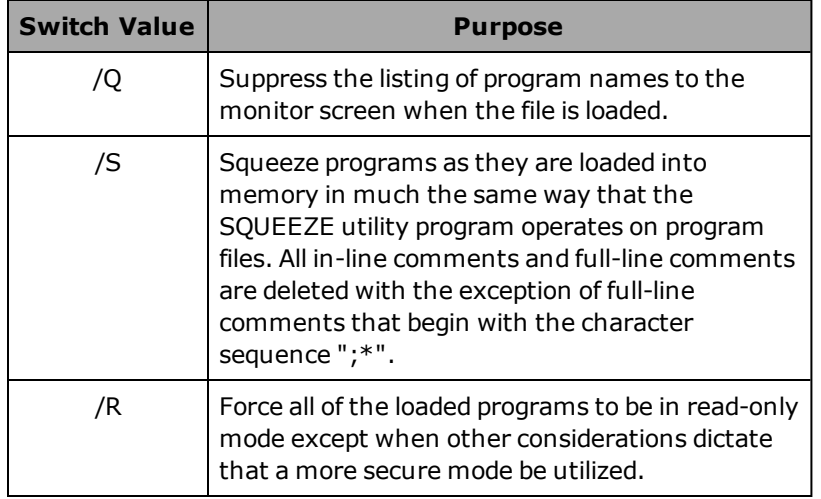

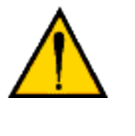

**CAUTION:** When a file is loaded with the /S switch, you should also use /R to prevent others from mistakenly editing the squeezed version of a file and possibly overwriting the unsqueezed version when the changes are saved.

**NOTE**: When a file is loaded in read-only mode, only the first program in the file is listed on the monitor screen (if /Q was not specified to suppress all program names).

**file\_ spec** File specification for the disk file from which programs and variables are to be loaded. This consists of an optional physical device, an optional disk unit, an optional directory path, a file name, and an optional file

extension.

The current default device, unit, and directory path are considered as appropriate (see the DEFAULT command).

If no filename extension is specified, the extension ".V2" is appended to the name given if a local disk is to be accessed.

## **Details**

This command loads the contents of the specified disk file into the system memory. The disk file can contain programs and/or variables, but it must have the format produced by the eV+ STORE\_ commands.

If an attempt is made to load a program that has the same name as a program already in memory, an error message is displayed, and the new program is *not* loaded. The currently loaded program must be DELETEd, or memory must be ZEROed, before a new program of the same name can be LOADed.

If a location variable, real variable, or string variable already exists in memory that has the same name as one contained in the disk file, the previous variable is deleted and replaced by the information on the diskette *without* warning.

If a program is being loaded into the system and there is a line that eV+ cannot process, an error message appears on the monitor screen, and the line is made into a "bad line", marked with a question mark. You can then use one of the eV+ editors to modify the program after it is completely read into memory. This is useful, for example, when you load a program that was composed off-line.

When a LOAD command loads programs into memory, all the programs are entered in a program module with the same name as the first program read from the disk file. The program module is created if it does not already exist. The programs loaded are entered into the module in the order that they are read from disk. (See the description of the MODULE command for an explanation of program modules.)

The autostart feature available with eV+ systems allows you to automatically issue a LOAD command when the robot system is powered on and eV+ is loaded from disk. See "Program Autoload" in the *eV+ Operating System User's Guide* for details.

If the file is in special, binary program format, the LOAD command automatically applies the special handling the file requires.

#### **Examples**

LOAD D:pallet

Loads the contents of the file PALLET.V2 from disk D (the SD Card).

LOAD f3.pg

Loads all the programs contained in file F3.PG into the system memory.

## **Related Keywords**

[DEFAULT](#page-55-0) monitor command [MODULE](#page-132-0) monitor command [STORE](#page-166-0) monitor command [STOREL](#page-168-0) monitor command [STOREM](#page-170-0) monitor command [STOREP](#page-172-0) monitor command [STORER](#page-174-0) monitor command [STORES](#page-176-0) monitor command

# <span id="page-130-0"></span>**MDIRECTORY monitor command**

## **Syntax**

**MDIRECTORY** /M module

#### **Function**

Display the names of all the program modules in the system memory or the names of the programs in a specified program module.

## **Parameters**

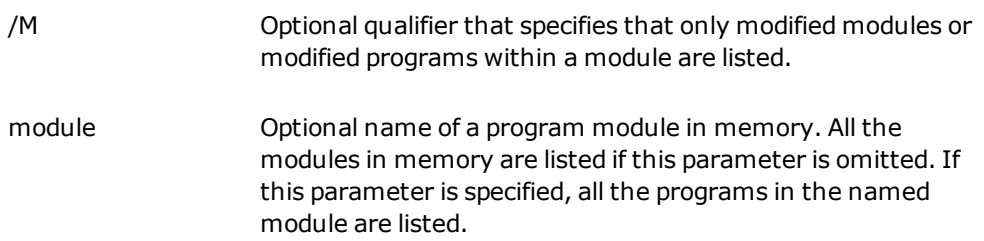

## **Details**

This command can be used to obtain information about the program modules currently defined in the system memory. Program modules are automatically created by the LOAD command. The MODULE command can be used to create, expand, or rearrange a program module.

When the command parameters are omitted, the MDIRECTORY command lists the names of all program modules currently in memory.

For any module or program name that is displayed, if the copy in memory has been modified since last being loaded or stored, an "M" appears before the program or module name.

When the module parameter is specified, the MDIRECTORY command acts like a DIRECTORY command, except that only programs in the specified module are listed-in the sequence they follow in the module. (See DIRECTORY for details of the information displayed.) The order of programs in a module can be changed with the MODULE monitor command.

## **Examples**

Display the names of all of the program modules in memory.

MDIRECTORY

Display the names of all of the programs in the program module named **main.package**.

MDIRECTORY main.package

## **Related Keywords**

[DELETEM](#page-63-0) monitor command [DIRECTORY](#page-73-0) monitor command [LOAD](#page-127-0) monitor command [MODULE](#page-132-0) monitor command [STOREM](#page-170-0) monitor command

## <span id="page-132-0"></span>**MODULE monitor command**

#### **Syntax**

**MODULE module = program,** ..., program

#### **Function**

Create a new program module, or modify the contents of an existing module.

#### **Parameters**

**module** Name of a program module.

**program** Name of a program in memory.

## **Details**

A program module is a group of programs that can be referred to by a single name. The following monitor commands can be used to access program modules:

- LOAD creates a new module (if necessary) and enters programs in the module as they are read from a disk file.
- DELETEM deletes all the programs contained in a module and deletes the module.
- MDIRECTORY lists either all the modules currently in memory or all the programs in a named module.
- MODULE either creates a new module or modifies the contents of an existing module.
- STOREM stores in a disk file all the programs in a module.

Program modules are created automatically by the LOAD monitor command when a program file is read from disk. The MODULE command can be used to create new program modules, or to expand or rearrange the contents of modules already defined in the system memory.

If the specified program module does not already exist, the MODULE command will create the module. In that case, all the listed programs will be placed in the new module.

If the specified module does exist, the MODULE command will add the listed programs at the end of the module. If any of the programs are already in the specified module, they will be moved to the end of the module.

Each program in memory may belong to, at most, one module. Thus, whenever a program is added to a module and the program is already in another module, the program will be removed from its previous module.

## **Example**

If there is no program module named "system.1" in memory, the command below will create that module and put into it the three programs listed. If there is a program module named "system.1" in memory, this command will add the three programs to the module.

MODULE system.1 = main.program, subroutine.1, subroutine.2

## **Related Keywords**

[DELETEM](#page-63-0) monitor command [MDIRECTORY](#page-130-0) monitor command [LOAD](#page-127-0) monitor command [STOREM](#page-170-0) monitor command

## **NET monitor command**

#### **Syntax**

**NET** mode

#### **Function**

Display status information about the network. Also display details about the remote mounts that are currently defined in the eV+ system.

## **Parameter**

mod-An optional value that indicates what part of the status information is to be displayed:

e

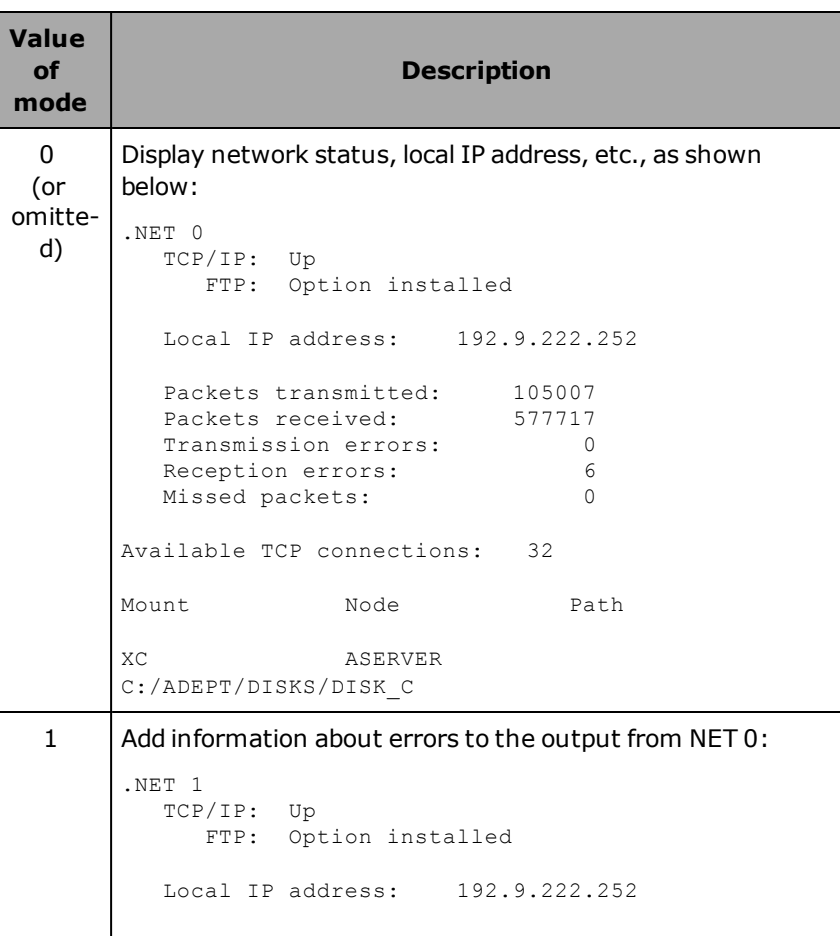

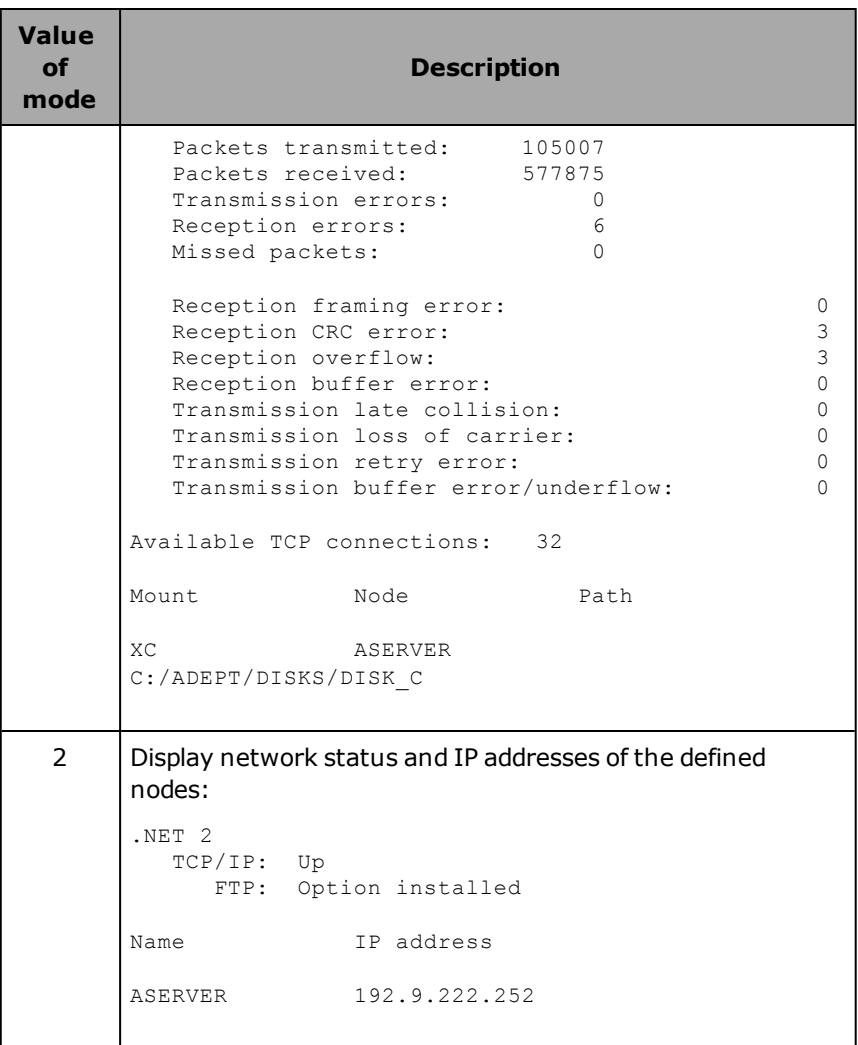

## **Details**

This command displays information about the network service protocols that are currently installed and are available. These include AdeptTCP/IP and AdeptFTP. The command also displays the local IP address (i.e., the address of the controller).

There can be any one of four states (three in the case of AdeptFTP):

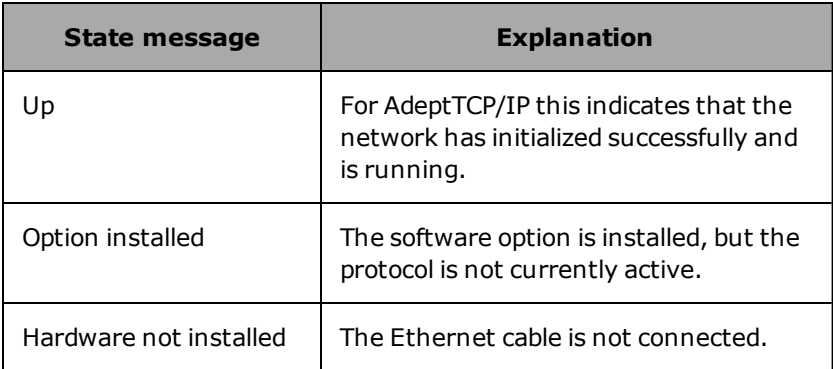

If TCP is in the Up state, additional information is also displayed as shown in the following example.

#### **Examples**

If TCP is in the Up state, the following appears:

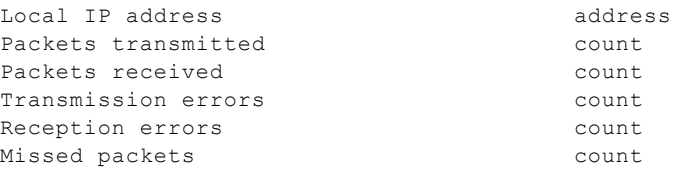

where address is a dotted-decimal IP address and count is a number. The following additional output is displayed only if mode is specified with a nonzero value.

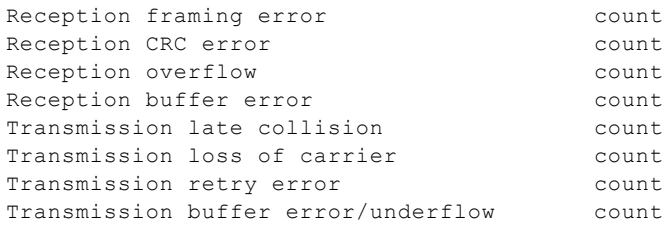

The number of available TCP connections is displayed.

## **Related Keywords**

NETWORK real-valued function

## **PANIC monitor command**

#### **Syntax**

**PANIC**

## **Function**

Simulate an external E-stop or panic button press, stop all robots immediately, but do not turn off HIGH POWER.

## **Usage Considerations**

If the eV+ system is controlling more than one robot, *all* the robots are stopped.

This instruction has no effect on nonrobot systems.

## **Details**

This command performs the following actions:

- Immediately stops robot motion
- Stops execution of the robot control program if the robot is attached and no REACTE has been executed to enable program processing of error.
- Causes \*PANIC command\* to appear on the monitor screen

Unlike pressing the emergency STOP button on the manual control pendant, high power is left turned on after a PANIC command is processed.

## **Related Keywords**

[ABORT](#page-35-0) monitor command

ABORT program instruction

[ESTOP](#page-84-0) monitor command

ESTOP program instruction

PANIC program instruction

## **PARAMETER monitor command**

## **Syntax**

**PARAMETER parameter**[index] = value

## **Function**

Set or display the values of system parameters.

## **Usage Considerations**

If the equal sign and value are omitted, the parameter is not changed, and its current value is displayed on the system terminal.

If no parameter is specified, the current values of all parameters are displayed on the terminal.

#### **Parameters**

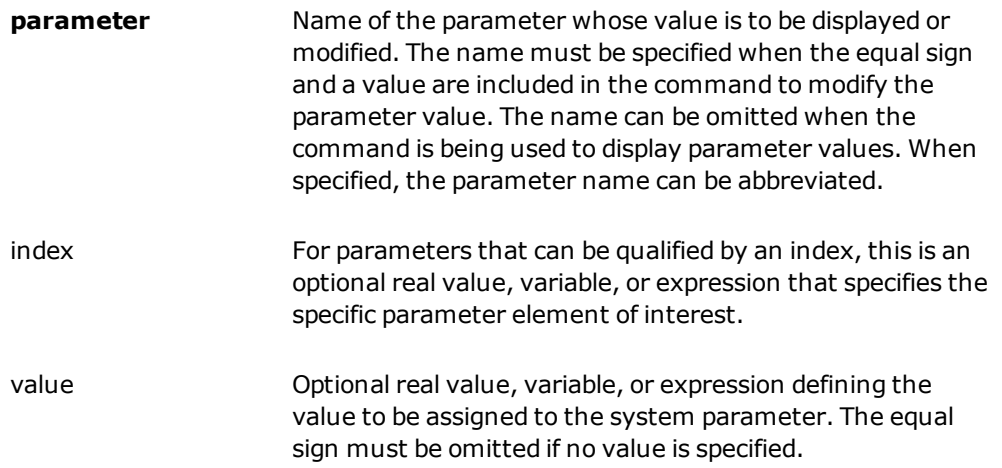

#### **Details**

If a value is specified, the specified system parameter is set to the value on the right-hand side of the equal sign. The parameter name can be abbreviated to the minimum length that identifies it uniquely.

**NOTE:** The regular assignment statement cannot be used to set the value of a system parameter.

The following table lists the basic system parameters. Other system parameters are available when options are installed. Refer to the option documentation for details.

The PARAMETER command can be used without any arguments to see a list of all the system parameters available with your eV+ system. Also, a subset of the complete list can be requested by providing an abbreviation for the parameter name and no input value. Then, all the parameters with names beginning with the specified root will be displayed with their current values (see the last example).

If the specified parameter accepts an index qualifier and the index is zero or omitted, with or without the brackets, all the elements of the parameter array are modified or displayed.

If the parameter name is omitted, but an index is specified, the values of all parameters without indexes are displayed along with the specified element of all parameter arrays.

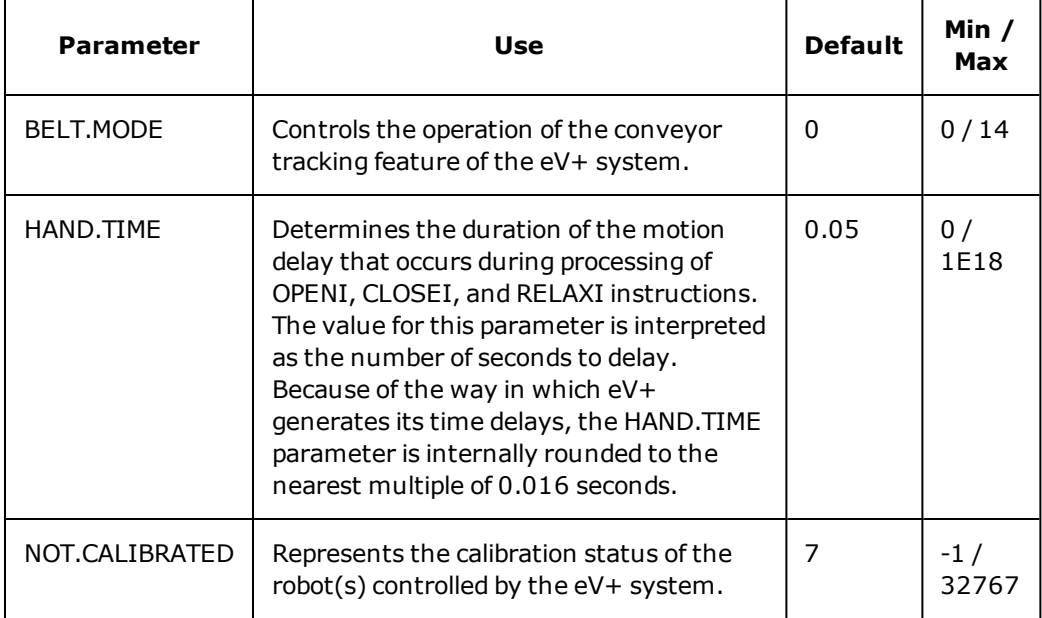

#### *Basic System Parameters*

#### **Examples**

Set the BELT.MODE system parameter to 4:

PARAMETER BELT.MODE = 4

Display the current setting of the hand-delay parameter:

PARAMETER HAND.TIME

Display the current settings of the parameters with names that begin with "B". That is, the parameter BELT.MODE:

PARAMETER B

#### **Related Keywords**

BELT.MODE system parameter HAND.TIME system parameter NOT.CALIBRATED system parameter PARAMETER program instruction PARAMETER real-valued function

# **PRIME monitor command**

#### **Syntax**

**PRIME** task program(param\_list), cycles, step

## **Function**

Prepare a program for execution, but do not actually start execution.

## **Usage Considerations**

PRIME resets the execution stack for the selected program execution task and cancels the context of any program that is paused for that task.

A PRIME command cannot be processed while the selected program task is already active.

This command can be used only when the external Front Panel keyswitch is set to AUTOMATIC mode.

## **Parameters**

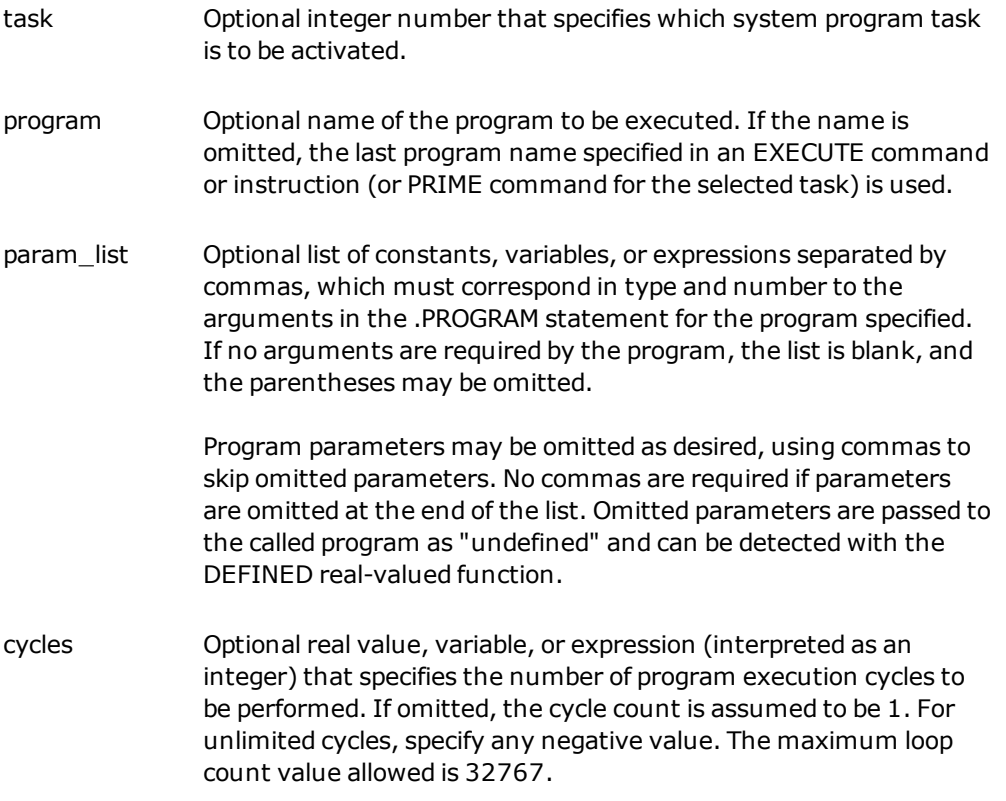

step Optional real value, variable, or expression (interpreted as an integer) that specifies the step at which program execution is to begin. If omitted, program execution begins at the first executable statement in the program (that is, after the initial blank and comment lines, and all the AUTO, GLOBAL, and LOCAL instructions).

## **Details**

This command prepares a program for execution. It can be considered as being the same as the EXECUTE command, except that PRIME does not actually start program execution. After a program is primed, execution can be started with the PROCEED command.

## **Related Keywords**

[EXECUTE](#page-85-0) monitor command EXECUTE program instruction [STOREP](#page-172-0) monitor command [XSTEP](#page-191-0) monitor command

## **PROCEED monitor command**

#### **Syntax**

**PROCEED** task

#### **Function**

Resume execution of an application program.

## **Usage Considerations**

A program cannot resume if it has completed execution normally or has stopped due to a HALT instruction.

#### **Parameter**

task Optional real value, variable, or expression (interpreted as an integer) that specifies which program task is to be executed. If no task number is specified: Task number 0 is assumed.

#### **Details**

This command resumes execution of the specified program task at the step following the one where execution was halted due to a PAUSE instruction, an ABORT command, a breakpoint, a watchpoint, single-step execution, or a runtime error.

In addition to continuing execution of a suspended program, this command can be used to initiate execution of a program that has been prepared for execution with the PRIME command.

If the specified task is executing and the program is at a WAIT or WAIT.EVENT instruction (for example, waiting for an external signal condition to be satisfied), typing **proceed** has the effect of skipping over the WAIT or WAIT.EVENT instruction.

This command has no effect if the specified task is executing and the program is not at a WAIT or WAIT.EVENT instruction.

PROCEED differs from RETRY in the following manner: If a program instruction generated an error, RETRY attempts to reexecute that instruction, but PROCEED resumes execution at the instruction that follows. If a robot motion was in progress when the program stopped, RETRY attempts to complete that motion, but PROCEED goes on to the next motion.

## **Related Keywords**

[ABORT](#page-35-0) monitor command ABORT program instruction
[EXECUTE](#page-85-0) monitor command EXECUTE program instruction

[PRIME](#page-141-0) monitor command

[RETRY](#page-147-0) monitor command

[STATUS](#page-162-0) monitor command

[SSTEP](#page-158-0) monitor command

[XSTEP](#page-191-0) monitor command

# **RENAME monitor command**

#### **Syntax**

**RENAME new\_program = old\_program**

#### **Function**

Change the name of a user program in memory to the new name provided.

# **Usage Considerations**

RENAME can be processed while a program is executing, but a program that is in an active execution stack cannot be renamed. RENAME does not change the name of a disk file; it changes the name of a program resident in system memory. The command FRENAME changes disk file names.

#### **Parameters**

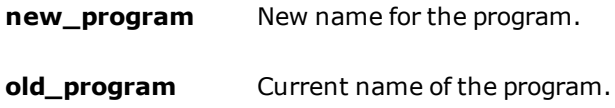

#### **Details**

If there is already a program in the system memory with the specified new name, the RENAME operation is not performed, and an error message is displayed. In this case, you must first delete the existing program with the new name to perform the RENAME operation.

If the user program being renamed is currently assigned to a program module, the program is removed from the module and assigned (with the new name) to the "global" module. (See the [MODULE](#page-132-0) monitor command for information on program modules.)

See FRENAME for information on renaming disk files.

# **Example**

Change the name of program "test.tmp" to "test".

```
RENAME test=test.tmp
```
#### **Related Keywords**

[COPY](#page-51-0) monitor command

[FRENAME](#page-99-0) monitor command

# <span id="page-146-0"></span>**RESET monitor command**

#### **Syntax**

**RESET**

# **Function**

Turn "off" all the external output signals.

# **Details**

The RESET program instruction is useful in the initialization portion of a program to ensure that all the external output signals are in a known state.

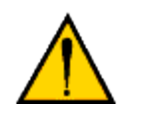

**WARNING:** Do not issue this command unless you are sure all output signals can be safely turned off. Be particularly careful of devices that are activated when a signal is turned off.

# **Related Keywords**

[BITS](#page-39-0) monitor command BITS program instruction BITS real-valued function [IO](#page-110-0) monitor command SIG real-valued function SIG.INS real-valued function [SIGNAL](#page-152-0) monitor command SIGNAL program instruction

# <span id="page-147-0"></span>**RETRY monitor command**

#### **Syntax**

**RETRY** task

#### **Function**

Repeat execution of the last interrupted program instruction and continue execution of the program.

# **Usage Considerations**

RETRY cannot be processed when the specified task is executing.

A program cannot be resumed if it has completed execution normally or has stopped due to a HALT instruction.

#### **Parameter**

task Optional real value, variable, or expression (interpreted as an integer) that specifies which program task is to be executed. If no task number is specified: Task number 0 is assumed. (See the *eV+ Operating System User's Guide* for information on tasks.)

# **Details**

This command restarts execution of the specified task similar to the PROCEED command. After a RETRY command, however, the point at which execution resumes depends on the status at the time execution was interrupted. If a program step or robot motion was interrupted before its completion, use of a RETRY command causes the interrupted operation to be completed before execution continues normally. This allows you to retry a step that has been aborted or that caused an error.

If no program step or robot motion was interrupted, the RETRY command has the same effect as the PROCEED command.

**NOTE**: When a RETRY command is used to resume an interrupted motion, all motion parameters are restored to the settings in effect before the motion was interrupted.

# **Related Keywords**

[PROCEED](#page-143-0) monitor command [SSTEP](#page-158-0) monitor command [STATUS](#page-162-0) monitor command

[XSTEP](#page-191-0) monitor command

# **SEE monitor command**

This command is no longer available in eV+. For equivalent functionality, see the *ACE User's Guide*.

# **SELECT monitor command**

#### **Syntax**

**SELECT device\_type = unit**

#### **Function**

Select a unit of the named device for access by the current eV+ monitor.

# **Usage Considerations**

The SELECT command needs to be used only if there are multiple devices of the same type connected to your system controller. That capability is available only if your system has the eV+ Extensions option installed.

The SELECT command affects only the robot selection for the eV+ monitor (i.e., for subsequent monitor commands, such as HERE and WHERE). If you want to change the selection for a program task, you must execute the SELECT program instruction in that program task -- either within a program, or by using the DO monitor command. For example, DO @1 SELECT ROBOT = 2 changes the robot selection for program task 1).

#### **Parameters**

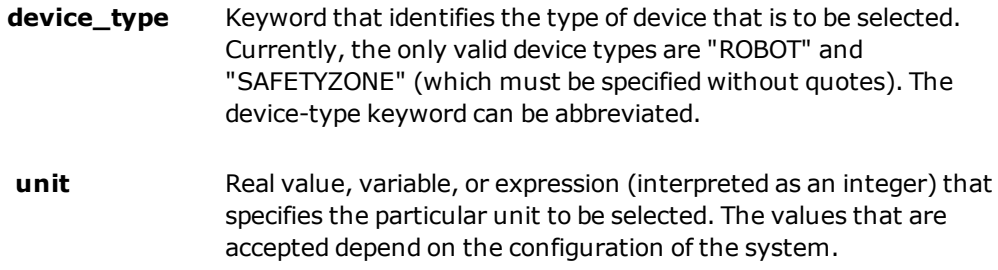

# **Details**

In a multiple-robot system, the SELECT monitor command specifies which robot the eV+ monitor is to access.

In a system with multiple safety zones, the SELECT monitor command specifies which safety zone the eV+ monitor will access.

# **Example**

Select robot #2:

SELECT ROBOT = 2

# **Related Keywords**

ATTACH program instruction SELECT program instruction SELECT real-valued function

# <span id="page-152-0"></span>**SIGNAL monitor command**

#### **Syntax**

**SIGNAL signal**, ..., signal

#### **Function**

Turn "on" or "off" external digital output signals or internal software signals.

#### **Parameter**

**signal** Real-valued expression that evaluates to a digital output or internal signal number. A positive value indicates "turn on", a negative value indicates "turn off". (SIGNAL ignores parameters with a zero value.)

#### **Details**

The magnitude of a "signal" parameter determines which digital or internal signal is to be considered. Only digital output signals (numbered from 1 to 992) and internal (software) signals (numbered from 2001 to 2992) can be specified. Only digital output signals that are actually installed can be used. To check your current digital I/O configuration, use the IO monitor command.

In emulation mode digital inputs (numbered from 1001 to 1992) can also be forced through the SIGNAL command.

If the sign of the "signal" parameter is positive, the signal is turned on. If the sign of the "signal" parameter is negative, the signal is turned off.

#### **Example**

Turn "off" the external output signal specified by the value of the variable "reset" (assuming the value of "reset" is positive), and turn "on" external output signal #4:

SIGNAL -reset, 4

Turn external output signal #1 "off", external output signal #4 "on", and internal software signal #2010 "on":

SIGNAL -1, 4, 2010

#### **Related Keywords**

[BITS](#page-39-0) monitor command

BITS program instruction

BITS real-valued function

[IO](#page-110-0) monitor command

[RESET](#page-146-0) monitor command

RUNSIG program instruction

SIG real-valued function

SIG.INS real-valued function

# **SPEED monitor command**

#### **Syntax**

**SPEED speed\_factor**

#### **Function**

Specify the speed of all subsequent robot motions commanded by a robot control program.

# **Usage Considerations**

Monitor speed is limited to 100 or less. If you specify a faster speed, 100 will be assumed.

- Motion speed has different meanings for joint-interpolated motions and straight-line motions.
- SPEED takes effect immediately, including the speed of any currently executing motions.

The speed of robot motions is determined by a combination of the monitor speed setting (set with the SPEED monitor command) and the program speed setting (set by an executing program with a SPEED program instruction).

If the eV+ system is not configured to control a robot, use of the SPEED command will cause an error.

# **Parameter**

#### **speed\_factor** Real-valued expression whose value is used as a new speed factor. A value of 100 is considered normal full speed; 50 is 1/2 of full speed.

# **Details**

The speed at which robot motion occurs is a function of both the speed set by this monitor command and the speed set by a SPEED program instruction. During a continuous path motion, when the program SPEED is changed, the path followed is altered to maintain the specified speed and acceleration. However, when the monitor speed is changed, the path is unaffected but the accelerations will be modified.

The relationship of the monitor SPEED, the program SPEED, and the accelerations can be explained as follows:

When the monitor SPEED is 100%, eV+ generates motions that attempt to achieve the specified program SPEED and acceleration. During continuous path motions, this will result in the path being "rounded" near intermediate destination locations to prevent excessive

accelerations. If the program SPEED is increased and the accelerations remain constant, the rounding at intermediate points is increased to maintain the acceleration specifications.

If the monitor SPEED is set below 100%, eV+ generates the same path that would have been planned for a monitor SPEED of 100%, i.e., the rounding is the same. However, the duration of each part of the motion (acceleration segments, constant velocity segments, and deceleration segments) are proportionally scaled to slow down the entire motion.

The monitor speed is set to 50 when eV+ is initialized. The speed cannot be set lower than 0.000001 [1.0E-6].

#### **Example**

Sets the monitor speed to 30% of "normal."

SPEED 30

#### **Related Keywords**

SCALE.ACCEL system switch

SPEED program instruction

SPEED real-valued function

# <span id="page-156-0"></span>**SRV.NET monitor command**

#### **Syntax**

**SRV.NET** select

#### **Function**

Display information about the IEEE 1394 (FireWire) servo network.

#### **Parameter**

select Optional expression that determines what information is displayed or operation is performed.

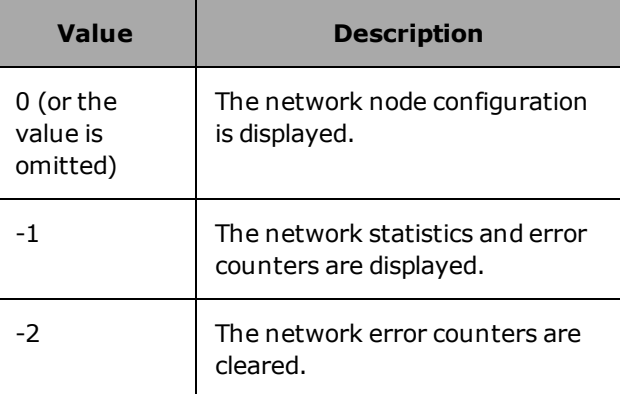

# **Details**

This command is used to display information about the FireWire network node configuration, or the FireWire network statistics and error counters. The command can also be used to clear those error counters.

# **SRV.RESET monitor command**

#### **Syntax**

**SRV.RESET**

### **Function**

Rescans the IEEE 1394 (FireWire) servo network and reapplies the configurations.

# **Details**

An error message is displayed if any eV+ tasks are active when this command is issued.

In response to this command, power is disabled, the FireWire network is rescanned and the configurations are reapplied. The name of each configured robot module is displayed on the monitor window along with any errors that may have occurred while initializing the module.

# **Related Keywords**

[SRV.NET](#page-156-0) monitor command

# <span id="page-158-0"></span>**SSTEP monitor command**

#### **Syntax**

**SSTEP** task

### **Function**

Execute a single step or an entire subroutine of a control program.

# **Usage Considerations**

SSTEP can be used to single-step any of the available system program tasks, independent of the execution status of other system tasks.

When using the program debugger, you can press CTRL+Z to generate an SSTEP command for the task being debugged. (See the *eV+ Language User's Guide* for details.)

#### **Parameter**

task Optional integer number that specifies which system program task is to be executed. If no task number is specified: task number 0 is assumed.

# **Details**

If the next program step to be executed is not a CALL, CALLP, or CALLS instruction, the SSTEP command is identical to an XSTEP command without program arguments. (See the description of the XSTEP command for more information on single-step execution of a program.)

If the program step to be executed is a CALL, CALLP, or CALLS instruction, the SSTEP command causes the entire called subroutine to be executed before program execution stops at the step following the CALL, CALLP, or CALLS instruction. (The name "SSTEP" indicates "Subroutine STEP".)

As with the PROCEED and RETRY commands, an SSTEP command can be executed only after single-step execution of the preceding program instruction, a PAUSE instruction, a breakpoint, or a nonfatal error during program execution.

During single-step execution, the next instruction to be executed is displayed on the system terminal and the manual control pendant. See the description of the XSTEP command for more information on single-step execution.

The SSTEP status is remembered by the system even if program execution stops within the called subroutine and is restarted at that point with additional XSTEP or SSTEP commands, or even with a PROCEED command. That is, program execution will stop when the original subroutine finally executes a RETURN instruction.

#### **Examples**

SSTEP Executes the next step of the program that was executing as task 0. SSTEP 1 Executes the next step of program task #1.

# **Related Keywords**

CALL program instruction CALLP program instruction [EXECUTE](#page-85-0) monitor command EXECUTE program instruction [PRIME](#page-141-0) monitor command [PROCEED](#page-143-0) monitor command [RETRY](#page-147-0) monitor command [STATUS](#page-162-0) monitor command [XSTEP](#page-191-0) monitor command

# <span id="page-160-0"></span>**STACK monitor command**

#### **Syntax**

**STACK task = size**

#### **Function**

Specify the amount of system memory reserved for a program task to use for subroutine calls and automatic variables.

# **Usage Considerations**

This command cannot be executed if **any** program task is active.

The RETRY command can be used to continue task execution after issuing the STACK command.

If an attempt is made to set the stack size smaller than the amount of stack memory currently in use by the task, the stack size will be set to the size currently in use.

If you do not want to use the default stack size (128 kB), it must be set every time the eV+ system is booted from disk. (For example, an initialization command program can be used to set the stack sizes and perform other setup steps.)

#### **Parameters**

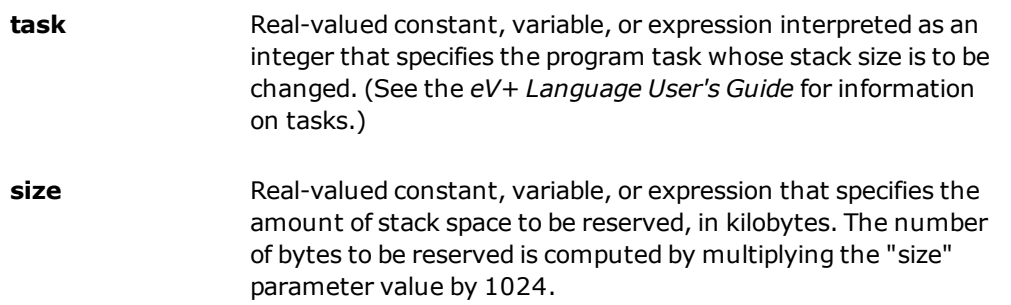

# **Details**

When subroutine calls are made, eV+ uses an internal storage area called a "stack" to save information required by the subroutine that begins executing. This information includes:

- 1. The name and step number of the calling program.
- 2. Data necessary to access subroutine arguments.
- 3. The values of any AUTOmatic variables specified in the called program.

The STACK command allows users to explicitly allocate storage space to the stack for each program task. Thus, to optimize the use of system memory the amount of stack space can be tuned for a particular application. Stacks can be made arbitrarily large, limited only by the amount of memory available in your system.

If a STACK command cannot allocate the amount of storage requested, it will fail with the error message

\*Not enough storage area\*

In that case, you should try the following:

- 1. Reduce the sizes of other program task stacks if possible.
- 2. Issue a ZERO command to delete all programs in memory, issue the desired STACK command, and then reload your programs. This sequence compacts the program storage area and may permit a larger stack to be allocated.

If a program task runs out of stack space, it will stop with the error message "\*Not enough program stack space\*". If this happens, use the STACK monitor command to increase the stack size, and then issue the RETRY command to continue program execution. All the other program tasks must be stopped as well.

The STATUS monitor command can be used to display the stack statistics for a single program task. The "maximum" stack value indicates how much stack space was requested by the task that generated the error.

#### **Examples**

STACK 0 = 64 Reserves 64 kilobytes of memory for the stack for task 0.

#### **Related Keywords**

AUTO program instruction [STATUS](#page-162-0) monitor command

# <span id="page-162-1"></span><span id="page-162-0"></span>**STATUS monitor command**

#### **Syntax**

**STATUS** select

#### **Function**

Display status information for the system and the programs being executed.

#### **Usage Considerations**

The STATUS command can be used at any time to determine the status of the system.

#### **Parameter**

<span id="page-162-2"></span>select Optional real value, variable, or expression (interpreted as an integer) that selects the information to be displayed.

> If this parameter is omitted, the status of all the program tasks is displayed one time.

If the value of "select" is zero or positive, it must correspond to one of the program tasks provided by the system. Then the status of that program task is displayed one time.

**NOTE:** The number of program tasks available with a particular system depends on the system type and configuration. See the *eV+ Operating System User's Guide* for details.

# **Details**

If the "select" parameter is omitted the status of all program tasks is displayed.

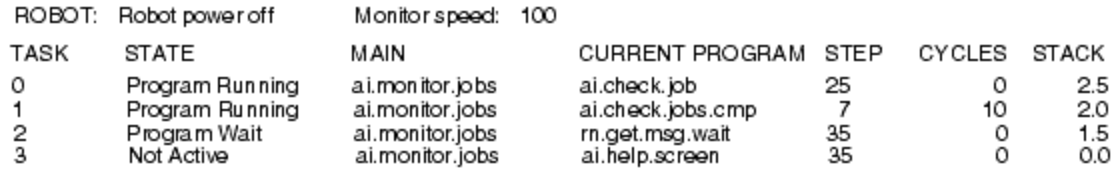

*Status Display*

The first line of the display appears only in systems equipped with a robot (referto [Status](#page-162-1) [Display\)](#page-162-1). The following are the possible status messages for the "ROBOT:" field of the display:

**Fatal Error** A fatal hardware error has occurred. Robot power is off and cannot be turned on.

**Robot power off** Robot power is off, but it can be turned on.

**Not calibrated** Robot power is on, but the robot is not calibrated and cannot be moved until a CALIBRATE command or instruction is processed.

**COMP mode** Robot power is on and the robot is enabled for control by an application program.

**Manual mode** Robot power is on and the robot is being controlled by the manual control pendant.

The "Monitor speed:" field of the display shows the current monitor speed factor.

The "STATE" field contains messages indicating the current state of each program task, as follows:

**Not active** The task is currently inactive.

**Program running** The task is executing the program indicated at the right.

**Program input** The executing program is waiting for input from some I/O device.

**Program WAIT** The executing program is waiting at a WAIT program instruction.

The "MAIN PROGRAM" field of the display indicates the main program that is being executed that is, the program that was invoked with an EXECUTE command or instruction, or a PRIME or XSTEP command.

The "CURRENT PROGRAM" is the program that is currently on the top of the stack-the program that is actually currently executing. It may be either the main program or a program that was subsequently invoked with a CALL, CALLP or CALLS instruction (or a reaction).

The "STEP" field indicates the number of the next step to be executed within the current program.

The "CYCLES" field indicates the number of execution cycles of the main program that have been completed thus far.

The "STACK" field indicates the present size of the execution stack in kilobytes.

If the "*select*" parameter has a zero or positive value, selecting a specific task to display, the display format shown below is used. This display is not updated continuously.

STATE PROGRAM STEP CYCLES STACK MAX T. TMTT Program running rn.last.routine 102 1 of ---1 2.5 3.1 32.0

The "STATE", "PROGRAM", and "STEP" fields in this format are similar to the "STATE", "CURRENT PROGRAM", and "STEP" fields, respectively, in the first format above.

If the selected program task is active, only the program on the top of the stack is shown. If the task state is "Not active", then the entire execution stack is shown, beginning with the main program and ending with the top of the stack.

The "CYCLES" field shows the total number of cycles that have been completed, followed by the total number of cycles to be completed. The value -1 indicates that cycles are to be executed indefinitely.

The "STACK" field indicates the size of the stack currently in use (in kilobytes). The "MAX" field shows the maximum amount of the stack that has been used since the last time the program was executed. If a program has failed with the "\*Not enough program stack space\*" error, the MAX field indicates how much stack space was requested by the operating system. This will give you a value to use to reallocate stack space to the task. The "LIMIT" field shows the limit on the stack size. This limit may be changed with the STACK monitor command.

#### **Example**

In the example shownin [Status Display,](#page-162-1) tasks 0 and 1 are running, task 2 has completed one cycle (and is no longer running), and task 3 is inactive and has an empty stack.

Task 1 was started by the request "EXECUTE 1 ai.monitor.jobs" (note the "MAIN PROGRAM" field). The next step to execute is step 25 of program "ai.check.job", which was called either directly or indirectly by the main program "ai.monitor.jobs". The task has not completed any cycles, and is using a stack that is currently 2.5 kilobytes in size.

#### **Related Keywords**

[ABORT](#page-35-0) monitor command ABORT program instruction [EXECUTE](#page-85-0) monitor command EXECUTE program instruction [KILL](#page-116-0) monitor command KILL program instruction [PROCEED](#page-143-0) monitor command [RETRY](#page-147-0) monitor command [STACK](#page-160-0) monitor command STATUS real-valued function

<sup>[1](#page-162-2)</sup> The number of program tasks available with a particular system depends on the system type and configuration. See the *eV+ Operating System User's Guide* for details.

# <span id="page-166-0"></span>**STORE monitor command**

#### **Syntax**

**STORE** /levels **file\_spec** = program, ..., program

### **Function**

Store programs and variables in a disk file.

# **Usage Considerations**

STORE can be used while a program is executing, and an executing program can be stored.

There must be sufficient room on the disk to hold the new disk file. Otherwise, the store operation will fail.

Loading and storing precision points on a system with less axes than the one which defined them will result in components being lost.

Protected and read-only programs in memory cannot be stored.

# **Parameters**

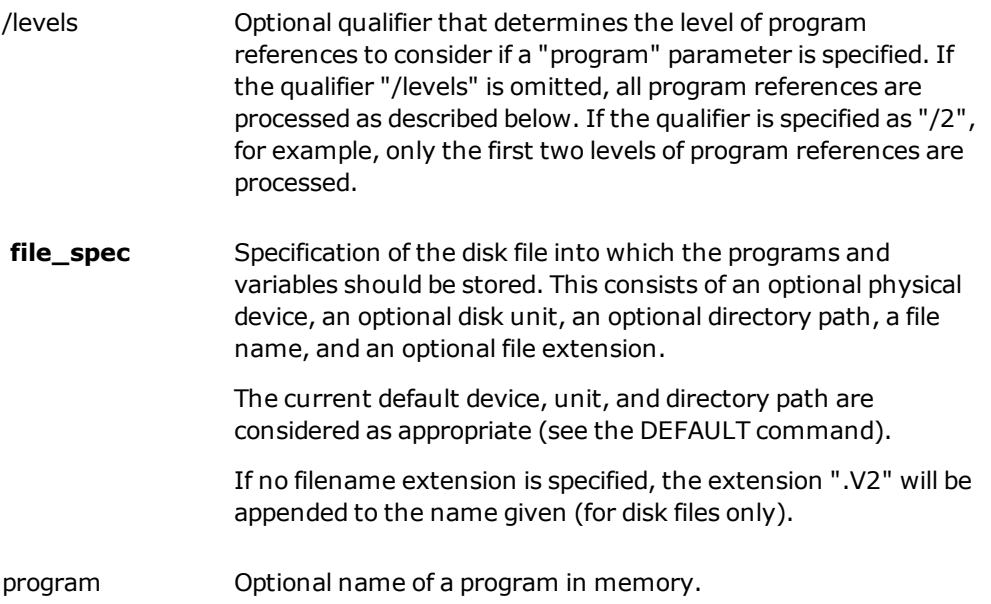

# **Details**

This command creates the specified disk file and stores the following information in the file:

- The specified programs
- All the subroutines referenced (directly and indirectly) by the specified programs (unless limited by a "/levels" qualifier)
- . All the global (location, real-valued, and string) variables referenced by the programs and subroutines that are stored

If no program names are specified, all the programs, subroutines, and global variables in memory are saved in the disk file.

This command stores the same information as the separate commands STOREP, STOREL, STORER, and STORES, but the STORE command creates only one file rather than four.

As the programs are stored on the disk, their names are displayed on the system terminal. You may see names other than those given on the command line since referenced subroutines are automatically stored. Programs are stored in alphabetical order regardless of the order used in the command.

#### **Examples**

Create a file named "F3.V2" on the default disk unit and store the two programs named cycle and motor along with all the subroutines and global variables they reference.

STORE f3=cycle,motor

Create a file named "F3.V2" on the default disk unit and store only the program "cycle" and the subroutines it calls directly (but no subroutines called by those subroutines), along with all the global variables referenced by those programs.

STORE /2 f3=cycle

Create a file named "DEMO.V2" on disk unit "D" and store all the programs and global variables that are in memory.

STORE D:demo

#### **Related Keywords**

[DEFAULT](#page-55-0) monitor command

[FCOPY](#page-89-0) monitor command

[LOAD](#page-127-0) monitor command

[STOREL](#page-168-0) monitor command

[STOREM](#page-170-0) monitor command

[STOREP](#page-172-0) monitor command

[STORER](#page-174-0) monitor command

[STORES](#page-176-0) monitor command

# <span id="page-168-0"></span>**STOREL monitor command**

#### **Syntax**

**STOREL** /levels **file\_spec** = program, ..., program

### **Function**

Store location variables in a disk file.

# **Usage Considerations**

- STOREL can be used while a program is executing.
- . There must be sufficient room on the disk to hold the new disk file. Otherwise, the store operation will fail.
- Loading and storing precision points on a system with fewer axes than the one which defined them will result in components being lost.

# **Parameters**

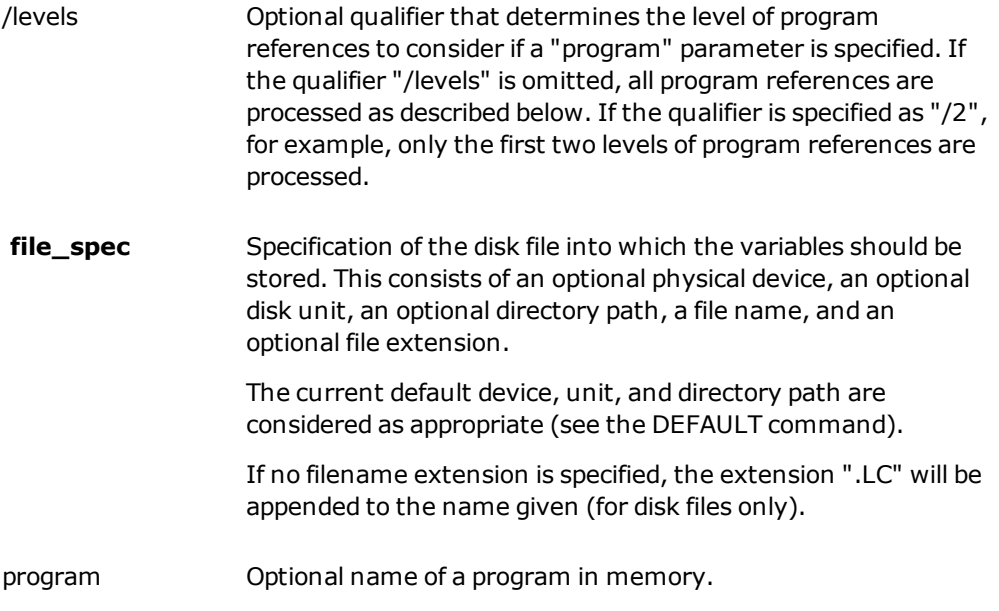

# **Details**

This command stores the names and values of all the global location variables referenced in the specified programs, and in any subroutines referenced by those programs (unless limited by a "/levels" qualifier). If no programs are specified, all global location variables with defined values are stored in the disk file.

# **Example**

Store all the global location variables referenced by the program named "motor" (and by all the subroutines referenced by "motor") into a disk file named "F2.LC".

STOREL f2=motor

# **Related Keywords**

[DEFAULT](#page-55-0) monitor command [FCOPY](#page-89-0) monitor command [LOAD](#page-127-0) monitor command [STORE](#page-166-0) monitor command [STOREM](#page-170-0) monitor command [STOREP](#page-172-0) monitor command [STORER](#page-174-0) monitor command [STORES](#page-176-0) monitor command

# <span id="page-170-0"></span>**STOREM monitor command**

#### **Syntax**

**STOREM** /qualifiers **file\_spec = module**

#### **Function**

Store a specified program module to a disk file.

# **Usage Considerations**

STOREM can be used while a program is executing.

There must be sufficient room on the disk to hold the new disk file. Otherwise, the store operation will fail.

Protected and read-only programs in memory cannot be stored.

#### **Parameters**

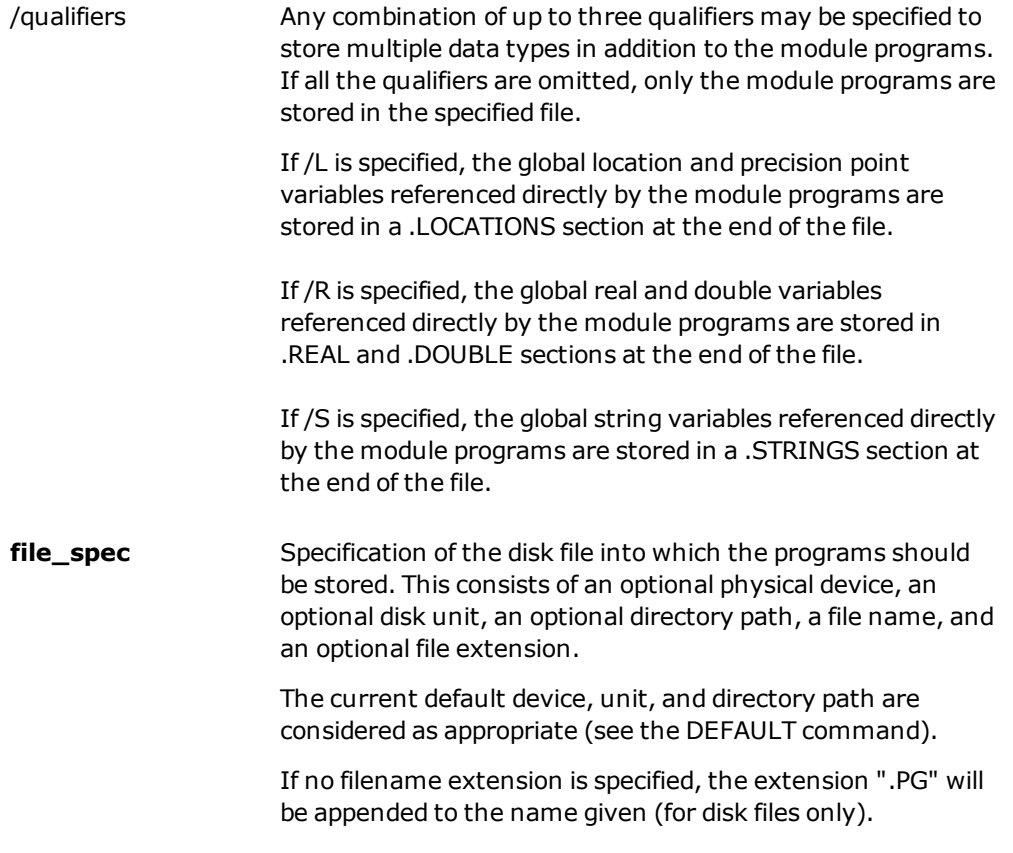

**module** Name of a program module in memory.

### **Details**

This command stores in the indicated disk file all the (unrestricted) programs in the specified program module. As the programs are stored on the disk, their names are displayed on the system terminal. Programs are stored in the sequence they follow in the module.

#### **Example**

STOREM line23=main

Stores all the programs in the program module named "main" into a disk file named "LINE23.PG".

# **Related Keywords**

[DEFAULT](#page-55-0) monitor command [FCOPY](#page-89-0) monitor command [LOAD](#page-127-0) monitor command [MDIRECTORY](#page-130-0) monitor command [MODULE](#page-132-0) monitor command [STORE](#page-166-0) monitor command [STOREP](#page-172-0) monitor command

# <span id="page-172-0"></span>**STOREP monitor command**

### **Syntax**

**STOREP** /levels **file\_spec** = program, ..., program

### **Function**

Store programs to a disk file.

# **Usage Considerations**

STOREP can be used while a program is executing.

There must be sufficient room on the disk to hold the new disk file. Otherwise, the store operation will fail.

Protected and read-only programs in memory cannot be stored.

In general, it is good programming practice to group programs into modules, so STOREM should normally be used instead of STOREP.

# **Parameters**

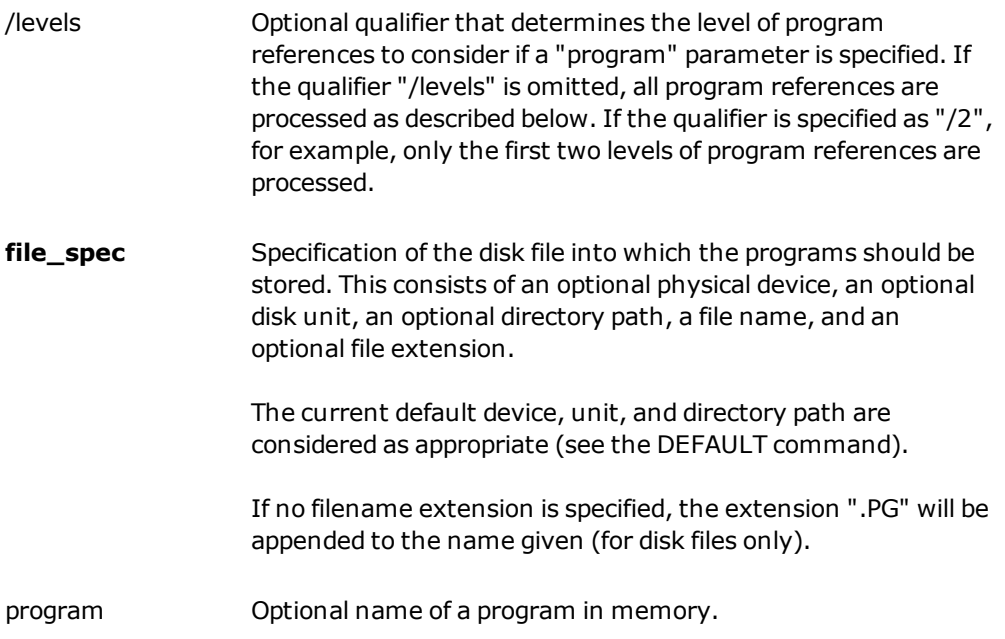

# **Details**

This command stores the specified programs in the indicated disk file. In addition to the programs specified, any subroutines referenced by those programs (and any subroutines referenced by the subroutines) are also automatically stored, unless limited by a "/levels" qualifier. If no program names are given, all the programs in memory are saved in the disk file.

As the programs are stored on the disk, their names are displayed on the system terminal. You may see names other than those given on the command line since referenced subroutines are automatically stored. Programs are stored in alphabetical order regardless of the order used in the command.

# **Example**

Store the program named "test" (and all the subroutines referenced by it) into a disk file named "F1.NEW".

STOREP f1.new=test

#### **Related Keywords**

[DEFAULT](#page-55-0) monitor command [FCOPY](#page-89-0) monitor command [LOAD](#page-127-0) monitor command [STORE](#page-166-0) monitor command [STOREL](#page-168-0) monitor command [STOREM](#page-170-0) monitor command

[STORES](#page-176-0) monitor command

# <span id="page-174-0"></span>**STORER monitor command**

#### **Syntax**

**STORER** /levels **file\_spec** = program, ..., program

#### **Function**

Store real variables in a disk file.

# **Usage Considerations**

STORER can be used while a program is executing.

There must be sufficient room on the disk to hold the new disk file. Otherwise, the store operation will fail.

#### **Parameters**

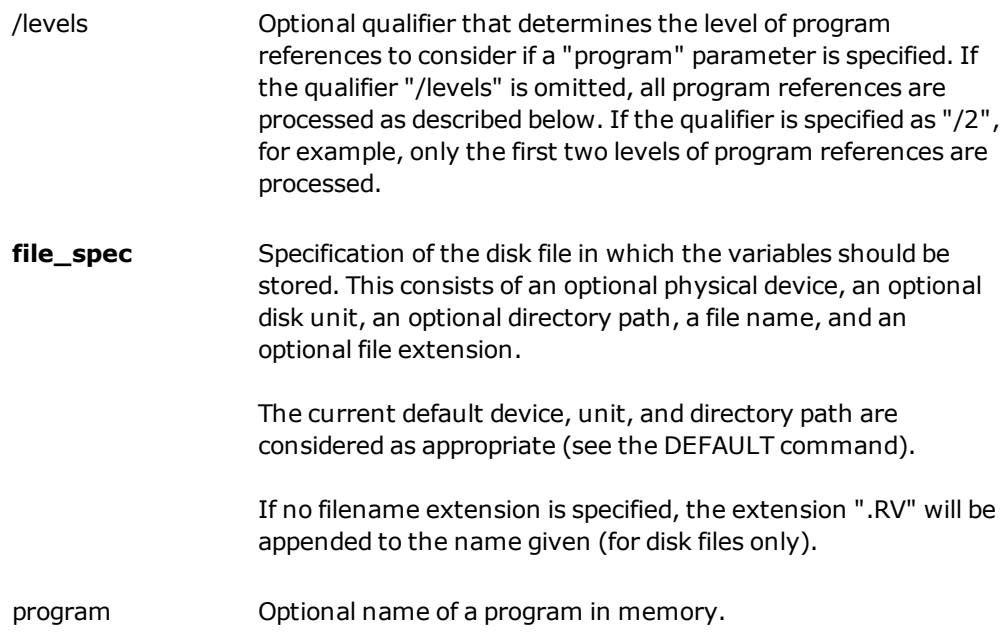

# **Details**

This command stores the names and values of all the global real variables referenced in the specified programs, and in any subroutines referenced by those programs (unless limited by a "/levels" qualifier). If no programs are specified, all defined global real variables are stored in the disk file.

**NOTE**: Although they can have real values, system parameters are not stored with the STORER command.

#### **Example**

Store all the global real variables referenced by the program named "cycle" (and by all the subroutines referenced by "cycle") into a disk file named "F2.RV".

STORER f2=cycle

### **Related Keywords**

[DEFAULT](#page-55-0) monitor command

[FCOPY](#page-89-0) monitor command

[LOAD](#page-127-0) monitor command

[STORE](#page-166-0) monitor command

[STOREL](#page-168-0) monitor command

[STOREM](#page-170-0) monitor command

[STOREP](#page-172-0) monitor command

[STORES](#page-176-0) monitor command

# <span id="page-176-0"></span>**STORES monitor command**

#### **Syntax**

**STORES** /levels **file\_spec** = program, ..., program

#### **Function**

Store string variables in a disk file.

# **Usage Considerations**

STORES can be used while a program is executing.

There must be sufficient room on the disk to hold the new disk file. Otherwise, the store operation will fail.

#### **Parameters**

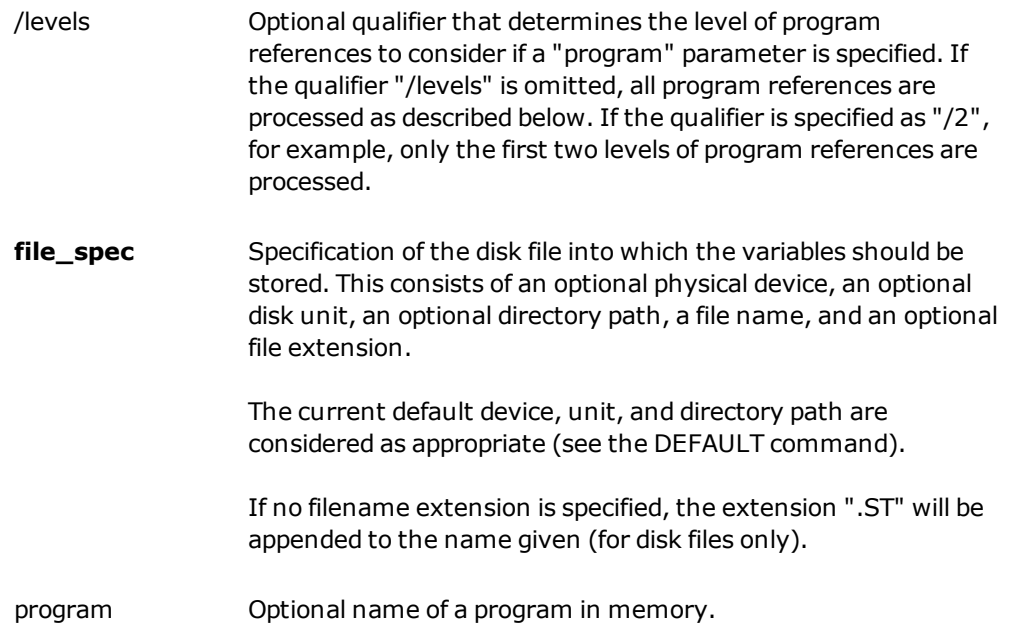

# **Details**

This command stores the names and values of all global string variables referenced in the specified programs, and in any subroutines referenced by those programs (unless limited by a "/levels" qualifier). If no programs are specified, all global defined string variables are stored in the disk file.

See the description of the LISTS command for the format used to store certain special characters.

# **Example**

Store all the global string variables in system memory into a disk file named "F3.ST".

STORES f3

#### **Related Keywords**

[DEFAULT](#page-55-0) monitor command [FCOPY](#page-89-0) monitor command [LOAD](#page-127-0) monitor command [STORE](#page-166-0) monitor command [STOREL](#page-168-0) monitor command [STOREM](#page-170-0) monitor command [STOREP](#page-172-0) monitor command [STORER](#page-174-0) monitor command

# **SWITCH monitor command**

#### **Syntax**

**SWITCH** switch[index]

#### **Function**

Display the settings of system switches on the Monitor screen.

# **Usage Considerations**

If no switch name is given, the current settings of all the system switches are displayed on the screen.

#### **Parameters**

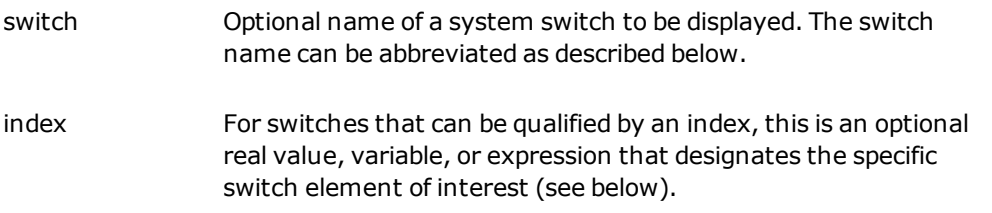

# **Details**

This command displays the settings of the specified switch as "On" (enabled) or "Off" (disabled). If no switch name is specified, the status of all system switches is displayed. Refer to [Basic System Switches](#page-76-0) for more information on the different switches

A subset of the complete list can be displayed by providing an abbreviation for the switch name. Then, all the switches with names beginning with the specified root will be displayed with their current settings.

If the specified switch accepts an index qualifier and the index is zero or omitted (with or without the brackets), *all* the elements of the switch array are displayed.

If the switch name is omitted, but an index is specified, the values of all switches without indexes are displayed along with the specified element of all switch arrays.

The switch names acceptable with the standard eV+ system are summarized in the *eV+ Operating System User's Guide*.

Some system switches are available only when options are installed in the eV+ system. Refer to the option documentation for details.

# **Examples**

Display the current settings of the CP switch.

SWITCH CP

#### **Related Keywords**

[DISABLE](#page-75-0) monitor command DISABLE program instruction [ENABLE](#page-82-0) monitor command ENABLE program instruction SWITCH program instruction SWITCH real-valued function
# **TESTP monitor command**

#### **Syntax**

**TESTP program**

#### **Function**

Test for the presence of the named program in the system memory.

#### **Parameter**

**program** Name of the program to search for.

#### **Details**

This command is primarily useful in command programs. A success message is output if the program is found. Otherwise, an error response is returned.

#### **Example**

The following command will generate an error message if the program "move" is not in memory.

TESTP move

#### **Related Keywords**

[DIRECTORY](#page-73-0) monitor command

STATUS real-valued function

# **TIME monitor command**

#### **Syntax**

**TIME** dd-mmm-yy hh:mm:ss

**TIME** dd-mmm-yyyy hh:mm:ss

#### **Function**

Set or display the date and time.

#### **Parameters**

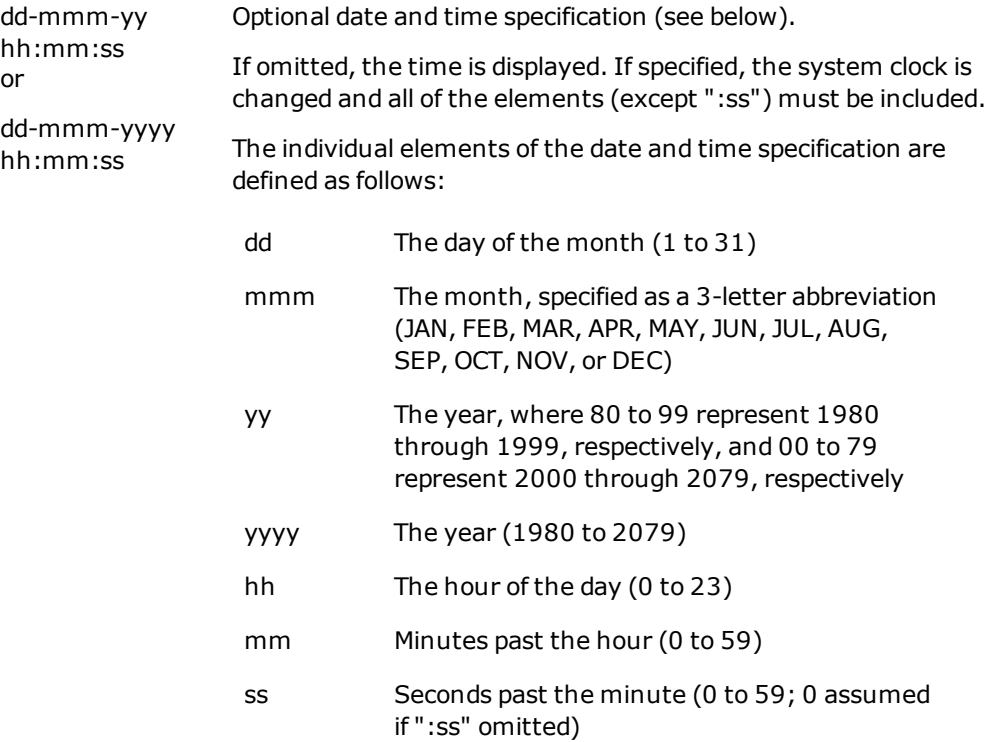

#### **Details**

The system clock is maintained automatically and should be changed only when its values are incorrect (e.g., the controller is moved to a different time zone).

The system clock is used in the following situations:

- The date and time are displayed when the eV+ system is booted from disk.
- Whenever a new disk file is created, the date and time are recorded with the file name. The FDIRECTORY command displays the dates and times for files.
- The date and time are appended to the message indicating that an application program has terminated execution.
- . The date and time are displayed by the TIME monitor command.
- <sup>l</sup> The date and time are available to an application program by use of the \$TIME() and \$TIME4() string functions.

#### **Example**

Set the date and time to June 23, 2011, at 4:10 p.m.

TIME 23-JUN-11 16:10

Display the current date and time:

TIME

#### **Related Keywords**

TIME program instruction TIME real-valued function \$TIME string function \$TIME4 string function

# **TOOL monitor command**

#### **Syntax**

**TOOL** @task:program transform\_value

#### **Function**

Set the internal transformation used to represent the location and orientation of the tool tip relative to the tool-mounting flange of the robot.

#### **Usage Considerations**

The TOOL command applies to the robot selected by the eV+ monitor (with the SELECT command).

The command can be used while programs are executing. However, an error will result if the robot is attached by any executing program.

If the eV+ system is not configured to control a robot, use of the TOOL command will cause an error.

#### **Parameters**

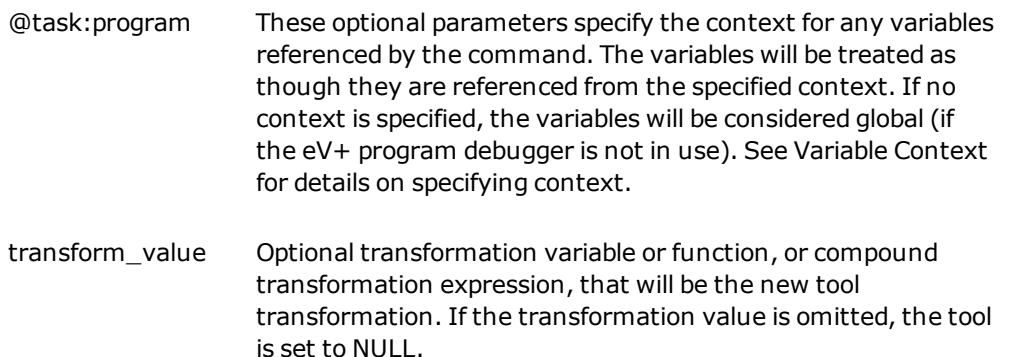

#### **Details**

If no transformation value is specified, the tool transformation is set equal to the "null tool." The null tool has its center at the surface of the tool-mounting flange and its coordinate axes parallel to those of the last joint of the robot (represented by the transformation [0,0,0,0,0,0]). The tool transformation is automatically set equal to the null tool when the system is turned on and after a ZERO command.

The relative tool transformation is automatically taken into consideration each time the location of the robot is requested, when a command is issued to move the robot to a location defined by a transformation, and when manually controlled motions are performed in

WORLD or TOOL mode. (See the *eV+ Language User's Guide* for information on how to define a tool transformation.)

Note that if the transformation value specified as the argument to this command is modified after the TOOL command is issued, the change does not affect motions of the robot until another TOOL command is issued. For example, if the transformation value is specified by a transformation variable, changes to the value of that variable will not affect the tool transformation until another TOOL command is issued with the variable.

**NOTE**: The monitor command LISTL TOOL can be used to display the current TOOL setting.

#### **Examples**

Replace the current tool transformation with the value of compound transformation "grip:wrench".

TOOL grip:wrench

Cancel any tool transformation that may be in effect.

TOOL

#### **Related Keywords**

[SELECT](#page-150-0) monitor command

SELECT real-valued function

TOOL program instruction

TOOL transformation function

# **WAIT.START monitor command**

#### **Syntax**

**WAIT.START** condition

#### **Function**

Put a monitor command program into a wait state until a condition is TRUE.

### **Usage Considerations**

This command is not intended to be entered at the system keyboard. It is normally used as a step in a monitor command program.

You can cancel an activated WAIT.START command by pressing CTRL+C on the keyboard, by pressing the EMERGENCY STOP button on the external Front Panel, or by pressing the EMERGENCY STOP button on the pendant.

Aborting an activated WAIT.START command causes termination of the command program containing the command.

#### **Parameter**

condition Optional real value, variable, or expression that is tested for a TRUE (nonzero) or FALSE (zero) value.

#### **Details**

This command can be used to suspend processing of a monitor command program until a desired condition exists. For example, the state of one or more external signals can be used as the condition for continuation.

If the condition parameter *is* included in a WAIT.START command, the command program is suspended until the condition value makes a transition from FALSE (zero) to TRUE (nonzero).

**NOTE**: The command program is suspended if the condition being tested is already TRUE when the WAIT.START command is executed. A transition from FALSE to TRUE must occur.

The WAIT.START command checks for the specified condition only once every system cycle. Thus, there can be a delay of up to 16 milliseconds between satisfaction of the condition and resumption of program execution.

# **Examples**

Stop processing of the command program until the state of digital input signal #1001 changes from off to on:

WAIT.START SIG(1001)

#### **Related Keyword**

WAIT program instruction

# **WATCH monitor command**

#### **Syntax**

**WATCH** @task:program expression

#### **Function**

Enable or disable the process of having a program task watch for an expression to change value during program execution. If monitoring is enabled, the program task immediately stops executing if the expression changes value.

#### **Usage Considerations**

Having a watchpoint enabled substantially slows execution of the program task. Thus, watchpoints should be used only during debugging sessions for programs that are timecritical.

Automatic variables and subroutine arguments cannot be used in the expression parameter.

#### **Parameters**

task Optional integer that specifies the program task that is to monitor (or stop monitoring) an expression value. If monitoring is enabled, this task will stop immediately if the expression changes value. **NOTE:** The number of program tasks available with a particular system depends on the system type and configuration. See the *eV+ Language User's Guide* for details. This parameter is also used to determine the context for variables in the expression. If "task" is omitted, the colon (":") must also be omitted. Then, the main program task 0 is used. program Optional program name that specifies the context for any variables in the expression. If "program" is omitted, the colon (":") must also be omitted. Then, the program on top of the stack specified by "task>" is used. See [Variable Context](#page-196-0) for details on specifying context. expression Optional real-valued expression. If this parameter is omitted, the monitoring of watchpoints by the specified task is canceled. If an expression is specified, it is the expression evaluated by the watchpoint. All the variables in the expression are assumed to be in the context

specified by "@task:program". The expression may not contain automatic variables or subroutine arguments.

#### **Details**

A watchpoint is a real-valued expression that is evaluated before each step of a user program is executed. Whenever the value of the expression changes, program execution pauses and a message is displayed on the system terminal in the format

WATCHPOINT changed at (t) pgm, step s. Old value: o, New value: n

The message indicates that task "t" was about to execute step "s" of the program "pgm" when the value of the watchpoint expression changed from "o" to "n".

When program execution pauses due to a watchpoint, you can issue any monitor command you wish. For example, you may want to use STATUS to determine the execution status, LISTR to display the values of variables, or a WATCH command to clear the watchpoint that caused the pause.

Execution can be continued after a watchpoint using one of the following commands: PROCEED, RETRY, SSTEP, or XSTEP.

When a watchpoint is set, its associated program task number is specified. This number identifies the task that checks the watchpoint value and that is paused if the value changes. Note, however, that this task will pause even if the watchpoint value is changed by some other task (in which case the message displayed is meaningless). Therefore it is important to associate a watchpoint with the appropriate task.

Watchpoints operate by evaluating the expression and comparing the new value to the previous value before executing each program instruction. This action is time-consuming and can significantly slow program execution.

See the *eV+ Language User's Guide* for more information on debugging programs.

#### **Examples**

Clear the watchpoint for task 0 (by default).

WATCH

Clear the watchpoint for task 2.

WATCH @2

Set a watchpoint for task 3 to monitor the variable "i", which is local to program "test".

WATCH @3:test i

Set a watchpoint for task 1 to monitor the expression "ct<5" (in which "ct" is considered global). If "ct" is currently less than 5, the task will pause whenever "ct" becomes greater than or equal to 5 (the value of " $ct < 5$ " changes from TRUE to FALSE). If " $ct$ " is 5 or greater, the task will pause whenever "ct" becomes less than 5 ("ct<5" changes from FALSE to TRUE).

WATCH @1 ct<5

#### **Related Keywords**

[BPT](#page-41-0) monitor command

# <span id="page-190-0"></span>**WHERE monitor command**

#### **Syntax**

**WHERE**

#### **Function**

Display the current location of the robot and the hand opening.

#### **Usage Considerations**

The WHERE monitor command applies to the robot selected by the eV+ monitor (with the SELECT command).

If the eV+ system is not configured to control a robot, use of the WHERE command will cause an error.

#### **Details**

The location of the robot tool point is displayed in Cartesian World coordinates and as joint positions, together with the current hand opening.

### **Example**

[Th](#page-190-0)e following example shows the output displayed by the WHERE command for a four-axis robot.

where

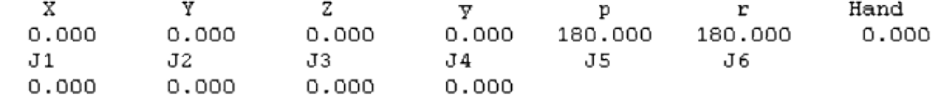

# **Related Keywords**

[HERE](#page-104-0) monitor command

[SELECT](#page-150-0) monitor command

SELECT real-valued function

# **XSTEP monitor command**

#### **Syntax**

**XSTEP** task program (param\_list), cycles, step

#### **Function**

Execute a single step of a program.

#### **Usage Considerations**

XSTEP can be used to single-step any of the system program tasks, independent of the execution status of other system tasks.

#### **Parameters**

<span id="page-191-0"></span>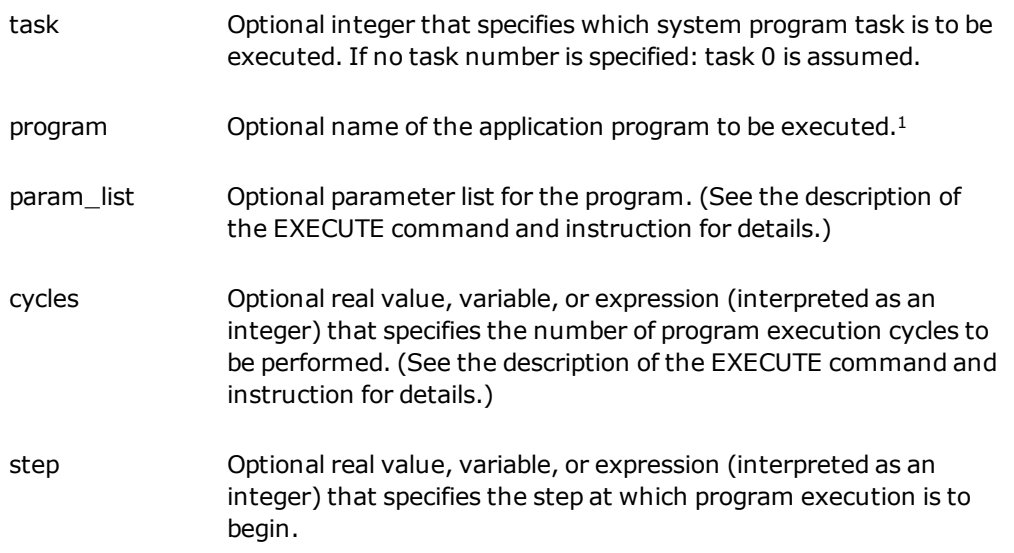

#### **Details**

The XSTEP command can be used to execute an application program one step at a time. This is frequently useful while a program is being developed and program errors are being found and corrected.

Three aspects of program execution must be kept in mind:

- 1. The system program task that is to be utilized
- 2. The program that is to be executed
- 3. Program execution is stopped after one instruction.

The optional "task" parameter specifies which of the system program tasks is to be activated.

If any of the program arguments (program, param list, cycles, or step) are specified, program execution is initiated in the same manner as for the EXECUTE command. Unlike that command, however, the first (executable) program instruction is displayed on the system terminal but is *not* executed. XSTEP must then be entered again, without any program arguments, to execute that instruction.

If all the command arguments are omitted, the following actions are performed:

- 1. The displayed program instruction is executed
- 2. The next instruction to be executed is displayed on the system terminal
- 3. The program is again stopped

As with the PROCEED and RETRY commands, an XSTEP command with no arguments can be executed only after execution has stopped due to one of the following events:

- An ABORT command or instruction is processed
- Single-step execution of the preceding program instruction
- A PAUSE instruction is executed
- A breakpoint or watchpoint is encountered
- Occurrence of a nonfatal error during program execution

#### **Examples**

Initiate execution of program "pack" for three cycles as task 0. The parameters "p2" and "17" are passed to the program. The first (executable) step of "pack" is displayed in anticipation of its execution with a subsequent XSTEP command (without parameters).

```
XSTEP pack(p2,17),3
```
Prepare the program "assembly" for execution as program task 0 (or the current debug task) starting at step number 23. If "XSTEP" is then typed, step 23 would be executed.

```
XSTEP assembly,,23
```
Execute the next step of the program executing as program task 2.

XSTEP 2

Execute the next step of the program that was executing as task 0 (or the current debug task).

XSTEP

Move the execution pointer to step number 45 in the program that was executing as task 0 (or the current debug task).

XSTEP ,,45

#### **Related Keywords**

[EXECUTE](#page-85-0) monitor command

EXECUTE program instruction

[PRIME](#page-141-0) monitor command

[PROCEED](#page-143-0) monitor command

[RETRY](#page-147-0) monitor command

[SSTEP](#page-158-0) monitor command

[STATUS](#page-162-0) monitor command

<span id="page-193-0"></span>[1](#page-191-0)XSTEP commands that do not include a program name do not affect the temporary timeslice and priority parameters.

# **ZERO monitor command**

#### **Syntax**

**ZERO**

#### **Function**

Reinitialize the eV+ system and delete all the programs and data in system memory.

### **Usage Considerations**

"ZERO" cannot be used when any program task is executing.

#### **Details**

This command initializes the eV+ system and deletes all the programs and variables in memory.

The following changes occur when the command is processed:

- All the programs and variables in memory are deleted.
- The program execution stacks are cleared.
- The status line is cleared.

#### **Example**

Delete all programs and data in memory. ZERO

#### **Related Keywords**

[DELETE](#page-59-0) monitor command [DELETEL](#page-61-0) monitor command [DELETEM](#page-63-0) monitor command [DELETEP](#page-65-0) monitor command [DELETER](#page-67-0) monitor command [DELETES](#page-69-0) monitor command

# <span id="page-196-0"></span>**Appendix A: Variable Context**

The following eV+ monitor commands can be used to access automatic and local variables, as well as global variables:

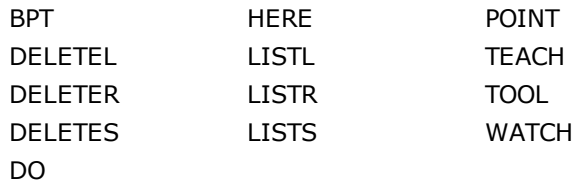

When these commands access local or automatic variables, you must specify the program *context* to be used. That is, the system must know which program's variables are to be accessed. The general syntax for a command that can access local and automatic variables is

#### command @task:program parameters

Where "command" represents the command name (for example, HERE), and "parameters" represents the normal command parameters (for example, a location variable name for the HERE command).

The optional element "@task:program" specifies the program context for any variables referenced in the command parameters. The "task" portion is an integer that specifies one of the system program tasks. The "program" portion of the context is the name of a program in the system memory.

The context can be specified in any of the formats described below. [Interpretation of Context](#page-197-0) [Specification for Variables](#page-197-0) summarizes the various context specifications that can be used.

- 1. "task:program" is blank (that is, "@ " is input). Then the context for referenced variables will be one of the following:
	- . A blank context specification in an MCS instruction, for example:

MCS "DELETEL @ parts[]"

indicates that the variables are treated as though they are referenced within the program containing the MCS instruction. Thus, an instruction like the example above can be used to delete local variables after they are used by a routine (regardless of which task is assigned to the executing program).

• Variables will be treated as though they are referenced within the program on the top of the stack for the robot control task. (That is, the *last* program listed by the STATUS command-for example, "STATUS 0".)

- 2. "Task" is specified as a task number (0, 1, 2, etc.), and the portion ":program" is omitted (for example, "@1" is input). In this case, variables are treated as though they are referenced within the program on the top of the stack for the specified program task. (That is, the *last* program shown for that task by the STATUS command-for example, "STATUS 1".)
- 3. "Task:" is omitted and "program" is specified (for example, "@sample" is input). In this case, variables are treated as though they are referenced within the (most recent occurrence of the) specified program on the task stack that is determined as follows:
	- If the program debugger is not in use, the stack for the main control task (task 0) is used.
	- If the program debugger is in use, the stack for the task being accessed by the debugger is used.
- 4. "Task:program" are both specified, where "task" is a task number (0, 1, 2, etc.), and "program" is a program name (for example, "@1:sample" is input). In this case the variables will be treated as though they are referenced within the (most recent occurrence of the) program on the stack for the specified program task.

When a context is specified (or implied), all the variables referenced in the command will be considered as local or automatic in that program if applicable. Any variable referenced in the command that is not found within that program will be considered a global variable.

Because automatic variables and subroutine arguments exist only within a particular program instance and can vanish whenever that program exits, access to their values by monitor commands is limited by the following conditions:

- The program must be on a program stack. That is, it must appear in a program list shown by the STATUS command.
- The program task for the stack being referenced must not be active. This is to guarantee that the variable does not vanish while being accessed.

Failure to meet these conditions results in the error message:

\*Undefined value in this context\*

<span id="page-197-0"></span>If automatic variables or subroutine arguments need to be accessed during debugging, the desired program task can be aborted, the variables accessed, and execution of the task resumed.

#### *Interpretation of Context Specification for Variables*

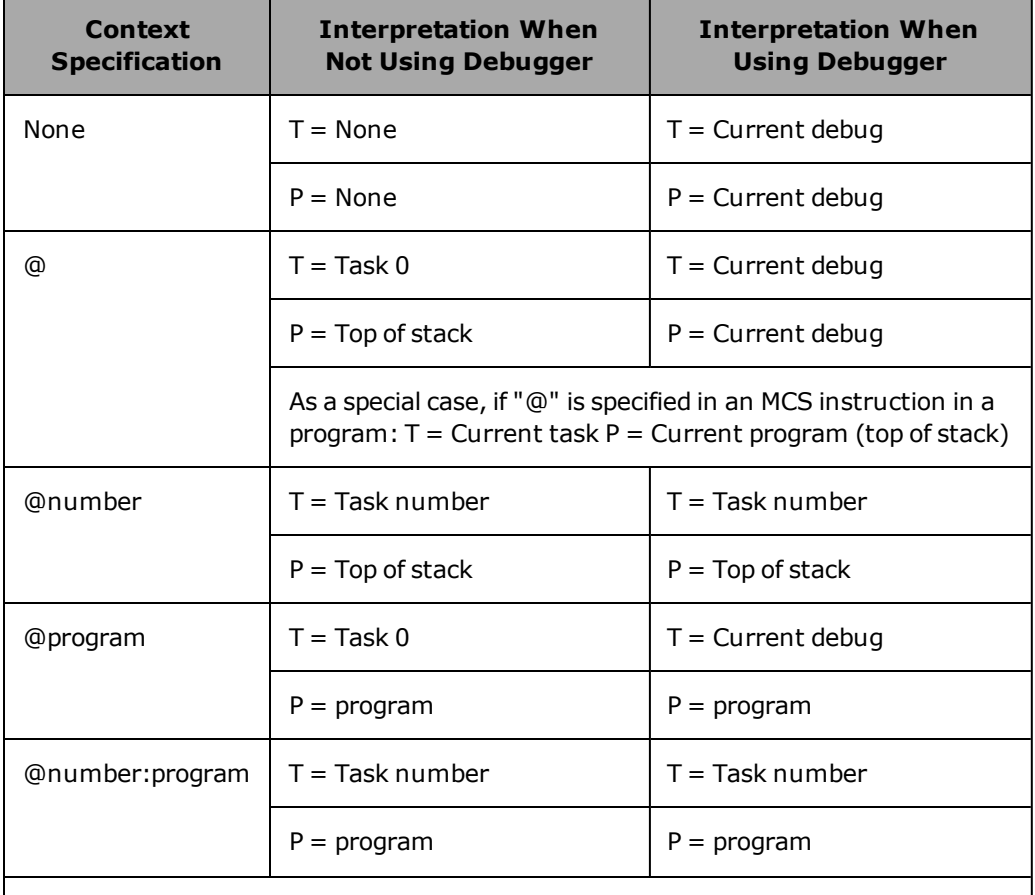

Notes:

"T" indicates the task that will be accessed

"P" indicates the program to be accessed

"None" indicates no specific task or program (global variables are accessed)

"Current debug" indicates the task or program being accessed with the debugger "Top of stack" indicates the program at the top of the execution stack for the indicated task

# **OMRON Corporation Industrial Automation Company**<br>Kyoto, JAPAN

# **Contact: www.ia.omron.com**

*Regional Headquarters* **OMRON EUROPE B.V.** Wegalaan 67-69, 2132 JD Hoofddorp The Netherlands Tel: (31)2356-81-300/Fax: (31)2356-81-388

**OMRON ASIA PACIFIC PTE. LTD.**<br>No. 438A Alexandra Road # 05-05/08 (Lobby 2), 4550 Norris Canyon Road, Sui<br>Alexandra Technopark, Fig. 3011 Tel: (1) 925-245-3400/Fax: (1)<br>Singapore 119967<br>Tel: (65) 6835-3011/Fax: (65) 6835-2

**OMRON ELECTRONICS LLC**<br>2895 Greenspoint Parkway, Suite 200 Hoffman Estates,<br>IL 60169 U.S.A.<br>Tel: (1) 847-843-7900/Fax: (1) 847-843-7787

**OMRON ADEPT TECHNOLOGIES, INC.**<br>4550 Norris Canyon Road, Suite 150, San Ramon, CA 94583 U.S.A.<br>Tel: (1) 925-245-3400/Fax: (1) 925-960-0590

Room 2211, Bank of China Tower, 200 Yin Cheng Zhong Road,<br>PuDong New Area, Shanghai, 200120, China<br>Tel: (86) 21-5037-2222/Fax: (86) 21-5037-2200

**Authorized Distributor:**

In the interest of product improvement, specifications are subject to change without notice. © OMRON Corporation 2016 All Rights Reserved.

**Cat. No. I607-E-01**

Printed in USA 0316